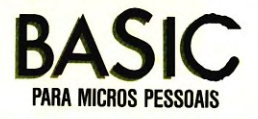

Importante apresentação da linguagem BASIC, em forma extremamente didática. Cada capítulo traz um guia de estudo dirigido e muitos exercícios, fornecendo ao leitor as informações básicas para a perfeita utilização de microcomputadores pessoais, e também os de teclado plano.

Jorge da Cunha Pereira Filho é um conhecido profissional de Processamento de Dados, desde 1970. Graduou-se em Engenharia Civil, pela UERJ, e obteve o título de mestre em Ciências em Engenharia de Sistemas e Computação, pela COPPE. É autor de dois outros livros na área, inclusive o BASIC BÁSICO, best-seller na área de Computação.

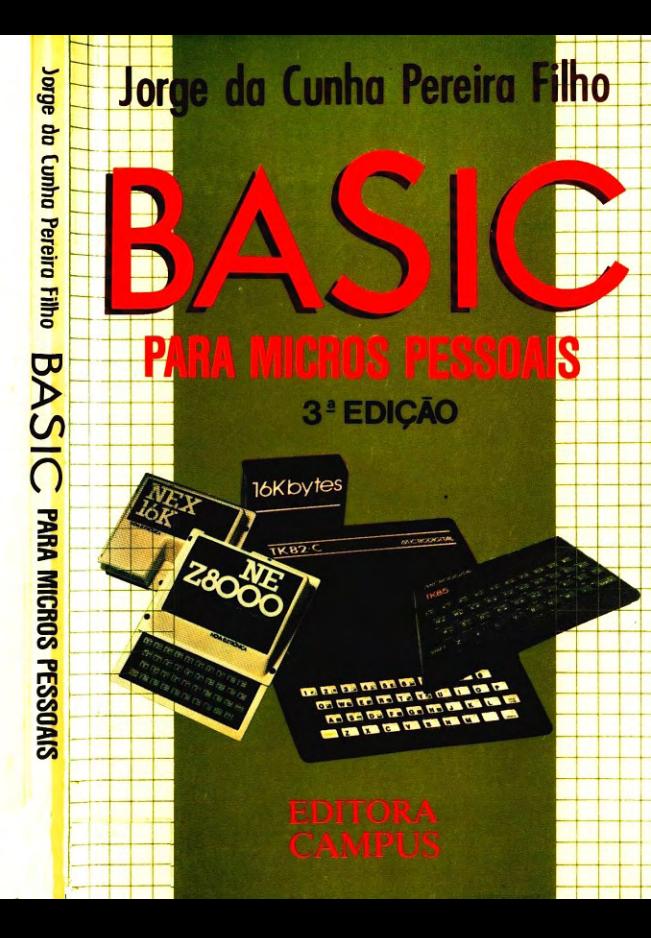

# **TÍTULOS DE INTERESSE CORRELATO**

## **BASIC**

**BASIC COM ESTILO: PROVÉRBIOS DE PROGRAMAÇÃO - P. Nagin** e H. Ledgard

ENCICLOPÉDIA DA LINGUAGEM BASIC - C. Pereira e R. Alcantara BASIC BÁSICO, 5ª Edição - J. C. Pereira Filho

Conheça toda a linha de Informática da Editora Campus, com títulos nas áreas de: Introdução à Computação; Teoria, Organização e Processamento de Dados; Linguagens; Programação; Programas e Aplicativos; Sistemas Operacionais e Compiladores; Arquitetura e Equipamentos; Interesse Especial.

E, ainda:

# DICIONÁRIO ENCICLOPÉDICO DE INFORMÁTICA - A. H. Fragomeni

Extenso e abrangente, reúne mais de 33.000 entradas em inglês e português pertencentes aos mais diversos campos da Informática e áreas correlatas.

# O COMPUTADOR ENGUIÇOU - Gabor Geszti

Livro de humor, fartamente ilustrado, analisando espirituosamente a relação homem x máquina.

# **MICROBITS**

Macroinformações e Programas para Micros TK 82-83-85-90X, CP-200 e compatíveis. Uma publicação bimestral com análises de hardware, aplicativos, artigos sobre linguagem de máquina, dicas de programação e respostas para suas dúvidas.

Procure nossas publicações nas boas livrarias ou comunique-se diretamente com:

# **EDITORA CAMPUS LTDA.** Livros Científicos e Técnicos Qualidade internacional a serviço do autor e do leitor nacional Rua Barão de Itapagipe 55 Rio Comprido  $20261 -$  Rio de Janeiro - RJ - Brasil Telefone: (021) 284 8443

Atendemos também pelo reembolso postal

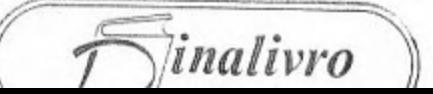

# Jorge da Cunha Pereira Filho

Mestre em Ciências em Engenharia de Sistemas e Computação

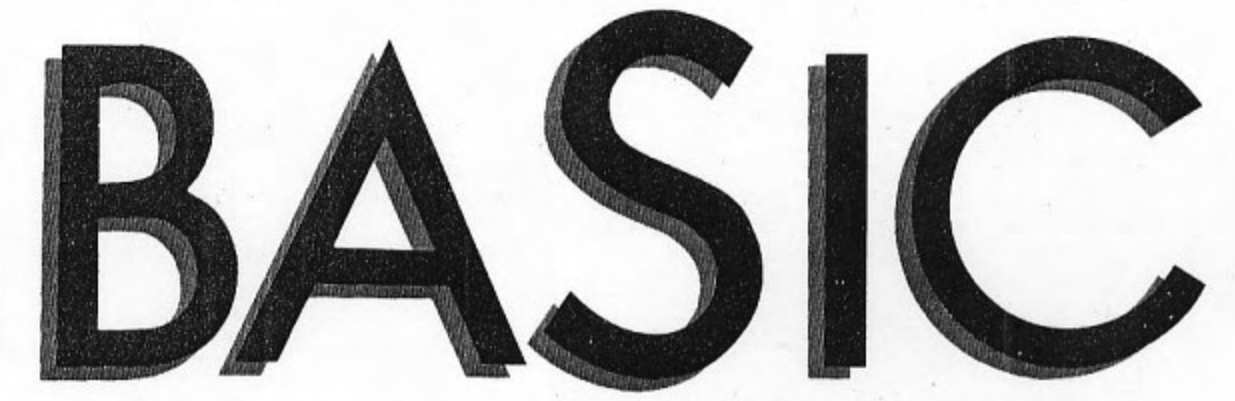

 $\dot{\mathbf{r}}$ 

# **PARA MICROS PESSOAIS**

3<sup>ª</sup> edição

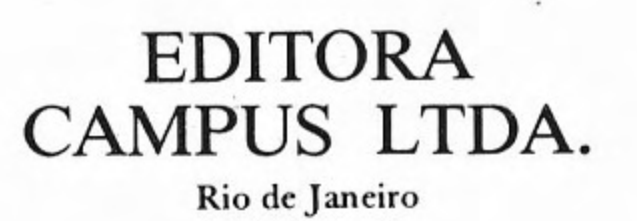

© 1983, Editora Campus Ltda. 2ª Edição, 1984. 3ª Edicão, 1986.

Todos os direitos reservados e protegidos pela Lei 5988 de 14/12/1973. Nenhuma parte deste livro poderá ser reproduzida ou transmitida sejam quais forem os meios empregados: eletrônicos, mecânicos, fotográficos, gravação ou quaisquer outros.

Todo o esforço foi feito para fornecer a mais completa e adequada informação. Contudo a editora e o(s) autor(es) não assumem responsabilidade alguma pelos resultados e uso da informação fornecida.

Recomendamos aos leitores, em consequência, testar toda a informação antes de sua efetiva utilização.

#### Capa Otavio Studart

Diagramação, composição, paginação e revisão Editora Campus Ltda. Qualidade internacional a serviço do autor e do leitor nacional. Rua Barão de Itapagipe 55 Rio Comprido Tel.: (021) 284 8443 20261 Rio de Janeiro RJ Brasil Endereço Telegráfico: CAMPUSRIO ISBN 85-7001-320-5

> Ficha Catalográfica CIP-Brasil, Catalogação-na-fonte. Sindicato Nacional dos Editores de Livros, RJ.

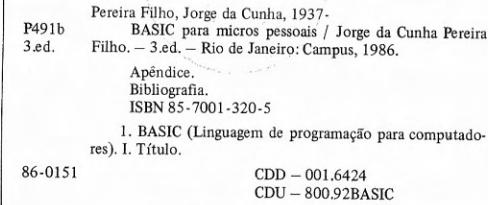

Aos meus mestres, com os quais tive o privilégio de aprender, o que tornou possível chegar a escrever este livro. Em particular referencio a Tabajara Pedroso, Felipe dos Santos Reis, João Cordeiro da Graça Filho, Otávio Galvão Ramos, Hélio dos Santos e Roberto Chaves.

# **SUMÁRIO**

APRESENTAÇÃO, 13

CONVENÇÕES GERAIS, 15

#### PRIMEIRO CAPÍTULO O MICROCOMPUTADOR

- 1.1 Microcomputadores, 17
- 1.2 O equipamento, 19
- 1.3 Os programas, 22
- 1.4 As aplicações, 26
- 1.5 Microcomputadores pessoais, 28

#### SEGUNDO CAPÍTULO O TECLADO E SEU USO

- 2.1 Descrição do teclado, 35
- 2.2 Caracteres permitidos, 36
- 2.3 Funções do teclado, 37
- 2.4 O computador como calculadora, 39
- 2.5 O que é um programa, 43
- 2.6 Desenvolvimento e execução de programas, 45
- 2.7 Instruções de entrada e saída básicas, 47
- 2.8 Formato de dados na saída, 50
- 2.9 Edição de um programa, 54

#### TERCEIRO CAPÍTULO **ELEMENTOS DA LINGUAGEM**

- 3.1 Elementos da linguagem BASIC, 59
- 3.2 Constantes: numéricas e alfanuméricas, 62

3.3 Variáveis (simples), 66 3.4 Comentários: instrução REM, 71

#### QUARTO CAPÍTULO **INSTRUÇÕES BÁSICAS**

- 4.1 Expressões, 77
- 4.2 Instrução de atribuição, 84
- 4.3 Instruções de controle, 87
- 4.4 Instruções de repetição controlada, 91

#### QUINTO CAPÍTULO A TELA E SEU USO

- 5.1 Características da tela, 101
- 5.2 Caracteres gráficos, 104
- 5.3 Instruções para uso da tela, 106
- 5.4 Títulos e mensagens, 113
- 5.5 Gráficos, 114
- 5.6 O uso do tempo e do movimento, 116

#### SEXTO CAPÍTULO **CÁLCULOS MATEMÁTICOS**

- 6.1 Cálculos com funções matemáticas, 123
- 6.2 Variáveis coletivas (coleções), 130
- 6.3 Operações sobre vetores e matrizes, 135
- 6.4 Instruções de declaração e de aquisição de dados, 137

#### SÉTIMO CAPÍTULO OPERAÇÕES COM CADEIAS DE CARACTERES

- 7.1 Expressões alfanuméricas, 145
- 7.2 Instrução de atribuição alfanumérica, 147
- 7.3 Subcadeias de caracteres, 150
- 7.4 Variáveis coletivas alfanuméricas, 153
- 7.5 Funções para manipulação de cadeias de caracteres, 156

#### OITAVO CAPÍTULO FUNÇÕES DO USUÁRIO E SUB-ROTINA

- 8.1 Função declaração e seu uso, 165
- 8.2 Sub-rotina e instruções relacionadas, 169

#### NONO CAPÍTULO OPERAÇÕES COM TABELAS

9.1 Tabelas, 185 9.2 Classificação de tabelas, 188 9.3 Pesquisa em tabelas, 195

#### DÉCIMO CAPÍTULO OPERACÕES DIVERSAS

10.1 Formatação explícita de dados de saída, 203 10.2 Programação em linguagem de máquina, 211

BIBLIOGRAFIA, 219

APÉNDICE, 221

**ÍNDICE ANALÍTICO, 223** 

## APRESENTAÇÃO

Criada em 1960, por John G. Kemeny e Thomas E. Kurtz, professores do Dartmouth College, Hanover, New Hampshire, EUA, inspirados na linguagem FORTRAN, com o objetivo de facilitar o aprendizado de programação de computadores e a execução de cálculos matemáticos, conversacionalmente, a linguagem BASIC, decorridas pouco mais de duas décadas, apresenta-se como a mais popular e utilizada em todo o mundo.

Inicialmente disponível em minicomputadores, seu uso espalhou-se muito mais com o aparecimento dos microcomputadores. Praticamente, não há míni ou microcomputador que não disponha de compilador da linguagem BASIC.

Para os microcomputadores de uso pessoal, a linguagem BASIC é obrigatória, por ser de fácil aprendizado e utilização.

Por este motivo o autor destina ao público mais uma publicação sobre BASIC, desta vez voltada para as versões da linguagem que se encontram em uso em microcomputadores pessoais.

Aproveita para sublinhar o descortínio da Editora, que já editou BASIC Básico, também de sua autoria, o primeiro livro em língua portuguesa sobre a linguagem, à qual agradece, nas pessoas de Cláudio Marcello Rothmüller, Carlos Hamilton Rocha e Antonio F. Carpinteiro, por mais esta oportunidade. Agradece também a sua esposa, Marlene, a tolerância e compreensão com os transtornos causados para a produção do livro.

Para um integral aproveitamento da matéria exposta, recomenda-se a utilização, durante o aprendizado, de um microcomputador pessoal.

O livro se desdobra em dez capítulos, com numerosos exemplos, abordando os principais tópicos sobre a programação em BASIC para os microcomputadores pessoais, conforme consta do sumário. Cada capítulo vem acompanhado de exercícios, que devem ser feitos em um microcomputador, para um efetivo aproveitamento da matéria exposta.

O AUTOR

# **CONVENÇÕES GERAIS**

1. Na apresentação da forma geral das instruções, são usados metassímbolos, para indicar componentes opcionais, alternativos e repetidos. Essas convenções são:

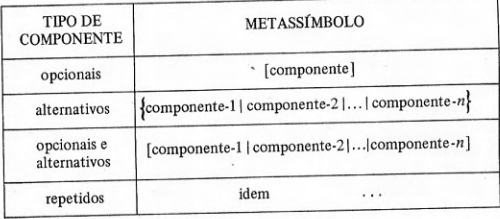

- 2. As palavras reservadas da linguagem BASIC aparecem em caixa alta (maiúsculas) e, destas, as palavras-chave, que definem funções, aparecem em negrito.
- 3. Os nomes e elementos que devem ser supridos pelo programador aparecem em caixa baixa (minúsculas) e itálico (letras inclinadas), entre os sinais  $\lt e$ .

### PRIMEIRO CAPÍTULO O MICROCOMPUTADOR

 $microcomputadores - o equipamento - os programas - as aplica$ ções - microcomputadores pessoais

#### 1.1 Microcomputadores

Microcomputadores são computadores eletrônicos digitais construídos com a mais avançada tecnologia eletrônica. Tornaram-se viáveis com o desenvolvimento da chamada microeletrônica, uma tecnologia que permite colocar em um único componente eletrônico (pastilha) centenas de milhares de circuitos eletrônicos microscópicos, a chamada integração em larga escala. A integração em larga escala é possível pelo uso de materiais semicondutores, principalmente o silício. Desta forma é possível construir toda a unidade central de processamento (UCP) de um computador dentro de uma única pastilha, um único componente, que é chamada de microprocessador. Portanto, o microprocessador é a UCP do microcomputador, seu órgão mais importante, onde se processa a execução das instruções e da qual resulta o funcionamento do microcomputador. Além da UCP, o microcomputador tem que dispor de memórias, onde possa armazenar programas e dados. A memória principal é um dispositivo de armazenamento temporário, de alta velocidade, também construído com circuitos integrados em larga escala, de semicondutores. Além da memória principal, temporária, os programas e dados podem ser armazenados de forma permanente, para uso posterior, em memórias secundárias, que são dispositivos externos, em geral eletromecânicos, relativamente mais lentos, como, por exemplo, as unidades de fitas magnéticas e unidades de discos magnéticos. Além disso, os microcomputadores possuem também dispositivos para permitir a comunicação com o usuário, isto é, dispositivos de entrada e saída de dados, como o teclado, que é um dispositivo de entrada de dados, e o vídeo e a impressora, que são dispositivos para a saída de dados. Os dispositivos externos, onde são realizadas as operações de entrada/saída. são denominados, em conjunto, de periféricos.

A figura 1-1 mostra o diagrama de grandes blocos que constituem a configuração de um microcomputador.

#### FIGURA 1-1: CONFIGURAÇÃO GERAL DE UM MICROCOMPUTADOR

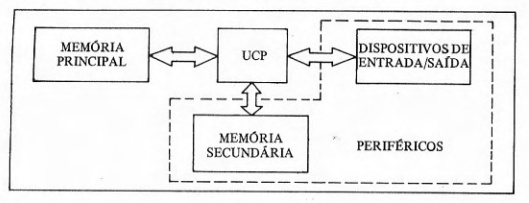

Os microcomputadores, no que diz respeito ao equipamento (hardware), possuem uma arquitetura que pode ser chamada de via comum. Essa arquitetura consiste em colocar todos os módulos, como UCP, memórias e periféricos, ligados a uma via que conduz os sinais de endereços e dados a todos os pontos do sistema. Esquematicamente, essa arquitetura é apresentada na figura 1-2.

#### FIGURA 1-2: ARQUITETURA GERAL DE MICROCOMPUTADORES

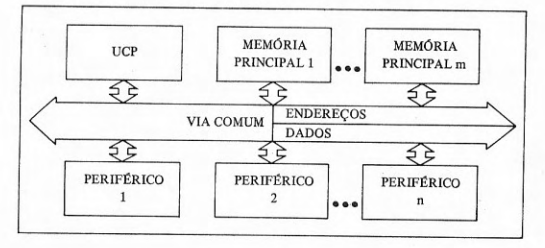

Com relação ao tipo de via comum que possuem, os microcomputadores classificam-se em dois grandes tipos: S-100 e não S-100. A via do tipo S-100 recebeu esse nome por ser constituída de 100 linhas de controle, endereços e dados. Foi criada por um fabricante de micros que foi logo imitado

por outros e, naturalmente, constitui um padrão para a indústria de micros. Todavia muitos preferem projetar sua própria via, fora do padrão, com a vantagem de conseguir microcomputadores de dimensões muito reduzidas. Apesar de serem maiores, os microcomputadores do tipo S-100 apresentam como vantagem a possibilidade de adaptação de um grande número de módulos de diversos fabricantes diferentes (com alguns problemas). Todavia, mesmo os microcomputadores que não são do tipo S-100 já costumam apresentar adaptadores para extensão da via, no padrão S-100, o que permite usar também módulos e periféricos do tipo S-100.

Uma outra distinção que costuma ser feita, com relação aos microcomputadores, é quanto à sua utilização ou mercado de aplicação. Uma primeira categoria é destinada às pessoas que vêem na atividade de construir computadores um hobby. Os microcomputadores desse tipo são fornecidos desmontados, em forma de kits ou em partes isoladas, de vários fabricantes. A maioria desses fabricantes só produz o equipamento. Neste caso, o usuário tem que desenvolver todos os programas. Não trataremos desse tipo de microcomputador. O microcomputador de que vamos tratar neste livro é o microcomputador montado, pronto para usar (turn key) destinado aos que querem apenas utilizá-lo, aplicá-lo na solução de problemas, sem ter que construí-lo. Os fabricantes desse tipo de microcomputadores em geral já fornecem os programas necessários ao funcionamento da máquina e até mesmo algumas aplicações padronizadas. Um grupo intermediário é apresentado também em forma de kit, mas o fabricante também fornece os programas essenciais à operação do microcomputador, como o de supervisão. Chama-se aos microcomputadores da primeira categoria, sem programas, de 1<sup>4</sup> geração de microcomputadores, pois foram os primeiros disponíveis no mercado, na década de 70. Na década de 80 surgiram os microcomputadores prontos para uso, chamados de  $2<sup>q</sup>$  geração, que incluem, além do equipamento, os programas que permitem usar, aplicar o computador. Os microcomputadores de 2ª geração são divididos conforme seu uso em pessoais e comerciais. Neste livro, em particular, trata-se dos microcomputadores pessoais. Além dessas categorias, existem outras como: domésticos (home), de mesa (desk top) etc.

#### 1.2 O equipamento

A UCP ou microprocessador contém todas as unidades comuns aos computadores, como a unidade de controle (UC), a unidade de lógica e aritmética (ULA) e o fluxo de dados (ou conjunto de registradores).

A unidade de controle (UC) tem por função controlar todas as demais unidades do sistema e é quem decodifica e executa as instruções de programa, em primeira instância.

A unidade de lógica e aritmética (ULA) tem por função executar as ordens recebidas da UC, para realizar as operações e funções que correspondem à instrução que está sendo correntemente executada, sejam lógicas ou aritméticas.

O fluxo de dados ou conjunto de registradores constitui a memória local e temporária da UCP onde são armazenados os dados, enquanto estão sendo realizadas as operações correspondentes à instrução que está sendo executada correntemente. Serve também para passar dados entre uma instrução e as seguintes.

Apesar do tamanho reduzido da UCP, graças à integração em larga escala, o número de registradores é, em geral, maior do que o dos minicomputadores ou mesmo computadores de maior porte. O conjunto de instruções também rivaliza com os conjuntos de instruções de máquinas de maior porte. A única grande diferença em relação aos computadores de maior porte estava no tamanho da palavra, isto é, o número máximo de sinais de dados que fluem na via entre UCP, memórias e periféricos. Cada linha de dados conduz uma unidade de informação correspondente a um bit (binary digit). Um bit de informação indica um entre dois estados possíveis: Ø ou 1, sim ou não, falso ou verdadeiro, ligado ou desligado. Um conjunto de oito bits é chamado de byte. Nos microprocessadores, o tamanho de palavra, durante quase uma década, esteve restrito a um byte. Atualmente, já existem microprocessadores com tamanho de palavra de dois e até mesmo quatro bytes, o que caracteriza os minicomputadores e mesmo computadores de pequeno e médio porte. Portanto, embora a grande maioria dos microprocessadores tenha palavra de oito bits. progressivamente estão sendo substituídos por microprocessadores de 16 bits. A vantagem evidente é o aumento de velocidade e desempenho. A representação interna de dados no computador é feita caractere a caractere, cada um correspondendo a um byte. A cada caractere corresponde um código binário (constituído por Øs e Is) e existem vários códigos utilizados para isso, sendo os mais comuns conhecidos pelas siglas BCD, EBCDIC, ASCII etc. Uma cadeia de caracteres é representada na memória interna do computador por uma sequência de posições de um byte cada uma. Todavia, para valores numéricos é usual outro tipo de representação, mais compacta. Os números inteiros são representados em uma palavra, através de um valor numérico binário (número representado no sistema de numeração de base 2). Os valores numéricos fracionários são representados em forma exponencial, separadamente, o expoente (característica) e a base (mantissa). Cada posição da memória pode ser referenciada pelo número da posição, que é o seu endereço.

A memória principal do microcomputador é constituída por blocos ou bancos de memórias, cada um construído com pastilhas de semicondutores integrados em larga escala. Existem diversos tipos de memórias de semicondutores, como as do tipo ROM (read only memories, que só podem ser lidas), do tipo PROM (programable ROM, que só podem ser gravadas fora do computador) e do tipo RAM (random access memories, que podem ser lidas e grava-

das). Esses diversos tipos de memórias são combinados de forma adequada, dependendo da função que têm, para constituírem os blocos de memórias. Na memória principal residem os programas e dados que estão sendo correntemente processados. Nos endereços que correspondem a memórias RAM são armazenados temporariamente os programas e dados do usuário. Nos enderecos correspondentes às memórias ROM e PROM são armazenados permanentemente os programas de supervisão do microcomputador e programas de serviço, como o interpretador BASIC. A velocidade de acesso às memórias principais é da ordem de nanossegundos.

As memórias auxiliares aumentam de muito as facilidades que o sistema oferece ao usuário. Tornam possível armazenar *permanentemente* os programas e, eventualmente, dados, na forma de *arquivos*. As principais memórias auxiliares são as fitas e discos magnéticos. A velocidade de acesso às memórias auxiliares é da ordem de microssegundos.

Os microcomputadores geralmente utilizam como unidade de fitas magnéticas os gravadores/reprodutores de som, principalmente os de fita cassete (de áudio). Existem alguns, entretanto, que têm dispositivos especiais para leitura e gravação de *cartuchos de dados*, que são cassetes especiais para processamento de dados, com fitas de maior densidade e velocidade. As fitas magnéticas são feitas de material plástico flexível e revestidas em uma das faces com material magnetizável.

As unidades de discos mais usuais em microcomputadores são as de discos flexíveis. Os discos flexíveis são feitos de um plástico resistente (mylar), revestido de material magnetizável. Há uma tendência ao aumento do uso de discos rígidos (base de alumínio), em unidade selada e no vácuo - a chamada tecnologia Winchester -, mas são mais caros atualmente do que os flexíveis, embora de muito maior capacidade, densidade e velocidade.

Os principais periféricos de microcomputadores são as impressoras e as unidades de vídeo e o teclado.

As impressoras são dispositivos que imprimem caracteres, em forma gráfica e legível, sobre papel, o formulário contínuo. Basicamente, as impressoras podem ser de impacto ou sem impacto. As impressoras de impacto assemelham-se às máquinas de escrever comuns, no sentido de que os tipos batem sobre uma fita entintada, que marca o papel. Existem as impressoras de linhas e as de caracteres que, como o nome indica, imprimem, respectivamente, uma linha de uma vez e caractere a caractere. As impressoras sem impacto mais usuais operam termicamente. Impressoras térmicas requerem o uso de papel especial.

A unidade de vídeo dispensa maiores descrições por ser muito conhecida, principalmente dos televisores domésticos, onde se chama tela.

O teclado também é um dispositivo que dispensa apresentação porque está disponível em máquinas de escrever, telex etc.

#### 1.3 Os programas

Um computador é uma máquina que se distingue das demais porque pode assumir os mais diversos padrões de comportamento. Essa mudança de comportamento é possível graças à sua característica única de executar um programa, ou seja, uma sequência de instruções, que é armazenado em sua própria memória interna (principal). Substituindo-se os programas (software). obtêm-se diversos padrões de comportamento diferentes.

É possível distinguir duas camadas de programas, a primeira das quais está intimamente ligada à máquina ou equipamento e sem a qual a operação do computador tornar-se-ia senão impossível, pelo menos muito difícil, ineficiente e inútil. Essa primeira camada constitui o chamado software básico ou programas básicos e é aquele conjunto de programas que é fornecido pelo fabricante, como parte integrante do computador, com o qual o seu uso se torna viável e econômico. A camada mais externa, cuja utilização se tornou viável e econômica graças à mais interna, é chamada de software de aplicação ou programas de aplicação ou aplicativos. Os programas de aplicação, como seu nome indica, estão destinados a resolver os problemas do usuário, as chamadas aplicações. A figura 1-3 apresenta um diagrama com as três principais camadas de um sistema de computação.

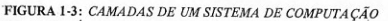

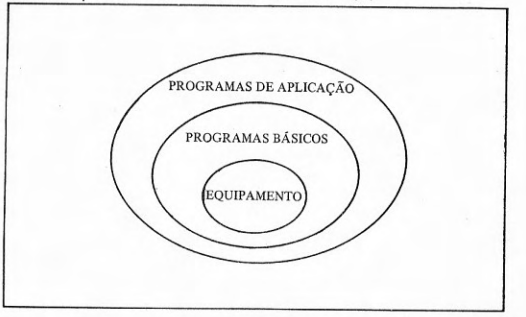

Os programas básicos permitem uma divisão em dois tipos de programas diferentes: o sistema operacional e os programas de serviço ou de processamento. O sistema operacional é responsável pela gerência de todo o sistema e também é conhecido como monitor, executivo, supervisor, núcleo ou programa de controle. É o sistema operacional que permite o diálogo entre o usuário e o computador, tornando-o utilizável ou operacional.

Os sistemas operacionais, para fins meramente didáticos, podem ser divididos em três tipos básicos, quanto ao modo de operação, como mostra o quadro 1-1.

**OUADRO 1.1: TIPOS DE SISTEMAS OPERACIONAIS** 

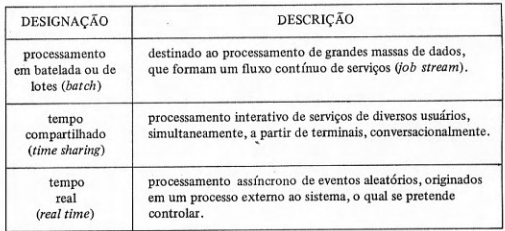

Os programas de serviço ou de processamento são utilizáveis sob o controle do sistema operacional da mesma maneira que os programas do usuário, isto é, as aplicações. A diferença está em que os programas de serviço se destinam a auxiliar a operação do próprio computador, enquanto os programas de aplicação se destinam a resolver os problemas externos ao sistema de computação, as chamadas aplicações. Exemplos de aplicações são a contabilidade, a folha de pagamento, o cálculo estrutural, a programação linear etc.

Entre os programas de serviço encontram-se o sistema de desenvolvimento de programas e os utilitários. Os programas para desenvolvimento de programas são muito importantes e incluem os editores, macroexpansores, montadores (assemblers), compiladores, interpretadores, ligadores, carregadores etc. Em conjunto, os montadores, compiladores e interpretadores são chamados de programas tradutores. A função dos tradutores é fundamental para o desenvolvimento de programas e, como seu nome diz, traduzem programas escritos em uma linguagem de programação qualquer, como BASIC, para a linguagem binária ou linguagem de máquina, que é a que o computador entende. Entre os *utilitários* estão os programas de administração de arquivos como os de cópia, reorganização, classificação, intercalação etc.

Os programas de aplicação são divididos segundo sua área de aplicação: técnico-científicos, administrativos (ou comerciais) e industriais. Exemplo de programa técnico-científico é o de cálculo de estruturas. Já programas como o de contabilidade ou a folha de pagamento são considerados aplicações administrativas ou comerciais. As aplicações industriais incluem o controle de processos e o controle de produção.

Uma divisão geral dos sistemas de computação é apresentada no quadro  $1-2.$ 

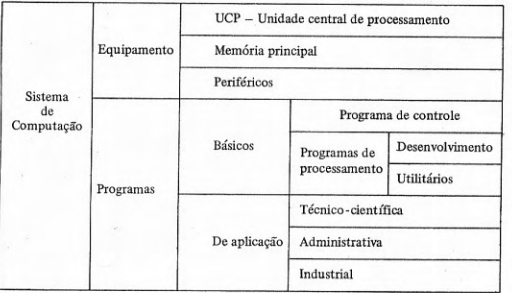

QUADRO 1-2: DIVISÃO DE UM SISTEMA DE COMPUTAÇÃO EM COMPONENTES

Para que um programa seja executado, várias etapas devem ser cumpridas. A primeira delas, evidentemente, é desenvolver o algoritmo ou lógica do programa. A segunda etapa consiste em codificar o programa, isto é, transcrever o algoritmo utilizando uma linguagem de programação que seja mais fácil de utilizar do que a linguagem de máquina. As linguagens utilizadas pelos programadores podem ser classificadas em dois níveis: baixo e alto. As linguagens de baixo nível são as linguagens simbólicas ou mnemônicas ou de montagem (assembly languages) e devem o seu nome ao fato de estarem muito próximas da de máquina, isto é, estão voltadas para a máquina e existe, praticamente, uma relação de 1 para 1 entre as instruções de linguagem simbólica e de máquina. Além disso, as linguagens de montagem são particulares de cada computador. O programa tradutor de linguagem de montagem é o montador (assembler). As linguagens de alto nível são aquelas que não estão voltadas para a máquina mas sim para o problema. Entre as linguagens de alto nível mais usuais se encontram: FORTRAN, BASIC, COBOL, PL/I, ALGOL, PASCAL etc. As linguagens de alto nível são traduzidas para linguagem de máquina por tradutores chamados de compiladores. Eventualmente as linguagens de alto nível serão interpretadas pelo programa interpretador ou intérprete. O texto do programa escrito em linguagem de programação (que não a de máquina) é chamado de texto ou programa-fonte. Depois que esse texto ou programa é traduzido para a linguagem de máquina, chama-se de programa-objeto. A diferença entre a montagem ou compilação e a interpretação é que, nesta última, o programa não é traduzido para linguagem de máquina e sua execução é simulada por uma interpretação ou execução diretamente pelo interpretador. O interpretador toma todas as ações que o programa-fonte solicita, mas quem está sendo executado pela UCP é o interpretador e não o programa-fonte. Eventualmente, existem sistemas que fazem uma compilação parcial, isto é, o programa-fonte é traduzido para um código intermediário, mais fácil de ser interpretado mas que não é código de máquina. Os microcomputadores pessoais utilizam em geral a interpretação, diretamente a partir do programa em texto-fonte. Os microcomputadores para uso comercial geralmente utilizam a compilação do programa. A interpretação de programas-fonte é mais lenta do que a execução, diretamente a partir do código-objeto. Todavia oferece a enorme vantagem, principalmente ao usuário individual, de não ter que administrar todo o processo de produzir um programa executável. Em compensação, a execução do programa-objeto é muito mais eficiente (milhares de vezes) em relação à interpretação, embora seja um processo mais complicado, que comporta diversas etapas. No caso de compilação, o programa-objeto na verdade não é diretamente executável e requer mais uma etapa de processamento, para produzir uma carga de memória, que é a ligação, feita pelo programa ligador.

Após a produção da carga de memória, o programa poderá ser executado. Deverá ser, então, carregado na memória principal pelo programa carregador. Após o carregamento, o carregador passa o controle para o programa carregado e é iniciada a sua execução.

Na figura 1-4 são apresentados os diagramas que descrevem os dois processos, de interpretação e de compilação, até chegar à execução do programa.

Do ponto de vista do usuário, tanto usando a interpretação como a compilação, os resultados finais da execução são os mesmos. A execução do programa, do ponto de vista do usuário (o que ele vê), é representada na figura 1-5.

Os programas de controle e interpretadores BASIC dos microcomputadores podem ser baseados em disco (ou disquete), a partir de onde serão carregados na memória principal, ou residirem permanentemente na memória

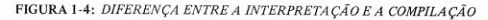

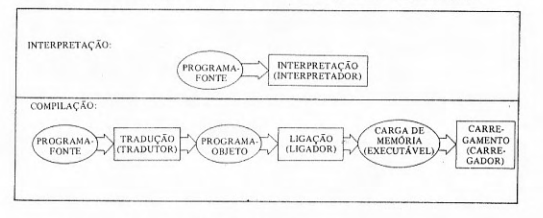

FIGURA 1-5: EXECUÇÃO DE PROGRAMA

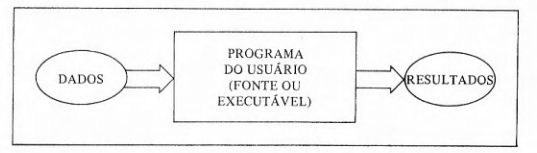

principal, em endereços de memória correspondentes a um bloco de memória implementado em ROM. Os microcomputadores pessoais que não dispõem de disquete ou disco têm o programa de controle e o interpretador BASIC residentes na memória principal, em ROM. Alguns microcomputadores têm programas de controle particulares, mas muitos usam programas de controle gerais ou padrão, como CP/M (Control Program/Monitor), UNIX ou DOS (Disk Operating System), que podem estar implementados total ou parcialmente.

#### 1.4 As aplicações

Quem adquire um microcomputador pessoal deseja utilizá-lo da maneira mais fácil e tão rapidamente quanto possível, o que é o caso de mais de 90% dos seus usuários. A grande motivação para a compra de um microcomputador pessoal é a possibilidade de sua aplicação na solução de problemas. Quais são os possíveis campos de aplicação dos microcomputadores pessoais?

As grandes áreas de aplicação de microcomputadores pessoais são: educação, música, jogos e administração da economia pessoal e doméstica. As alternativas de solucionar problemas nessas áreas incluem a compra de programas prontos ou o desenvolvimento dos programas pelo próprio usuário.

A aplicação do microcomputador na educação é um campo que está em crescente expansão. Pode-se aprender desde aritmética até aerodinâmica. Em geral os programas e lições estão disponíveis para venda pelas casas de programação que os produziram ou até mesmo em lojas de microcomputadores, mas a maioria ainda se encontra em idioma inglês. Como alternativa, existem programas que dispõem de uma linguagem especial, que permite ao próprio usuário escrever as lições e testes de aproveitamento. Após a utilização de cada lição é aplicado um teste de avaliação, sendo verificado o aproveitamento do aluno. Tanto o preparo como a aplicação das lições e testes são feitos em forma de cardápio ou menu, guiando todos os passos do usuário. Se o usuário dispuser de tempo, poderá desenvolver seus próprios programas de ensino.

A aplicação do microcomputador na música é outro campo em crescimento mas, evidentemente, é preciso que o microcomputador disponha de uma unidade geradora de som, quase sempre embutida dentro da própria caixa. O teclado do microcomputador é usado como o teclado de um instrumento musical, diretamente, ou a pauta musical pode ser armazenada para ser interpretada por um programa que a transforma em sons. Além disso, composições musicais podem ser produzidas com o auxílio do microcomputador ou pode-se programar o microcomputador para gerar (compor) a própria música. Existem programas prontos e composições musicais para microcomputador à venda em casas de programação e lojas de microcomputadores e muitos fabricantes, para demonstrar todas as possibilidades do seu produto, fornecem programas e composições de demonstração. Se o usuário tiver real interesse e dispuser de tempo suficiente, poderá desenvolver os seus próprios programas musicais.

O emprego de microcomputadores em jogos é talvez a mais popular das aplicações, por ser a mais utilizada em demonstrações pelos fabricantes, distribuidores e lojas de microcomputadores. Certamente, é a área que dispõe do maior número de programas prontos, os quais podem ser encontrados em casas de programação e lojas de microcomputadores. Todavia, produzir programas de jogos pode ser uma tarefa interessante, se o usuário deseja programar. A área é muito dinâmica e existem sempre novos jogos sendo oferecidos.

A aplicação de microcomputadores na administração pessoal e doméstica é talvez, do ponto de vista econômico, a mais importante das aplicações. Pode-se administrar a caderneta de endereços e telefones mais frequentemente usados, a composição de dietas para diminuir, manter ou aumentar o peso ou, simplesmente, racionalizar a alimentação, a conta corrente bancária, as contas

a pagar do mês, o fluxo de caixa, a previsão orçamentária doméstica, a preparação do imposto de renda, a contabilidade pessoal, o calendário de compromissos (agenda) etc. Se se incluir o uso profissional entre as aplicações pessoais, o número de aplicações nesta área pode crescer bastante. Entre as aplicações de caráter mais pessoal se inclui o relacionamento de bibliografia técnica sobre a profissão, com possibilidade de consulta e pesquisa sob diversos ângulos. Evidentemente, não apenas neste caso, mas em todas as demais aplicações onde se deseja armazenar e recuperar informações, é indispensável a existência de memórias que permitam o seu armazenamento permanente, isto é, memórias de massa, principalmente discos e disquetes. Existem programas prontos para a execução da maioria dessas tarefas, mas o usuário tem sempre a alternativa de desenvolver ele mesmo o programa, sob medida, para resolver o seu caso específico.

#### 1.5 Microcomputadores pessoais

Os microcomputadores pessoais são os que oferecem a maior gama de alternativas em termos de facilidades, de configuração do equipamento e, conseqüentemente, de preço.

Um primeiro grupo é constituído pelos microcomputadores que só possuem UCP, memória principal e teclado plano instalados em uma única e pequena caixa. O programa de controle e o interpretador BASIC, neste caso, vêm gravados em ROM, na memória principal. A unidade de vídeo a ser utilizada é a tela de qualquer televisor doméstico, através da ligação por um cabo à antena do televisor. É possível ligar, opcionalmente, como memória auxiliar, um gravador/reprodutor de som de fita cassete, mas só é usado para guardar programas, evitando que o usuário tenha que digitá-los no teclado toda vez que queira usá-los. Eventualmente, a configuração acima poderá ser expandida pela inclusão de uma impressora térmica, opcional, para impressão de caracteres ou figuras. Em geral, esses microcomputadores são de tamanho muito reduzido e oferecem, também opcionalmente, expansão da memória principal que, originalmente, tem 1 ou  $2K$  (1K = 1.024) posições (ou caracteres ou bytes) e pode chegar a 16K posições ou mesmo 64K posições. Em relação aos demais microcomputadores, o primeiro grupo oferece ainda pouca possibilidade de expansão, mas em compensação o seu preço é muito reduzido e podem ser resolvidos os problemas mais comuns, que não requeiram o armazenamento de grandes volumes de dados, porque no momento eles ainda não dispõem de arquivos em memórias de massa, possíveis somente pela inclusão, na configuração, de discos e disquetes.

Um diagrama que mostra a configuração de um microcomputador pessoal pertencente ao primeiro grupo encontra-se na figura 1-6.

#### FIGURA 1-6: EXEMPLOS DE CONFIGURAÇÃO DE MICROCOMPUTADOR PESSOAL DO PRIMEIRO GRUPO

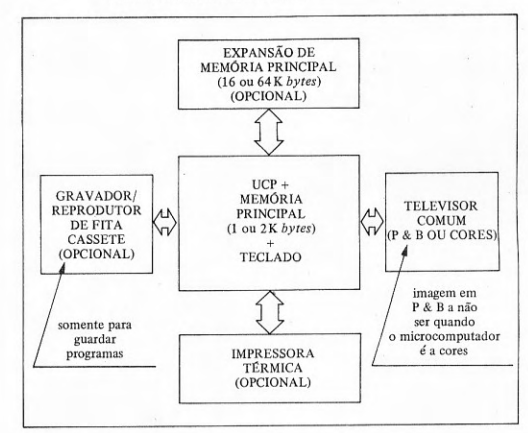

O exemplo de maior sucesso até o momento de microcomputador pertencente ao primeiro grupo é o da marca SINCLAIR, de origem inglesa, que vem sendo produzido e também imitado em vários países. No Brasil. constituem exemplos do modelo acima os microcomputadores pessoais da marca TK 82-C e NE-Z8000. O preço de lançamento desse tipo de microcomputador no mercado internacional foi de US\$99, o da expansão de memória de 16K bytes, de US\$39 e o da impressora térmica opcional, de US\$99, em 1981/82.

O segundo grupo de microcomputadores pessoais é constituído pelos que possuem, além da UCP, memória principal e teclado, também a unidade de vídeo, instalados em uma única caixa, em geral com as dimensões de um aparelho de televisão doméstico. Esse tipo de microcomputador permite uma maior expansão da configuração básica. Em geral tem local reservado na própria caixa para abrigar até duas unidades de discos flexíveis ou unidade de fita cassete, que são oferecidas já embutidas, em modelos mais avançados. Além disso, quase sempre prevêem a expansão da memória auxiliar com o acréscimo de uma ou duas unidades de disquete, externas, ou um ou dois gravadores de fita cassete. Todos permitem a ligação opcional de uma impressora, que pode ser térmica ou de caracteres (impacto). Nas versões mais simples, sem disquetes, o programa de controle e o interpretador BASIC são residentes em ROM, na memória principal.

Um diagrama que mostra a configuração simples típica de um microcomputador pessoal pertencente ao segundo grupo é apresentado na figura 1-7.

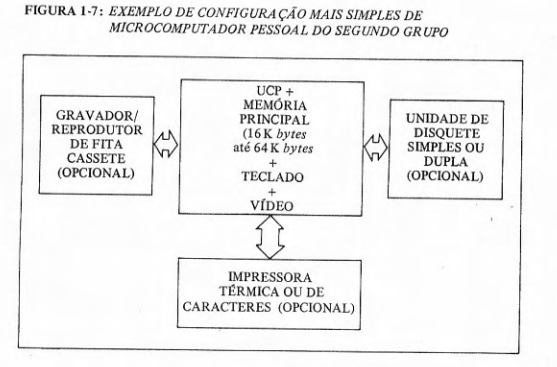

Nas versões mais completas, que incluem unidades de disquete, o programa de controle e o interpretador residem, geralmente, em disquete, a partir de onde serão carregados na memória principal. As versões mais completas permitem o uso de arquivos, em fitas cassete e em disquete, o que confere a esses microcomputadores a possibilidade de armazenar programas e grandes volumes de dados e portanto realizarem aplicações mais sofisticadas.

Um diagrama que mostra a configuração completa típica de um microcomputador pessoal pertencente ao segundo grupo é apresentado na figura 1-8.

#### FIGURA 1-8: EXEMPLO DE CONFIGURA CÃO COMPLETA DE MICROCOMPUTADOR PESSOAL DO SEGUNDO GRUPO

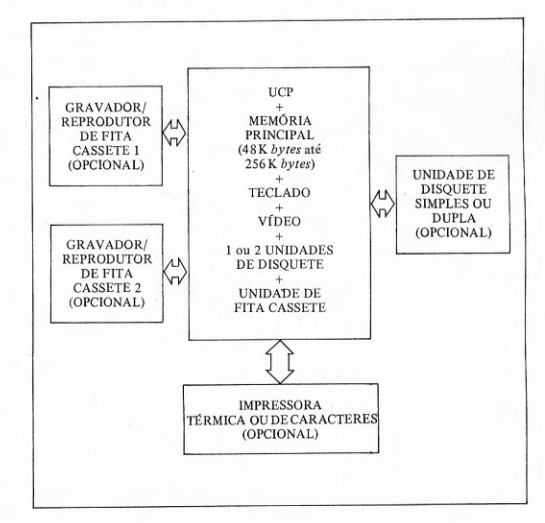

O exemplo de microcomputador do segundo grupo de maior sucesso no mercado internacional é o da marca TRS-80, modelo III. No Brasil, citam-se dentro do segundo grupo os microcomputadores Digitus DGT-100, Dismac D-8000 e Prológica CP-500, entre outros.

A linguagem BASIC que se apresentará neste livro estará voltada principalmente para os microcomputadores pessoais do primeiro grupo mas também atenderá à maioria dos microcomputadores do segundo grupo, excluindo-se apenas o que diz respeito à manipulação de arquivos e ressalvando-se pequenas diferenças de sintaxe em uma ou outra instrução da linguagem.

#### Exercícios:

#### **ESTUDO DIRIGIDO:**

1) Que é microcomputador? Que é microprocessador? Qual a função da UCP? Oue tecnologia é usada na construção da UCP? Qual a função das memórias? Que função tem a memória principal? Qual a tecnologia usada na construção da memória principal? Que é integração em larga escala? Qual a função das memórias secundárias? Quais os principais tipos de memórias secundárias? Que são dispositivos de entrada/saída? Qual a função dos dispositivos de entrada/saída? Que são periféricos? Que tipo de dispositivo é um teclado? E o vídeo, como se classifica? A impressora é de que tipo? Que é hardware? O que é via comum? Com relação ao tipo de via, como se classificam os microcomputadores? Qual a vantagem da via S-100? E a desvantagem? Qual a vantagem da via não S-100? E a desvantagem? É possível ter periféricos do tipo S-100 ligados em microcomputadores do tipo não S-100? Como? Ouanto à utilização ou mercado, como classificar os microcomputadores? Microcomputador para hobby é o mesmo que microcomputador montado (turn key)? Que é um kit? Que é microcomputador de 1ª geração? Que é microcomputador de 2ª geração? Que são microcomputadores pessoais? Que são microcomputadores comerciais? Existem outras categorias de microcomputadores?

2) Oue unidades compõem a UCP? Qual a função da unidade de controle? Qual a função da ULA? Qual a função do fluxo de dados? Que informação contém um bit? Quantos bits tem o byte? A que corresponde uma palavra? Qual o tamanho de palavra dos microprocessadores mais comuns? Qual o tamanho de palavra dos novos microprocessadores? Qual a tendência do tamanho de palavra? Como são representados internamente os caracteres no computador? Para que servem os códigos BCD, EBCDIC e ASCII? Como é representada internamente no computador uma cadeia de caracteres? Como é feita a representação interna dos números inteiros? Como é feita a representação interna de números fracionários? Como se chama o número atribuído a uma posição de memória e que a identifica unicamente? Como é feita a referência a uma posição de memória? Oual o significado das siglas ROM, PROM e RAM? É possível combinar diversos tipos de memórias de semicondutores? Onde são colocados os programas e dados do usuário para a execução? Onde são armazenados o programa de controle e o interpretador BASIC para serem executados? Qual a diferença entre o armazenamento em ROM e RAM? Qual a ordem de grandeza da velocidade das memórias principais? Qual a ordem de grandeza da velocidade das memórias auxiliares? Quais são as unidades de fita magnética mais usadas em microcomputadores? Quais as unidades de discos magnéticos mais usadas em microcomputadores? De que materiais são feitas as fitas magnéticas? De que materiais são feitos os discos magnéticos flexíveis? De que materiais são feitos os discos magnéticos rígidos? Como se chama a tecnologia usada nos discos magnéticos rígidos em unidade selada e a vácuo? Existem vantagens no uso de discos flexíveis? E desvantagens? Existem vantagens na utilização dos discos rígidos? E desvantagens? Existe diferença entre um cartucho (cassete) de áudio e de dados? Quais os principais periféricos usados em microcomputadores? Qual o princípio de funcionamento da impressora? Que é a unidade de vídeo? Que é o teclado?

3) Oue é um programa? Que são programas básicos? Que são programas de aplicação? Que é software? Quais são as três camadas de um sistema de computação? Que é o sistema operacional? Que são programas de serviço? Programa de controle é o mesmo que sistema operacional? Quais os principais tipos de sistemas operacionais? Para que servem os sistemas operacionais? Para que servem os programas de controle? Quais são os programas que constituem o sistema de desenvolvimento? Que são utilitários? Para que servem os programas tradutores? Quais as principais áreas de aplicações? Que são algoritmos? Que é codificar um programa? Que é linguagem de programação? Que é linguagem de máquina? Que é linguagem de baixo nível? Que é linguagem de montagem ou simbólica (assembly language)? O que é montador (assembler) e para que serve? Que são linguagens de alto nível? Quais são as principais linguagens de alto nível? Que são compiladores e para que servem? O que é programa-fonte? Que é programa-objeto? Que é um interpretador ou intérprete e para que serve? Qual a função do programa ligador? Qual a função do programa carregador? Qual a diferença entre a compilação e a interpretação de um programa? Quais as vantagens e desvantagens de interpretar ou de compilar? Onde podem estar baseados (ou armazenados) o programa de controle e o interpretador BASIC de um microcomputador? Quais os mais populares programas de controle padronizados?

4) Ouais os objetivos de quem adquire um microcomputador pessoal? Quais as maiores áreas de aplicação? Quais as alternativas oferecidas pelos programas de educação? É possível usar programas prontos? É possível encontrar lições prontas? É possível preparar lições e testes? Qual a forma de apresentar as lições e testes? O usuário pode desenvolver seus próprios programas? Quais as alternativas de aplicação do microcomputador na música? É possível tocar música diretamente no teclado de um microcomputador? Existem programas que podem ler pautas musicais (codificadas)? É possível compor música com o auxílio de um microcomputador? Pode-se programar um microcomputador para compor música automaticamente? O usuário pode desenvolver seus próprios programas musicais? Qual a mais popular das aplicações dos microcomputadores? Que são programas de jogos? Existem programas de jogos prontos? É possível o próprio usuário desenvolver os seus programas de jogos? Qual a característica da área de aplicação de jogos? Quais as alternativas de aplicação dos microcomputadores na administração pessoal e doméstica? O uso profissional pode ser incluído entre as aplicações pessoais? Em que casos? Quais as aplicações mais típicas de uso pessoal do microcomputador?

5) Existe alguma distinção entre os microcomputadores pessoais? É possível grupá-los segundo algum critério? Quantos grupos é possível formar? Que características têm os microcomputadores do primeiro grupo? Qual a configuração típica do primeiro grupo? Quais as unidades essenciais e quais as opcionais? Que unidades são fornecidas pelo fabricante e que unidades são adaptadas pelo usuário (disponíveis no comércio de eletrodomésticos)? Quais os microcomputadores (marcas) que podem ser classificados no primeiro grupo? Que características têm os microcomputadores do segundo grupo? Quais as configurações típicas do segundo grupo? Quais as unidades essenciais e quais as opcionais? Oue unidades são fornecidas pelo fabricante e que unidades são adaptadas pelo usuário? Quais os microcomputadores que podem ser classificados no segundo grupo?

#### **PROBLEMAS:**

1) Desenhar o diagrama de um microcomputador cuja arquitetura seja baseada na via única.

3) Desenhar o diagrama de uma configuração típica de um microcomputador do segun-

<sup>2)</sup> Desenhar o diagrama da configuração típica de um microcomputador do primeiro grupo, assinalando as unidades essenciais e opcionais e distinguindo as que são fornecidas pelo fabricante e as que são adaptadas pelo próprio usuário (estão disponíveis no comércio de eletrodomésticos).

do grupo, na sua versão mais simples. Fazer os mesmos assinalamentos que no problema 2 acima.

4) Desenhar o diagrama de uma configuração típica de um microcomputador do segundo grupo, na sua versão completa. Fazer os mesmos assinalamentos que no problema 2 acima.

5) Fazer um quadro da divisão de um microcomputador, incluindo o equipamento e os programas.

6) Desenhar o diagrama da sequência a ser obedecida para a execução de um programa que seja compilado.

7) Desenhar o diagrama da sequência a ser obedecida para a execução de um programa que seja interpretado.

## **SEGUNDO CAPÍTULO** O TECLADO E SEU USO

descrição do teclado - caracteres permitidos - funções do teclado o computador como calculadora - o que é um programa - desenvolvimento e execução de programas - instruções de entrada e saída básicas - formato de dados na saída - edição de um programa

#### 2.1 Descrição do teclado

O periférico com o qual o usuário de um microcomputador mais convive é o teclado. É o seu meio de entrada principal, mesmo que haja outros. Portanto, um conhecimento do teclado é fundamental para a comunicação com o microcomputador.

O teclado dos microcomputadores do primeiro grupo, como SINCLAIR, TK 82-C e NE-Z8000, são teclados planos. Esse tipo de teclado é apresentado na figura 2-1.

FIGURA 2-1: TECLADO PLANO

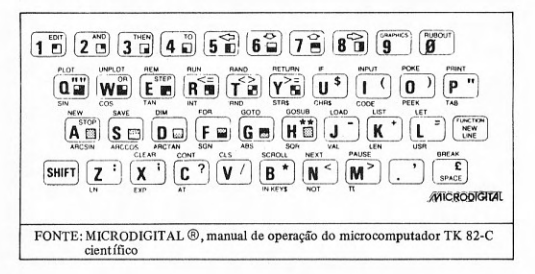

O teclado plano não possui teclas no sentido estrito do termo, mas apenas as posições correspondentes, marcadas sobre uma placa plástica flexível, que deverão ser tocadas com os dedos e pressionadas. Basicamente, o teclado tem os símbolos numéricos ( $\emptyset$  a 9) e alfabéticos (A a Z) que correspondem às posições do teclado de uma máquina de escrever. O teclado plano tem as posicões de toque marcadas em quatro fileiras ou linhas, cada uma com 10 posições, ou seja, 40 posições de toque (teclas). Esses caracteres básicos se encontram colocados na parte inferior esquerda de cada tecla, marcados em negrito. Além deles, há outros símbolos, especiais, gráficos e palavras reservadas, que vêm marcadas dentro da posição de toque, nas partes inferior direita e superior direita. Além desses, existem também palavras reservadas colocadas fora (exteriores) das posições de toque, na parte inferior e posterior. Como utilizar todos esses símbolos é o que se exporá nas próximas seções.

#### 2.2 Caracteres permitidos

Apesar das diferenças existentes entre os teclados dos microcomputadores e também das diferenças entre as implementações da linguagem BASIC, um conjunto de caracteres é comum ao alfabeto da linguagem BASIC. Esses caracteres podem ser grupados conforme o quadro 2-1.

**OUADRO 2-1: ALFABETO BASIC** 

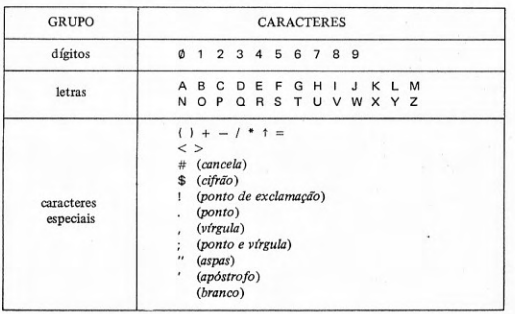

Os dígitos e letras estão presentes em todos os alfabetos BASIC, sem alterações. Onde ocorrem modificações é entre os caracteres especiais, cuja presença varia de uma implementação para outra. Por exemplo, o BASIC dos microcomputadores com teclado plano (primeiro grupo dos microcomputadores pessoais) não tem os símbolos # (cancela) e ! (ponto de exclamação) e o símbolo  $\uparrow$  (potência) é substituído por \*\*.

#### 2.3 Funções do teclado

O mais incomum dos teclados é sem dúvida o teclado plano, onde um número considerável de funções (mais de 180) está distribuído entre apenas 40 teclas. Por isso vai merecer atenção, em lugar dos teclados comuns, já bastante conhecidos.

Em geral, as teclas funcionam como nos teclados comuns, quer dizer, a um simples toque obtém-se o símbolo básico, isto é, o símbolo da parte inferior esquerda da tecla. Para se obter o símbolo que figura na parte superior direita da tecla, é preciso calcar a tecla SHIFT, mantendo-a calcada simultaneamente. A tecla SHIFT está na quarta e última fileira, à esquerda, na parte inferior do teclado.

Por exemplo, calcando-se a tecla 1, obtém-se o dígito 1. Todavia, calcando-se SHIFT e, simultaneamente, a mesma tecla 1, obtém-se a palavrachave EDIT (canto superior direito da tecla). O símbolo EDIT não aparece na tela de vídeo. Outro exemplo, se se calcar a tecla Z, obtém-se o caractere Z. Todavia, se se calcar a tecla SHIFT e, simultaneamente, a tecla Z, obtém-se o caractere : (dois pontos). O leitor terá observado que a tecla SHIFT é a única que só tem um único símbolo e que serve para alterar a função de outras teclas.

No alfabeto BASIC o espaço em branco é um caractere, como qualquer outro símbolo. O branco está colocado na quarta e última fileira, na última tecla à direita, na parte inferior do teclado, onde aparece o símbolo SPACE. Obtém-se um branco com o simples toque da tecla SPACE. Se for calcada a tecla SHIFT, simultaneamente com a tecla SPACE, obtém-se o caractere £ (libra).

Outro símbolo que merece especial atenção é o de NEW LINE, colocado na terceira fileira, à direita. Este símbolo permite a entrada de dados no computador, sejam comandos, linhas de programa ou valores quaisquer. Para obter o símbolo NEW LINE, basta um simples toque desta tecla. Se se deseja o símbolo FUNCTION, a tecla SHIFT deverá ser calcada e, simultaneamente, a tecla NEW LINE. Após o símbolo FUNCTION, obtém-se o símbolo de uma função matemática correspondente à tecla que for calcada, entre as que têm nome de função matemática na parte inferior externa da posição de toque, como SIN, COS, TAN etc.

E os símbolos (palavras-chave) que aparecem na parte superior externa de várias posições de toque? Como ter acesso a eles? Basta um simples toque, igual ao que se dá para obter o caractere básico da tecla. Se o toque é o mesmo, como obter um ou outro símbolo? O interpretador BASIC, dependendo da sintaxe da instrução ou comando, selecionará automaticamente um símbolo ou outro. Se a sintaxe exige que ocorra uma palavra-chave da linguagem BASIC, o interpretador BASIC automaticamente selecionará o símbolo externo e não o símbolo básico da tecla. Por exemplo, se se vai iniciar um comando BASIC, o simples toque da tecla P dará o símbolo PRINT (e não P). Outro exemplo, quando se escreve uma instrução da linguagem BASIC, começa-se por um número de linha. Assim, o toque de teclas numéricas (0 a 9), quando se começa a escrever a instrução, produz um número. A seguir, o simples toque de uma tecla com símbolo de palavra-chave, como a tecla L, produz o símbolo LET (e não L), porque em BASIC, após o número da linha, obrigatoriamente tem que vir uma palavra-chave. Essa seleção é feita pelo interpretador BASIC automaticamente, como já se disse. Portanto, não há como errar quanto a esse ponto. O usuário, quando emprega esse tipo de microcomputador com teclado plano, não precisa e não pode escrever as palavras-chave da linguagem BASIC, caractere por caractere. A vantagem evidente é uma escrita mais rápida de comandos e instruções da linguagem BASIC.

Os microcomputadores pessoais de teclado plano permitem escrever na tela com inversão gráfica, isto é, onde é claro passa a escuro e onde é escuro passa a claro. É também chamado de vídeo invertido ou vídeo inverso. Para se obter a inversão de vídeo para qualquer sequência de símbolos basta, antes, entrar em modo gráfico, isto é, obter o símbolo GRAPHICS. Para obter o símbolo GRAPHICS, calca-se a tecla SHIFT e, simultaneamente, a tecla 9. A partir daí, todos os símbolos aparecerão em vídeo invertido, até que novamente se obtenha um símbolo GRAPHICS, quando se deixa ou sai do modo gráfico e o vídeo voltará ao normal.

Alguns símbolos têm particular importância para a edição de programas, como ∈, ↓, ↑, ⇒ e RUBOUT. Esses símbolos são obtidos calcando-se a tecla SHIFT e, simultaneamente, as respectivas teclas 5, 6, 7, 8 e 0. Seu uso será explicado posteriormente. Estes símbolos, como EDIT, não aparecem na tela do vídeo.

O leitor terá observado os símbolos gráficos, em pequenos quadradinhos, que aparecem na parte inferior direita de várias teclas. Servem para construir gráficos. Para a obtenção desses símbolos é preciso inicialmente, entrar em modo gráfico. O leitor já sabe entrar e sair do modo gráfico com o uso do símbolo GRAPHICS (teclas SHIFT e 9). Estando em modo gráfico, os símbolos gráficos (dentro dos quadradinhos) são obtidos calcando-se a tecla SHIFT e a tecla que contém o símbolo gráfico escolhido. Deve-se observar que não existe o quadrado inteiramente escuro. Para obtê-lo, o símbolo que deve ser tocado é o SPACE, em modo gráfico, apenas com a inversão do vídeo.

Outros símbolos são particularmente úteis, como NEW, CLEAR, RUN e CONT. O símbolo NEW corresponde a um comando que inicializa a memória, isto é, apaga os programas e dados, deixando a memória limpa para receber novos programas e dados. O símbolo CLEAR limpa apenas os dados, isto é, libera as áreas de memória que contêm valores, permitindo sua nova utilização. O símbolo RUN será um dos mais utilizados pelo leitor, pois corresponde ao comando de execução de programas. O símbolo CONT permite a execução de um comando de continuação, isto é, prossegue-se a execução de um programa que tenha sido interrompida (por exemplo, por uma instrução STOP).

Finalmente, cabe chamar a atenção para o símbolo BREAK que se encontra na parte externa superior da tecla SPACE. Com esse símbolo é possível interromper a execução de qualquer programa, por meio de um simples toque. O símbolo BREAK só é obtido quando um programa está em execução e não aparece na tela do vídeo.

Outras funções serão apresentadas no restante do livro, à medida que o leitor for entendendo melhor a linguagem e o uso do microcomputador.

#### 2.4 O computador como calculadora

 $\mathfrak{t}_b$ 

Eventualmente, é preciso fazer cálculos simples para os quais não é necessário escrever um programa. Deseja-se saber imediatamente o resultado da avaliação de uma sequência de operações aritméticas. É possível obter o resultado com o uso do *comando* PRINT, que dá saída na tela de vídeo.

Um comando difere de uma instrução, em BASIC, no sentido de que o comando é executado imediatamente, logo após ter-se calcado a tecla NEW LINE. Aliás, o leitor já sabe que nada entra no computador sem que se tecle o símbolo NEW LINE. A instrução em BASIC só é executada como parte integrante de um programa, isto é, com o comando RUN. O conceito de programa será apresentado na próxima seção.

Alternativamente, representa-se, neste livro, o símbolo NEW LINE por uma seta curva: U. Na maioria dos casos, entretanto, nenhuma das duas representações, NEW LINE ou  $\rightarrow$ , aparece, porque está *implícita*, já que é obrigatória a presença deste símbolo. Seria cansativo repetir o símbolo em todos os comandos e instruções. Será representado apenas inicialmente, nesta secão, para que o leitor se habitue, ou quando puder haver alguma dúvida.

Usando-se o comando PRINT, podem-se executar as operações de adicão (+), subtração (-), divisão (/), multiplicação (\*) e potenciação (\*\*). A soma de 2 com 5, por exemplo, pode ser obtida teclando-se

PRINT  $2 + 5 -$ 

que produzirá, na tela, a saída do valor

A diferença entre os números 3.7639 (o ponto corresponde à vírgula fracionária) e 5.000387 pode ser obtida teclando-se

 $\overline{7}$ 

PRINT 3.7639 - 5.000387  $\rightarrow$ 

que dará saída, na tela, do valor

 $-1.236487$ 

O quociente entre os valores 52.46 e 1.733 pode ser obtido com o comando

PRINT 52.46 / 1.733

que produzirá o resultado

30.271206

O produto dos números -1.762 e 4.03 pode ser efetuado pelo comando

PRINT  $-1.762$  \* 4.03  $-$ 

que mostrará, na tela, o resultado

 $-7.10086$ 

A potência de expoente 5 da base 3.45 é calculada pelo comando

PRINT 3.45 \*\*  $5 -$ 

produzindo como resultado o valor

488,7598

O leitor poderá fazer também o cálculo de funções matemáticas, utilizando as funções predefinidas do BASIC, que serão apresentadas posteriormente. Por exemplo, seja calcular a raiz quadrada do número 10.76543, com o comando PRINT e a função predefinida SOR, isto é,

PRINT SQR (10.76543) $\rightarrow$ 

que produzirá o resultado

3.2810715

É possível, usando o comando PRINT, avaliar expressões que contêm diversas operações. Seja, por exemplo, avaliar a expressão numérica

 $2 + 3/1.5 * 1.2 - 3 * * 2$ 

com o uso do comando PRINT, ou seja,

PRINT  $2 + 3 / 1.5 \cdot 1.2 - 3 \cdot 2.2$ 

Existe uma prioridade entre os operadores, embora a expressão, como regra geral, seja avaliada da esquerda para a direita. A prioridade mais alta é da potenciação (\*\*), seguida pelas operações de multiplicação e divisão (\*, /) e

terminando pela prioridade mais baixa, da soma e da subtração  $(+, -)$ . Todavia, os parênteses têm a mais alta prioridade, maior quanto mais internos, seguindo-se as funções. Portanto, o uso de parênteses altera qualquer outra prioridade. O mesmo comando acima pode ser escrito

PRINT  $((2 + ((3 / 1.5) * 1.2)) - (3 ** 2))$ 

cujo resultado é

 $-4.6$ 

Já que neste caso particular a ordem de avaliação dos parênteses é a mesma que a determinada pela prioridade dos operadores, este resultado é igual ao da avaliação da expressão sem os parênteses. Mudando-se a posição dos parênteses, altera-se o resultado, isto é, será totalmente diferente.

Além do cálculo com o uso de valores numéricos constantes, é possível utilizar valores variáveis, que tenham um nome, como A, B1, C3 etc., constituído por uma letra ou uma letra e um dígito. Pode-se atribuir valor a esta variável com o comando LET. Como exemplo.

> LET  $X = 2 \rightarrow$ LET  $Y = 3 \rightarrow$ PRINT  $X + Y$ <sup>J</sup>

produzirá o resultado

5

É possível também incluir, no comando PRINT, constantes alfanuméricas (contendo letras, dígitos e caracteres especiais entre aspas), chamadas literais, que serão impressas exatamente como forem definidas. Um exemplo é a seqüência de comandos

> LET  $A1 = 3 - J$ PRINT "A1=" : A1 $\bigcup$

que produzirá a saída

 $A1 = 3$ 

Os valores de variáveis definidas através de comandos BASIC permanecem na memória até que sejam alterados por novo comando LET ou sejam apagados por um comando como NEW ou CLEAR.

É possível incluir mais de uma expressão ou constante literal num comando PRINT, desde que as diversas expressões ou literais venham separadas por , (vírgula) ou ; (ponto e vírgula). O uso da , (vírgula) causa a impressão com vários espaços entre os valores das expressões e o uso do : (ponto e vírgula) causa a impressão dos valores sem espaço entre eles. O formato de dados na saída é tratado numa das próximas seções com este mesmo título. A sintaxe do comando PRINT é igual à da instrução PRINT, que será abordada na seção sobre instruções de entrada e saída, uma das próximas. Sobre as regras para avaliação de expressões, deve o leitor se referir à seção intitulada expressões. O comando LET tem a mesma sintaxe que a instrução LET, que é apresentada na seção sob o título instrução de atribuição.

#### 2.5 O que é um programa

Um programa na linguagem BASIC é uma sequência ordenada de instruções da linguagem BASIC. Como exemplo, é apresentado, na figura 2-2, um texto de programa, bastante simples, em linguagem BASIC, utilizando instruções que estão disponíveis na maioria dos microcomputadores.

FIGURA 2-2: EXEMPLO DE PROGRAMA BASIC

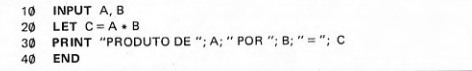

A partir do exemplo da figura 2-2, a primeira observação é a de que as linhas são numeradas: 10, 20, 30 e 40. Em um programa, toda linha tem que ser numerada. Admitindo-se apenas uma instrução de programa por linha, cada instrução terá um número de linha, que a identificará unicamente.

A instrução na linha 10 tem a palavra-chave INPUT e serve para fazer a entrada de dados de dois valores numéricos, para as variáveis de nomes A e B.

A instrução na linha 20 é uma instrução de atribuição de valor que faz o cálculo da expressão A \* B e atribui o resultado à variável C.

A instrução na linha 30 contém a palavra-chave PRINT, isto é, é uma instrução que faz a saída de valores na tela do vídeo. No caso, os valores são literais e variáveis, separados por ; (ponto e vírgula), indicando que serão apresentados sem espaço entre eles.

A última linha é a de número 40 e contém a palavra-chave END, que indica o fim físico do programa, ou seja, que não há mais instruções de programa depois desta. Se por acaso houver alguma instrução depois de END, será ignorada (é como se não existisse). Em alguns sistemas BASIC, a colocação da instrução END é obrigatória. Todavia, existem aqueles que dispensam o uso de END como última instrução. Quando o uso de END é opcional, por compatibilidade e para formar hábito, deve-se usar sempre, exceto se a implementação não tiver a instrução END, como é o caso dos pequenos microcomputadores.

A instrução END, também indica fim lógico do programa, isto é, o fim de execução. Nos sistemas BASIC onde não é obrigatória, a execução termina quando for encontrada a instrução com o maior número de linha.

A execução do programa em questão se inicia com a instrução de número 10, prossegue com as instruções de números 20 e 30 e termina com a execução da instrução de número 40. A execução de um programa é feita. portanto, segundo a ordem de numeração das linhas, da de menor número para a seguinte de maior número. O início de execução de um programa é obtido pela execução de um comando RUN. Iniciada a execução, ela prossegue até que ocorra o fim lógico ou de execução do programa.

No exemplo apresentado, para que sejam fornecidos os valores 2.5 e 3. respectivamente, às variáveis A e B, quando da execução da instrução INPUT de número 10, esta provoca o aparecimento na tela do símbolo ? (interrogacão). Os valores devem ser fornecidos separados por , (vírgula) e calcando-se a tecla NEW LINE. O valor da variável C será calculado na linha 20, pela instrução LET, isto é, C terá então o valor 7.5. Quando a execução do programa chegar à linha 30, será impresso

#### PRODUTO DE 2.5 POR  $3 = 7.5$

A execução do programa termina na linha 40.

A forma geral de uma instrução da linguagem BASIC é

< número de linha > < palavra-chave > [ < parâmetros > ]

A forma geral de um programa é

 $\langle$  instrucão  $\rangle$ .  $\langle$   $\langle$  instrucão  $\rangle$   $\rangle$  ...

O número de linha é um valor inteiro positivo, entre 1 (um) e 9999 (nove mil novecentos e noventa e nove). A palavra-chave é uma palavra reservada da linguagem BASIC representativa de uma operação, como INPUT, PRINT, LET etc. Os parâmetros são constituídos por argumentos válidos para as operações, eventualmente separados por palavras reservadas da linguagem BASIC, ou outras instruções, de acordo com a sintaxe da instrução.

Os microcomputadores do primeiro grupo não possuem a instrução END. Além disso, nesses pequenos microcomputadores a instrução INPUT só pode fazer a entrada de um único valor, isto é, só admite uma única variável na lista de entrada. Assim, para pequenos microcomputadores, uma versão viável do mesmo programa apresentado na figura 2-2 é a que está na figura  $2-3$ .

FIGURA 2-3: EXEMPLO DE PROGRAMA BASIC (MODIFICADO PARA PEQUENOS **MICROS**)

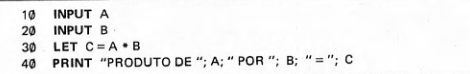

#### 2.6 Desenvolvimento e execução de programas

Para desenvolver e executar programas em um microcomputador, o usvário precisa saber basicamente:

1) como iniciar uma seção;

2) como escrever um programa;

3) como executar um programa; e

4) como terminar a seção.

Para iniciar uma seção é preciso que o computador esteja alimentado (conectado na corrente elétrica e ligado), bem como os seus periféricos. Se

não estiver, é preciso fazê-lo. Uma vez alimentados, o computador e periféricos estão prontos para operar. Se o microcomputador só dispõe do sistema BASIC, não existe nenhum procedimento especial e a seção pode ser iniciada imediatamente. Se o microcomputador dispõe de sistema operacional (programa de controle) é preciso dar os comandos de inicialização do sistema e pedir o sistema BASIC. Uma vez sob controle do sistema BASIC, a seção pode ser iniciada imediatamente.

O usuário pode, agora, escrever um programa, instrução por instrução. Toda instrução é iniciada por um número de linha, para distingui-la de um comando. Os comandos *não* têm número de linha e são executados imediatamente. O número de linha é um valor inteiro positivo entre 1 (um) e 9999 (nove mil novecentos e noventa e nove).

Para executar um programa, os sistemas BASIC, ao que tudo indica, são unânimes em eleger o comando RUN. Após a entrada desse comando, é iniciada a execução do programa que se encontrar na memória, até o término, normal ou anormal.

O término da seção varia ligeiramente caso exista um sistema operacional ou apenas um sistema BASIC. Se existir um sistema operacional, é preciso retornar do sistema BASIC para o sistema operacional, com o que está encerrada a seção. No caso dos microcomputadores que só possuem o sistema BASIC, não existe um procedimento de encerramento de seção. Se não se deseja mais utilizar o microcomputador, este deverá ser desligado e desconectado das tomadas elétricas.

Alguns dos mais comuns comandos BASIC, com possíveis formas alternativas, são descritos no quadro 2-2.

#### **OUADRO 2-2: COMANDOS BASIC MAIS COMUNS EM MICROCOMPUTADORES PESSOAIS**

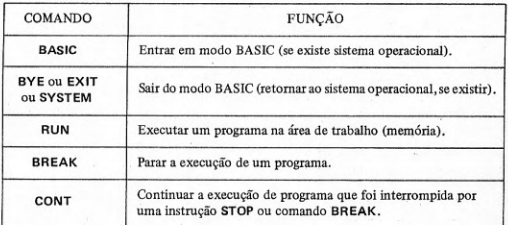

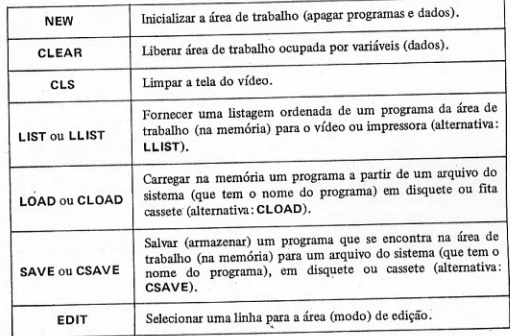

#### 2.7 Instruções de entrada e saída básicas

Na seção 2.5 o leitor ficou conhecendo duas instruções para realizar operações de entrada e de saída de dados, respectivamente as de números 10 e 30. As palavras-chave dessas instruções são, respectivamente, INPUT e PRINT. A função da instrução de entrada de dados INPUT é ler dados a serem fornecidos pelo teclado. A função da instrução de saída de dados PRINT é escrever dados na tela da unidade de vídeo. Alternativamente, existe a instrução LPRINT, que faz a saída de dados na impressora.

Alguns exemplos da instrução de entrada de dados pelo teclado são apresentados na figura 2-4.

#### FIGURA 2-4: EXEMPLOS DE INSTRUÇÃO DE ENTRADA DE DADOS PELO **TECLADO**

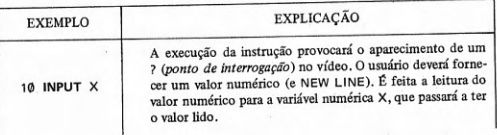

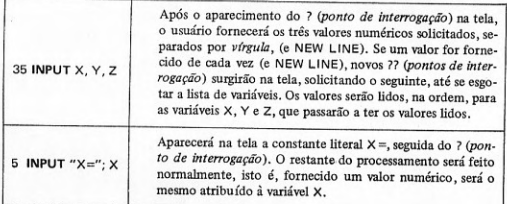

A presença de diversas variáveis na lista de entrada, como no segundo exemplo da figura 2-4, não é permitida pela sintaxe da instrução INPUT nos pequenos microcomputadores (do primeiro grupo). Uma solução é o desdobramento da instrução em várias, cada uma fazendo a entrada de uma única variável. O segundo exemplo da figura 2-4, neste caso, se desdobra como na figura 2-5.

FIGURA 2-5: EXEMPLO DE DESDOBRAMENTO DE UMA INSTRUÇÃO INPUT

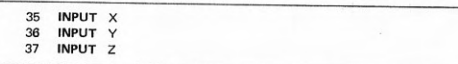

A inclusão de uma constante literal na primeira posição da lista de variáveis, para aparecer na tela, não é permitida em todas as versões de BASIC, como é o caso dos pequenos microcomputadores pessoais (do primeiro grupo). A solução é o uso de uma instrução PRINT, antes da instrução INPUT, colocando a constante literal na tela. Um exemplo aparece na figura 2-6.

#### FIGURA 2-6: EXEMPLO DE COMBINAÇÃO DE INSTRUÇÕES DE SAÍDA E **ENTRADA DE DADOS**

10 PRINT "X=": 20 INPUT X

A sequência de instruções do exemplo da figura 2-6 substitui a instrução que é o terceiro exemplo da figura 2-4, nos microcomputadores pessoais do primeiro grupo.

A forma geral da instrução de entrada de dados pelo teclado é

 $INPUT \le$  lista de variáveis >

A lista de variáveis é uma sequência de nomes de variáveis, separados por , (virgula).

Uma observação a fazer, com relação ao aparecimento do ? (ponto de interrogação) como forma de solicitar o fornecimento de dados durante a execução da instrução INPUT, é a de que nos pequenos microcomputadores pessoais isto não ocorre. Não se deve esperar o aparecimento de nenhum símbolo especial, nesse caso, a não ser a presença de um cursor.

Alguns exemplos da instrução de saída de dados na tela do vídeo são apresentados na figura 2-7.

#### FIGURA 2-7: EXEMPLOS DE INSTRUÇÃO DE SAÍDA DE DADOS PELA TELA DO **VÍDEO**

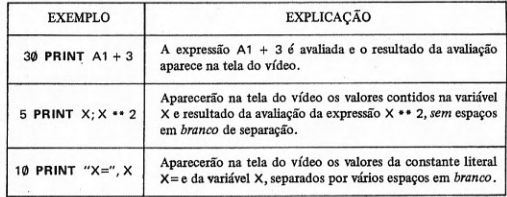

O leitor deve observar, na figura 2-7, que são usados dois tipos de separadores para as expressões: , (vírgula) e ; (ponto e vírgula). O uso desses separadores corresponde, respectivamente, à impressão com vários espaços em branco entre os valores e sem nenhum espaço em branco. Esses separadores são símbolos de formatos de espaçamento de dados na saída. Podem ser usados também após a última expressão da lista para determinar a posição em que começará a saída do próximo valor, isto é, do primeiro valor da próxima instrução PRINT. Portanto, a posição de saída do primeiro valor de uma instrução PRINT depende do símbolo que aparece após a última expressão da instrução PRINT anterior. Para iniciar a próxima saída em uma nova linha, esta posição (após a última expressão) deve ficar em branco, o que corresponde a um símbolo NEW LINE.

A forma geral de uma instrução de saída de dados na tela do vídeo é

# **PRINT**  $\langle$  lista de expressões  $\rangle$

A lista de expressões é uma sequência de expressões separadas por um símbolo de formato de espaçamento (, ou ;), podendo conter constantes literais (cadeias de caracteres, entre aspas).

## 2.8 Formato de dados na saída

O leitor já conhece o efeito do uso dos separadores ou delimitadores, (vírgula) e ; (ponto e vírgula) no espaçamento dos valores de saída, na instrução PRINT. Os diferentes tipos de espaçamento são chamados formatos de dados. No caso, o formato de dados é implícito porque é produzido automaticamente pelo sistema BASIC. Existem outras maneiras de formatar dados explicitamente, os formatos explícitos de dados. No momento, o objetivo é tratar somente do formato implícito de dados. O formato de dados produzido pela , (vírgula) é o formato aberto e o formato produzido pelo ; (ponto e vírgula) é o formato fechado.

A diferença entre os dois formatos implícitos pode ser observada no programa do exemplo que aparece na figura 2-8.

## FIGURA 2-8: EXEMPLOS DE FORMATOS IMPLÍCITOS COM DADOS **ALFANUMÉRICOS**

PRINT "FORMATO", "ABERTO" 10

PRINT "FORMATO"; "FECHADO"  $20<sup>o</sup>$ 

A execução do programa da figura 2-8 produz a saída no vídeo, que aparece na figura 2-9.

# FIGURA 2-9: RESULTADO DA EXECUÇÃO DO PROGRAMA EXEMPLO DA FIGURA 2-8

**ABERTO FORMATO FORMATO FECHADO** 

O programa da figura 2-8 é um exemplo de saída de dados alfanuméricos, no caso, constantes literais. Todavia, um exemplo que mostra a diferenca entre os dois formatos implícitos com dados numéricos aparece na figura 2-10.

FIGURA 2-10: EXEMPLO DE FORMATOS IMPLÍCITOS COM DADOS NUMÉRICOS

10 PRINT  $-1, 0, 1$ 20 PRINT -1:0:1

A execução do programa da figura 2-10 produz a exibição, no vídeo, dos dados, desde que a tela tenha tamanho suficiente, como apresentado na figura 2-11.

## FIGURA 2-11: RESULTADO DA EXECUÇÃO DO PROGRAMA EXEMPLO DA **FIGURA 2-10**

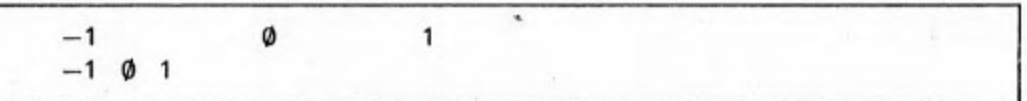

Existem diferenças entre a saída de valores numéricos e alfanuméricos que o leitor terá observado pelos exemplos anteriores. Essas diferenças são sumariadas no quadro 2-3.

## **OUADRO 2-3: FORMATO DE SAÍDA DE ITENS DE DADOS**

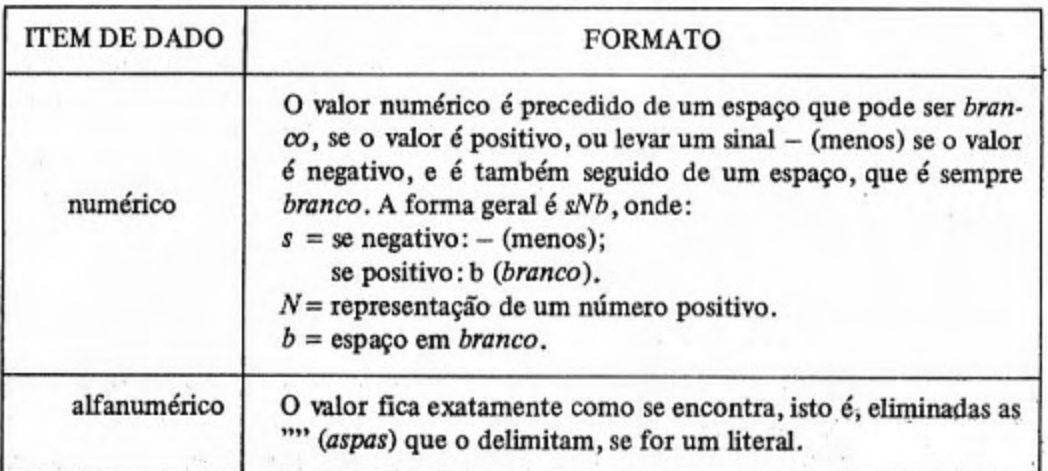

Uma observação importante a fazer com relação aos menores micros (primeiro grupo) é que eles não obedecem às regras do quadro 2-3, isto é, não há espaços em branco precedendo e sucedendo aos valores numéricos.

Nos microcomputadores, a tela e também a linha da impressora são divididas em zonas para a realização do formato aberto. O número de caracteres por zona varia de 14 a 16 caracteres. Nos menores microcomputadores, cada zona tem 16 caracteres. Como a tela tem 32 colunas de caracteres por 22 linhas, cada linha tem duas zonas. As colunas são numeradas de Ø a 31 e as linhas, de Ø a 21. A divisão da tela de um pequeno microcomputador em zonas é mostrada na figura 2-12.

#### FIGURA 2-12: DIVISÃO EM ZONAS DE UMA TELA DE PEQUENO MICROCOMPUTADOR PESSOAL

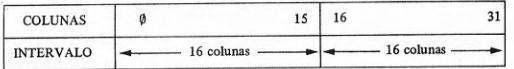

A saída em formato aberto coloca cada dado alinhado à esquerda de cada zona. Se o tamanho de um dado ultrapassa o tamanho de uma zona (de uma ou mais zonas), o dado seguinte será alinhado à esquerda da primeira zona que estiver livre.

Um sumário do efeito dos delimitadores sobre a formatação dos dados é apresentado no quadro 2-4.

OUADRO 2-4: FORMATO IMPLÍCITO DE SAÍDA EM LISTAS DE SAÍDA

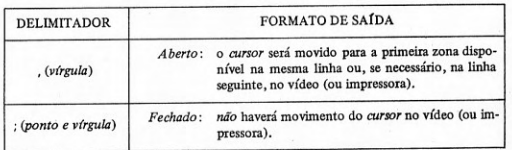

A representação de números na tela ou impressora, isto é, na saída, tem suas limitações. Em geral, é fixado um limite máximo, em número de dígitos significativos que podem ser representados. Este número varia de sistema

BASIC para sistema BASIC, mas são típicos limites da ordem de 6, 8, 10, 12 e 14 digitos significativos. Nos menores microcomputadores pessoais este limite é de 8 dígitos significativos. O que fazer com valores muito grandes ou muito pequenos? A solução é adotar uma outra forma de representação. A representação dentro dos limites (número de dígitos significativos) é a forma normal ou forma padrão. A nova forma que permite a representação de valores fora dos limites é a chamada forma exponencial ou notação científica. A saída de números na forma exponencial ou notação científica também tem a forma geral sNb. Todavia, a representação de N é da forma n.n...nEspp onde n.nn...n é um número com ponto decimal (vírgula fracionária da matemática) que representa a base ou mantissa, a letra  $E$  indica o início do expoente,  $s$  é a posição do sinal (que pode ser omitido, se positivo) do expoente e pp é o próprio expoente. O número de posições do expoente varia de um sistema BASIC para outro. O expoente pode ter uma posição (p), duas (pp), três (ppp) e até mais. O número de dígitos da mantissa obedece à limitação do número de dígitos significativos. O significado da notação científica pode ser compreendido com um exemplo simples: 1E5 é o mesmo que 1 \* 10 \*\* 5. Portanto, o valor correspondente à representação em notação científica é o produto da mantissa por uma potência de 10 cujo expoente é a característica. Outro exemplo: 4.53E-3 é o mesmo que 4.53 \* 10 \*\* (-3).

Essas são as regras gerais. Todavia, cada sistema BASIC pode ter suas próprias idiossincrasias. É o caso de pequenos microcomputadores em que, por exemplo, onde o menor número, em valor absoluto, que pode ser representado na forma normal corresponde a  $0.00001$  (-0.00001 ou 0.00001). Oualquer número, em valor absoluto, menor do que 0.00001 será convertido para a forma exponencial ou científica. Todavia, com os grandes números, em valor absoluto, o oitavo dígito significativo a partir da esquerda sofrerá arredondamento e os dígitos à sua direita serão substituídos por Øs (zeros). Se o valor é fracionário (com ponto fracionário), os Øs (zeros) sem significado, da parte fracionária, serão eliminados. Exemplos são apresentados na figura 2-13, mostrando comandos PRINT e o resultado da sua execução em um pequeno microcomputador pessoal.

#### FIGURA 2-13: EXEMPLOS DE FORMAS DE REPRESENTAÇÃO DE NÚMEROS NA SAÍDA DE PEQUENOS MICROS

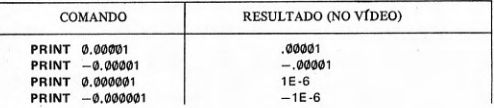

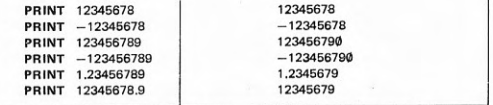

#### 2.9 Edição de um programa

Em geral, toda linha que está sendo escrita se, encontra no modo de edição, isto é, é possível alterá-la. Além disso, certas características do sistema BASIC permitem a edição do programa, na memória (área de trabalho).

A principal característica do sistema BASIC que facilita a edição de programas é a de que a execução de um programa é feita sempre na ordem numérica crescente das linhas, qualquer que tenha sido a ordem de entrada. Assim. as linhas podem ser escritas em qualquer ordem. Os resultados práticos permitem:

- 1) substituir qualquer instrução que tenha sido escrita anteriormente, bastando escrever a nova instrução, com o mesmo número de linha que a anterior;
- 2) apagar qualquer instrução que tenha sido escrita anteriormente, bastando apenas escrever o número de linha (instrução vazia);
- 3) inserir instruções, em pontos determinados do programa, atribuindose às novas instruções números de linha intermediários, no intervalo entre as já existentes;
- 4) intercalar e combinar textos de programas previamente escritos, de acordo com o número de linha das instruções e tendo em vista a ordem de chamada dos textos.

Nos pequenos microcomputadores de teclado plano, o cursor da área de edição, que aparece na tela do vídeo, pode ser movimentado para editar em qualquer ponto desta área. Os símbolos utilizados são = e  $\Rightarrow$ , que servem para o deslocamento do cursor da linha de edição, respectivamente para a esquerda e para a direita na horizontal. Esses símbolos são obtidos calcando-se a tecla SHIFT e, simultaneamente, 5 e 8. Cada toque desloca o cursor de uma única posição. Esse cursor é normalmente representado por um símbolo  $\Box$ , um quadradinho, em vídeo invertido, contendo uma letra. Em relação ao cursor é

possível realizar as operações de inserir ou apagar caractere. A operação de apagar ou remover caractere é feita sobre o caractere à esquerda do cursor. A operação de inserir ou incluir é feita na própria posição do cursor, havendo um deslocamento de todos os caracteres à direita, para a direita. A operação de remover um caractere é feita com o uso do símbolo RUBOUT, que é obtido calcando-se a tecla SHIFT e, simultaneamente, a tecla Ø. A operação de incluir um caractere é feita com a tecla ou combinação de teclas que geram o próprio símbolo a ser incluído.

Os menores micros não possuem uma tecla para apagar uma instrução inteira, na área de edição. Para apagar uma instrução, em modo de edição, é preciso apagar caractere por caractere.

Se a linha que se deseja editar já faz parte do programa que está na memória, isto é, não se encontra na área de edição, é preciso trazê-la. Para trazer uma linha ao modo de edição usa-se o comando EDIT. Nos micros pessoais pequenos (primeiro grupo) esse comando é executado com o símbolo EDIT. que é obtido calcando-se a tecla SHIFT e, simultaneamente, a tecla 1. Que linha será selecionada? Aquela que estiver sendo apontada pelo cursor de programa, que aparece na tela representado pelo símbolo  $\boxtimes$  em vídeo inverso, na listagem do programa. Esse cursor é movimentado pelos símbolos  $\ell e \uparrow$ , que o deslocam na vertical, respectivamente para baixo e para cima. Esses símbolos são obtidos calcando-se a tecla SHIFT e, simultaneamente, 6 e 7. Cada toque desloca o cursor de uma linha, na listagem do programa. Se se está escrevendo um programa, o cursor de programa normalmente está colocado na linha que por último se incluiu no programa, a menos que o usuário o tenha deslocado.

Os símbolos  $\Leftarrow$ ,  $\uparrow$ ,  $\downarrow$ ,  $\Rightarrow$ , RUBOUT e EDIT *não* são mostrados na tela do vídeo e executam as operações descritas imediatamente, com um simples toque da combinação de teclas correspondente.

#### Exercícios:

#### **ESTUDO DIRIGIDO:**

1) Qual o principal meio de entrada? Por quê? Que é teclado plano? Que tipos de microcomputadores usam teclados planos? Onde estão os símbolos numéricos e alfabéticos no teclado plano? Onde estão os demais símbolos? Além do teclado plano, que outros tipos de teclado conhece? Com que teclados eles se parecem?

2) A linguagem BASIC permite o uso de todos os caracteres do teclado na formação das instruções? Como se chama o conjunto de caracteres permitidos na linguagem BASIC? Como podem ser agrupados os símbolos do alfabeto BASIC? Que símbolos pertencem a cada grupo? Esses símbolos estão presentes em todas as implementações de BASIC? Quais estão sempre presentes? Quais os que são implementados de maneira variável?

3) Quantas teclas tem o teclado plano? Como são obtidos os símbolos alfabéticos (A a Z)

e os numéricos (Ø a 9)? Para que serve a tecla SHIFT? Como são obtidos os símbolos especiais? Como são obtidas as palavras-chave da linguagem BASIC? Como são obtidas as funções matemáticas? Para que serve a tecla NEW LINE? Como se entra em modo gráfico? Que acontece em modo gráfico? Que é vídeo inverso? Como se sai de modo gráfico? Como se obtêm os símbolos gráficos? Para que servem os símbolos EDIT,  $\leftarrow$ ,  $\mathbb{I}$ ,  $\rightarrow$  e RUBOUT? Como são obtidos? Como obter o símbolo espaço em branco? Como obter um quadrado preto? Oue outros símbolos representam funções importantes? Quais são elas?

4) Oual o comando BASIC que permite usar o micro como calculadora? O comando PRINT pode conter expressões matemáticas? As expressões matemáticas podem conter variáveis? Como atribuir valor às variáveis? Qual o efeito do comando LET? Como são calculadas as expressões matemáticas? Vários cálculos simultâneos podem ser feitos com o mesmo comando PRINT? Como separar as expressões no mesmo comando PRINT? Oual o efeito de se usar, (vírgula) ou : (ponto e vírgula) como separador?

5) Que é um programa BASIC? Que é uma instrução BASIC? Qual a diferença entre um comando e uma instrução BASIC? A mesma palavra-chave pode ser usada como comando e como instrução? Em todos os casos? Quais as palayras-chave que você conhece? Para que serve a instrução INPUT? Para que serve a instrução LET? Para que serve a instrucão PRINT? Para que serve a instrução END? Todas as implementações de BASIC possuem a instrução END? Pode-se usar INPUT como comando? E LET e PRINT? Quais os limites da numeração das linhas (menor e maior valor)?

6) Como iniciar e terminar uma seção em um microcomputador? Como escrever um programa? Como executar o programa? Quais os principais comandos disponíveis em microcomputadores pessoais? Qual a função de cada comando?

7) Oue instruções básicas conhece para entrada e saída? Qual a forma geral de uma instrução INPUT? Quais as diferenças de implementação na instrução INPUT? Qual a forma geral da instrução PRINT? Existem diferenças de implementação significativas da instrucão PRINT?

8) Oue é formatação implícita de dados na saída? Como é feita essa formatação? Que é formatação explícita? Que é formato aberto e como é obtido? Que é formato fechado e como é obtido? Existe diferenca entre o formato de dados numéricos e alfanuméricos? Ouantos caracteres tem uma zona em um vídeo ou impressora? A divisão em zonas é usada pelo formato aberto ou fechado? Como é feito o alinhamento dos dados dentro de uma zona? Qual o formato determinado pela , (vírgula)? Qual o formato determinado pelo ; (ponto e vírgula)? Que é forma normal ou padrão? Que é forma exponencial ou notação científica?

9) Oue é editar um programa? Como pode ser feita a edição da linha que está sendo escrita? Como podem ser editadas outras linhas (inteiras) no programa que já se encontra na memória? Ouais as operações que a numeração das linhas permite? Que é modo de edição? Como colocar uma linha qualquer do programa em modo de edição? Como substituir uma linha de programa? Como apagar uma linha de programa? Como inserir uma nova linha de programa? Como intercalar linhas de programas? Quais os símbolos usados para edição de uma linha? Qual o comando para colocar uma linha em modo de edição? Que é cursor de programa? Quais os símbolos usados para a edição de uma linha na área de edicão? Oue é cursor de linha? Para que serve o cursor de linha? Como inserir um caractere numa linha? Como remover um caractere de uma linha? Os símbolos de edição são mostrados na tela do vídeo? Quais são os símbolos usados para edição e qual o seu efeito?

#### PROBLEMAS:

1) Alimentar o microcomputador. Iniciar uma seção. Sem fazer nenhum trabalho durante a secão (secão vazia), encerrar a secão. Desalimentar o microcomputador. Repetir essas operações para se certificar que aprendeu. Deixar a seção aberta para realizar os exercícios que se seguem.

2) É fácil usar o terminal como calculadora eletrônica. Podem ser feitos vários cálculos simultaneamente, com o comando:

**PRINT**  $\langle$  *lista de expressões*  $\rangle$ 

Experimente:

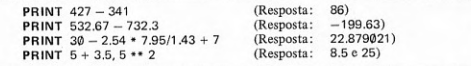

Escreva suas próprias expressões e use o comando PRINT com uma, duas ou várias expressões simultaneamente. Experimente os separadores, (vírgula) e ; (ponto e vírgula). Compare o efeito dos separadores.

3) Escreva o programa da figura 2-3. Mande executar. Forneça valores de A e de B. Observe o resultado. Mande executar várias vezes, com diferentes valores. Verifique os resultados. Observe a forma que os dados têm na entrada e na saída.

4) Edite o programa do exercício anterior, para fazê-lo exibir mensagens A=? e B=?. solicitando a entrada dos valores de A e de B.

5) Inicialize a memória com o comando NEW. Escreva e execute o programa:

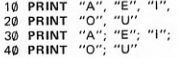

Observe a diferença de formatos de saída com dados alfanuméricos.

6) Inicialize a memória. Escreva e execute o programa:

10 PRINT  $-2, -1, 0$ , 20 PRINT 1.2

Escreva (inclua) novas instruções (por exemplo: 30 e 40) substituindo nas acima as " (vírgulas) por ;; (pontos e vírgulas), e reexecute.

7) Inicialize a memória. Escreva e execute o programa:

10 PRINT "-2", "-1", "0", "1", "2" 20 PRINT  $-2, -1, 0, 1, 2$ 

Escreva (inclua) novas instruções (por exemplo: 30 e 40), substituindo nas acima as vírgulas por pontos e vírgulas. Reexecute. Observe as diferencas.

8) Inicialize a memória. Reescreva todo o programa do exercício anterior, inclusive as linhas que foram acrescentadas, fazendo a exibição de um único dado por linha. Observe as diferencas na saída.

9) Escreva as instruções de programa:

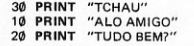

Observe a ordem em que entraram, Execute o programa, Mande listar com o comando LIST. Alguma diferença? Mande reexecutar. Alguma diferença nos resultados? Modifique o programa para enviar a mensagem AQUELE ABRACO, entre as linhas 20 e 30. Reexecutar. Listar. Reexecutar. Elimine a mensagem TCHAU. Reexecute. Renumere as linhas. Reexecute.

10) Reescreva o programa anterior, em apenas duas linhas de programa. Execute, Faca as mesmas modificações. Reexecute a cada modificação.

11) Escreva um programa que faça a leitura de três valores a partir do teclado e imprima sua média aritmética. Inclua mensagens para a entrada e a saída.

12) Experimente:

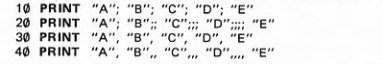

Repita a experiência com números. Combine vírgulas e pontos e vírgulas na mesma instrução PRINT.

### **TERCEIRO CAPÍTULO ELEMENTOS DA LINGUAGEM**

elementos da linguagem BASIC - constantes: numéricas e alfanuméricas - variáveis simples - comentários: instrução REM

#### 3.1 Elementos da linguagem BASIC

Um texto de programa BASIC é constituído por linhas numeradas. Cada linha contém uma instrução da linguagem BASIC. As instruções da linguagem BASIC são compostas de elementos da linguagem e de outros símbolos que servem de *separadores* entre os *elementos*, como o espaço em branco, os parênteses, a vírgula (,) e a igualdade  $(=)$ .

Em um programa, um valor que não se altera durante a execução do programa é chamado de *constante* e é representado pelo *próprio* valor, como por exemplo

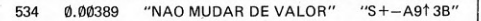

Outro tipo de valor, que se altera durante a execução do programa, é chamado genericamente de variável e é representado por um nome ou identificador, como por exemplo

$$
X \qquad A7\$\qquad \qquad W3 (2) \qquad \qquad B\$\ (J+3)
$$

Esses dois tipos de elementos são as duas grandes divisões dos elementos da linguagem BASIC, com suas principais características, como apresentado no quadro 3-1.

#### **QUADRO 3-1: ELEMENTOS DA LINGUAGEM BASIC**

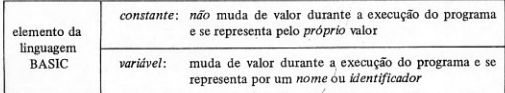

Constante que representa valor numérico é chamada de constante numérica, como por exemplo

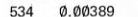

Não são considerados constantes os números de linhas, pois não são elementos de composição das instruções, tendo uma função diferente, isto é, permitem referenciar uma determinada linha.

Constante numérica que não possui ponto fracionário (.), que é correspondente à vírgula fracionaria (,) da matemática, é constante numérica inteira ou, simplesmente, constante inteira, como por exemplo

534

Se a constante numérica incluir um e único ponto fracionário (.), é uma constante numérica fracionária de ponto fixo ou constante de ponto fixo, ou simplesmente constante fracionária, como por exemplo

#### 0.00389

A constante que não representa valor numérico e sim um valor alfanumérico qualquer, colocado entre aspas ("), é a constante alfanumérica ou constante literal ou, simplesmente, literal, como por exemplo as duas constantes

> "NAO MUDAR DE VALOR"  $"S + - A913B"$

O nome de variável que representa um único valor, isto é, ao qual só é possível atribuir um único valor em cada instante, é chamado de variável simples ou, simplesmente, de variável e, embora não necessariamente representem este tipo de variável, podem ser considerados como tal os exemplos

A7\$

 $\times$ 

Além disso, o nome de variável pode representar também coleção de valores, isto é, sob um mesmo nome existe um conjunto de valores e não apenas um único, sendo chamado nome de conjunto ou, simplesmente, conjunto.

Um problema que se apresenta é o de fazer referência a um valor que seja um elemento do conjunto, pois todos os elementos têm o mesmo nome. Como os conjuntos são ordenados, cada elemento possui um número de ordem ou posição relativa que é representado por um índice ou subscrito. Para referenciar um determinado elemento de um conjunto sob um determinado nome basta que o nome do conjunto seja acompanhado do índice ou subscrito entre parênteses, de que são exemplos

> $W3(2)$  $B$(J+3)$

Quando se utiliza o nome de um conjunto sem o subscrito, a referência é ao conjunto como um todo e não a qualquer elemento em particular.

Deve-se observar ainda que nomes de variáveis ou conjuntos como em

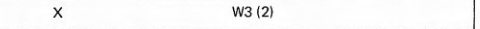

constituídos por uma letra ou uma letra e um dígito, são nomes de variáveis e conjuntos numéricos, enquanto nomes de variáveis ou conjuntos como em

> A7\$  $B$(J+3)$

que terminam com um cifrão (\$), são nomes de variáveis ou conjuntos alfanuméricos.

#### 3.2 Constantes: numéricas e alfanuméricas

Da seção 3.1, o leitor já tem conhecimento sumário do que sejam constantes, elementos que se mantêm com o valor inalterado durante a execução do programa, bem como sua divisão, como apresentado no quadro 3-2.

#### **OUADRO 3-2: CONSTANTES**

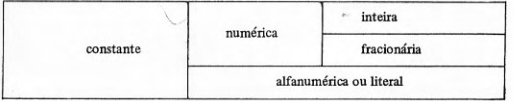

Constante númerica é a representação de qualquer valor numérico, isto é, número, figurando em um texto de programa, excluídos os números de linhas.

Constante inteira é qualquer número sem ponto fracionário, isto é, representando valor numérico inteiro, como por exemplo

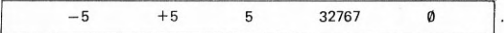

Observando os números apresentados verifica-se que alguns têm sinal e outros não têm. Naqueles que vêm precedidos de sinal, este sinal faz parte integrante da constante. No caso de valor inteiro negativo, a presença de um sinal menos (-) precedendo o número é obrigatória. Quando se tratar de valor inteiro positivo, a presenca do sinal mais  $(+)$  precedendo o número é opcional, isto é, tanto pode estar presente como estar omitido. Não se deve confundir o sinal de uma constante inteira (operador aritmético unário) com um dos operadores aritméticos (binários) de adição (+) e de subtração (-).

Assim, são totalmente diferentes os valores numéricos de constantes numéricas inteiras como

> $+5$  $-5$

Porém, são absolutamente idênticos os valores representados por constantes numéricas inteiras como

 $+5$ 

Deve-se evitar confundir o uso do ponto fracionário da linguagem BASIC com o uso que normalmente é feito na matemática, isto é, para separar classes de algarismos. É proibido o uso de qualquer caractere para separar classes de algarismos em constantes numéricas. Por exemplo, o valor que normalmente na matemática é representado como 32.767, na linguagem BASIC aparece representado pela constante

5

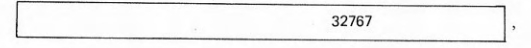

isto é, sem ponto (.) ou qualquer outro símbolo separador de classes.

Constante fracionária é qualquer constante numérica que inclua um ponto fracionário, isto é, represente um número fracionário, como por exemplo

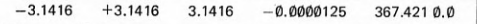

Da mesma forma que com os números inteiros, no caso dos fracionários se observa que alguns vêm precedidos de sinal enquanto outros não vêm. O sinal é parte integrante da constante quando está presente em uma constante. No caso de valor fracionário negativo, a presença de um sinal menos (-) precedendo o número é obrigatória. Quando se tratar de valor fracionário positivo, a presença do sinal mais (+) precedendo o número é opcional, isto é, pode estar ou não presente. Da mesma forma que com os inteiros, não deve ser confundido o sinal de uma constante fracionária (operador aritmético unário) com um dos operadores aritméticos (binários) de adição (+) ou de subtração  $(-).$ 

Portanto, são totalmente diferentes os valores numéricos de constantes numéricas fracionárias como

#### $-3.1416$  $+3.1416$

Mas são absolutamente idênticos os valores representados por constantes numéricas inteiras como

 $+3.1416$ 3.1416

Não se pode usar vírgula fracionária (,) da matemática em lugar do ponto fracionário (.), uma vez que é este último o símbolo correspondente na linguagem BASIC. Por exemplo, o valor que normalmente na matemática é representado como  $-\theta$ ,  $\theta \theta \theta \theta$ 125, na linguagem BASIC aparece representado pela constante

 $-0.0000125$ 

Algumas implementações da linguagem BASIC permitem representar valores numéricos fracionários na forma mais conhecida como notação científica, ou seja, exponencial ou de ponto flutuante. Qualquer número, respeitados os limites da implementação, pode ser representado nesta forma. Todavia, é utilizada para valores muito grandes ou muito pequenos, caso em que se torna mais confortável o seu uso do que a notação fracionária de ponto fixo, já apresentada. São exemplos desta notação

 $-31416E-4$  +31416E-4 31416E-4 -1.25E-5 3.67421E+2

Estes valores, em notação de ponto fixo, são representados por

 $-0.0000125$ 367.421 3.1416  $-3.1416$  $+3.1416$ 

O nome da constante reflete o que ocorre, isto é, o ponto fracionário (.) flutua, desliza, se desloca, dependendo da vontade do usuário na escolha do expoente. O expoente é o número (com sinal) que aparece após cada letra

E E E E E ou seja, neste caso, os números  $+2$  $-4$  $-5$  $-4$  $-4$ 

Cada expoente representa o valor do expoente de uma potência de base 10 que multiplica o número à esquerda, chamado mantissa.

Os valores representados como constantes correspondem, respectivamente, aos produtos (notação da aritmética)

 $-31416 \times 10^{-4} + 31416 \times 10^{-4}$  31416 x 10<sup>-4</sup> - 1.25 x 10<sup>-5</sup> 3.6742 x 10<sup>2</sup>

São válidas para as constantes numéricas fracionárias de ponto flutuante, ou em notação científica, todas as observações já feitas quanto a valor e sinal para as constantes numéricas fracionárias de ponto fixo.

Uma constante alfanumérica ou literal é qualquer sequência arbitrária de caracteres do alfabeto BASIC, entre aspas ("), como por exemplo as duas constantes

"CONSTANTE"

"ROM DIA !!!"

Pode-se agora reformular o quadro 3-2 para considerar também as constantes de ponto flutuante, resultando o quadro 3-3.

**OUADRO 3-3: DIVISÃO DAS CONSTANTES** 

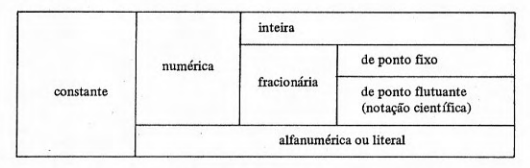

Exemplo de um programa que realiza diversas operações aritméticas com constantes e imprime o resultado dessas operações é o da figura 3-1.

FIGURA 3-1: EXEMPLO DE PROGRAMA

PRINT  $1 + 1 - 1$ ,  $1 + 10 - 10$  $20<sub>0</sub>$ PRINT  $1.0 + 1.0 - 1.0$ ,  $1.0 + 10.0 - 10.0$ 30 PRINT 1 \* 1 / 1, 1 / 1 \* 1

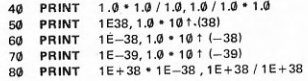

#### 3.3 Variáveis (simples)

Quando é necessário manipular um valor que se altera durante a execução do programa, a solução é atribuir a este valor um nome ou identificador.

Tomando-se para exemplo uma instrução de impressão como

PRINT A \* B 1 2

encontram-se nela duas variáveis, ou seja, os elementos

 $A$   $B$ 

Ao ser executada esta instrução, presume-se que tenha sido atribuído às variáveis A e B algum valor. É possível, portanto, a cada execução da instrução, utilizar valores totalmente diferentes dos anteriores. Aí reside precisamente a grande flexibilidade e economia do uso de variáveis. Com uma única instrução, atribuindo previamente valores às variáveis, podem-se executar cálculos sobre um número praticamente ilimitado de valores, de acordo com uma fórmula qualquer, como é o caso de

#### $A * B \uparrow 2$

Da seção 3.1 o leitor já adquiriu também uma noção elementar do que é uma variável e como ela se distingue de uma constante, quanto à sua função. Ainda com relação a variáveis, pode distinguir entre uma variável simples ou um conjunto. Além disso, sabe que tanto uma variável como um conjunto podem ser numéricos ou alfanuméricos. A divisão geral de variáveis é apresentada no quadro 3-4.

#### **OUADRO 3-4: VARIÁ VEIS**

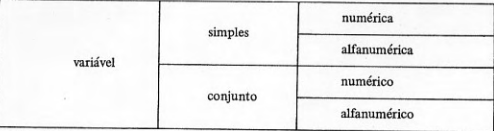

Uma variável simples é referenciada simplesmente pelo uso do seu nome. A forma geral de uma referência à variável simples, isto é, de uma variável não-subscrita, é:

 $<$  nome de variável  $>$ 

Da mesma forma que as constantes numéricas, as variáveis numéricas podem representar valores numéricos de duas naturezas: inteiros ou fracionários.

Uma variável numérica inteira representa somente valores inteiros, isto é, a ela só se podem atribuir valores numéricos inteiros.

Uma variável numérica fracionária representa valores fracionários, isto é, podem-se-lhe atribuir valores numéricos fracionários.

Se o leitor não declarar a variável como inteira, na falta da declaração, em geral, o sistema BASIC adotará para ela o tipo fracionário. Isto não quer dizer que o tipo fracionário não possa representar valores inteiros. Pelo contrário, o tipo fracionário é mais abrangente que o tipo inteiro. Enquanto o tipo inteiro só representa valores inteiros, o tipo fracionário representa valoresinteiros e fracionários. Do ponto de vista de economia, variáveis inteiras gastam menos memória de computador do que as variáveis fracionárias. Todavia, este não é, em geral, um problema relevante e portanto o leitor não precisa se preocupar com a declaração do tipo. Na verdade, muitos sistemas BASIC não fazem nenhuma distinção entre os dois tipos de variáveis, isto é, a variável numérica aceita qualquer dos tipos de valor, inteiro ou fracionário.

Um exemplo de um programa que mostra o uso de variáveis numéricas para representar, indiferentemente, valores inteiros ou fracionários é apresentado na figura 3-2.

#### FIGURA 3-2: PROGRAMA EXEMPLO DE USO DE VARIÁVEIS NUMÉRICAS

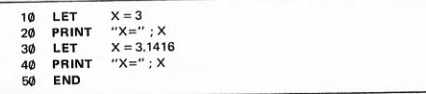

No programa da figura 3-2, inicialmente é atribuído à variável X um valor numérico inteiro, 3, que será impresso pela instrução seguinte. Posteriormente à mesma variável X é atribuído um valor numérico fracionário, 3.1416, o qual é impresso pela próxima instrução, após o que o programa termina, com a instrução seguinte.

O aspecto da saída impressa pelo programa da figura 3-2 é

 $X = 3$  $X = 3.1416$ 

Exemplos de nomes de variáveis numéricas são

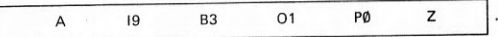

Observando-se a formação de nomes de variáveis numéricas podem-se deduzir as regras de sua formação.

As regras para a formação de nomes de variáveis numéricas simples são as constantes do quadro 3-5.

#### QUADRO 3-5: REGRAS PARA A FORMAÇÃO DE NOMES DE VARIÁVEIS NIMERICAS SIMPLES

1. O primeiro caractere tem que ser, obrigatoriamente, uma letra (maiúscula: A a Z).

2. Opcionalmente, o primeiro caractere pode ser seguido de um dígito decimal ( $\emptyset$  a 9).

3. Caso o nome tenha dois caracteres, não pode haver espaço em branco entre eles.

OBS.: Onome deve ser único, isto é, não pode haver, no mesmo programa, outro nome de variável numérica simples igual.

Considerando-se que são 26 as letras do alfabeto e 10 os dígitos decimais, existe a possibilidade de 260 combinações na formação de nomes. Todavia, apesar disso, muitos sistemas têm limitações de memória e só permitem criar um número limitado de variáveis, o qual, em alguns casos, está em torno de 90 nomes, incluindo os nomes de conjuntos. Esse limite todavia é mais que suficiente para atender à maioria dos casos e, praticamente, não é preciso ter qualquer preocupação com a possibilidade de ultrapassá-lo, que é muito remota.

Para utilizar variáveis numéricas simples em um programa, em geral não é preciso declará-las. Todavia, em muitas implementações, para maior clareza do programa, é opcional a declaração, através da instrução DIM, que normalmente se destina à declaração de variáveis alfanuméricas e de conjuntos.

Em geral, não é preciso que variáveis numéricas simples estejam definidas, isto é, um valor lhes tenha sido atribuído, para que possam ser usadas. Isto porque, sempre que o sistema BASIC inicia a execução de um programa, automaticamente atribui a todas as variáveis numéricas simples o valor zero (Ø). Portanto, somente para variáveis numéricas que representem valores diferentes de zero (0) é necessário atribuir valores, através de instruções como LET, READ e INPUT.

Pelo visto, é mais importante distinguir entre variáveis numéricas e alfanuméricas do que entre as numéricas inteiras e numéricas fracionárias.

Da mesma forma que as constantes alfanuméricas representam valores alfanuméricos, também as variáveis alfanuméricas podem fazê-lo. A diferença é que a constante não muda de valor, isto é, permanece a mesma durante toda a execução do programa, enquanto a variável pode assumir diversos valores alfanuméricos durante a execução do programa.

Um exemplo de programa que mostra o uso de variáveis alfanuméricas para representar valores alfanuméricos é apresentado na figura 3-3.

FIGURA 3-3: PROGRAMA EXEMPLO DE USO DE VARIÁ VEIS ALFANUMERICAS

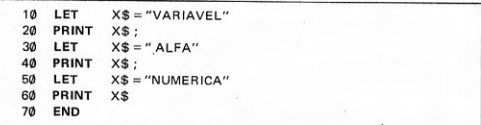

No programa da figura 3-3 inicialmente é atribuído à variável X\$ o valor alfanumérico VARIAVEL, que será impresso pela instrução seguinte. A seguir, à mesma variável X\$ é atribuído o valor alfanumérico ALFA (precedido de um espaço em branco), que é impresso na mesma linha. Novamente é atribuído, à mesma variável X\$, o valor alfanumérico NUMERICA, que também é impresso na mesma linha.

O aspecto da saída impressa pelo programa da figura 3-3 é

#### VARIAVEL ALFANUMERICA

Exemplos de nomes de variáveis alfanuméricas são

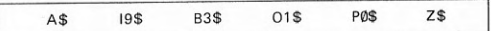

Observando-se a formação de nomes de variáveis alfanuméricas, podemse deduzir as regras para sua formação.

As regras para a formação de nomes de variáveis alfanuméricas são as constantes do quadro 3-6.

#### QUADRO 3-6: REGRAS PARA A FORMAÇÃO DE NOMES DE VARIÁVEIS **ALFANUMERICAS**

1. Iniciar a formação do nome segundo as mesmas regras usadas para as variáveis numéricas simples.

2. Terminar o nome por um caractere cifrão (\$), obrigatoriamente.

3. Entre o caractere cifrão (\$) e o(s) anterior (es) não pode haver espaço em branco.

OBS.: O nome deve ser único, isto é, não pode haver no mesmo programa outro nome de variável alfanumérica igual.

Todos os sistemas BASIC têm um tamanho máximo padrão para variáveis alfanuméricas que não tenham sido previamente declaradas em uma instrução DIM, na falta de uma especificação do tamanho. É muito variável o tamanho máximo padrão, sendo o menor tamanho de 10 caracteres. Todavia, há sistemas BASIC com tamanho máximo padrão de variável alfanumérica da ordem de 18, 40 e até mesmo 60 caracteres. Por outro lado há aqueles que exigem uma declaração prévia das variáveis alfanuméricas através da instrução DIM. Para se ter a garantia de que o programa será aceito na grande maioria dos sistemas BASIC, o recomendável é fazer a declaração. Por exemplo, o programa da figura 3-3 pode ser alterado e ficar com o aspecto apresentado na figura 3-4.

FIGURA 3-4: PROGRAMA EXEMPLO (MODIFICADO) DE USO DE VARIÁ VEIS **ALFANUMERICAS** 

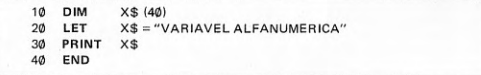

No programa da figura 3-4, inicialmente é definida uma variável alfanumérica X\$ com tamanho máximo de 40 caracteres. A seguir é atribuído à variável X\$, de uma única vez, o valor alfanumérico VARIAVEL ALFANUME-RICA, o qual é impresso pela instrução seguinte. O aspecto da saída impressa é exatamente o mesmo que o do programa da figura 3-3.

Variáveis numéricas simples, conjuntos e variáveis alfanuméricas simples que se iniciam pelos mesmos caracteres são variáveis totalmente diferentes e não serão confundidas pelo compilador. Assim, são totalmente diferentes as variáveis A1 e A1\$, B e B\$, e assim por diante.

O número máximo de caracteres (tamanho) que uma variável alfanumérica pode ter é extremamente variável de sistema para sistema, variando este limite desde 255 até 32.767 caracteres.

#### 3.4 Comentários: instrução REM

A documentação de programas tem um valioso auxílio na instrução REM, que é uma abreviatura de REMARKS, ou seja, observações. É uma instrução não executável. Os comentários que se deseja sejam feitos em um programa, para maior clareza, são feitos com o uso dessa instrução.

Os comentários, narrativas, observações ou mensagens que o usuário quer incluir na listagem de programa devem ser colocados logo após a palavrachave REM. Exemplo do uso da instrução de comentários é apresentado no programa que consta da figura 3-5, que é o mesmo programa da figura 3-4, porém comentado.

FIGURA 3-5: PROGRAMA EXEMPLO COM COMENTÁRIOS

\*\*\*\*\*\*\*\*\*\*\*\* PROGRAMA EXEMPLO \*\*\*\*\*\*\*\*\*\*\*\* 10 **REM REM** \*\*\*\*\*\*\*\*\*\*\* DE USO DE COMENTARIOS \*\*\*\*\*\*\*\*  $20<sup>°</sup>$  $30<sup>2</sup>$ **REM** DIMENSIONA VARIAVEL X\$ COM 40 CARACTERES
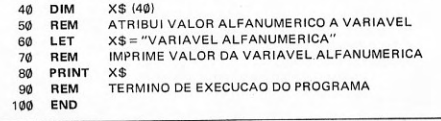

Deve-se observar que a instrução REM é colocada em qualquer parte do programa. É bastante compreensível que os comentários gastem área de memória, o equivalente ao número de caracteres mais uma constante (em torno de 5). Há também um gasto em tempo de execução, para interpretar a instrução, embora nenhuma ação resulte disso. Em virtude desse custo, em memória e em tempo de execução, os comentários devem ser utilizados de maneira econômica, isto é, o mínimo indispensável para tornar bem claro o texto do programa.

Pode-se aumentar a visibilidade do comentário dentro do texto do programa colocando-se uma instrução REM vazia (sem comentários, isto é, seguida de espaços em branco) antes e outra depois da instrução REM em que se encontra um comentário, como mostrado na figura 3-6.

FIGURA 3-6: ESPAÇAMENTO DE UMA INSTRUÇÃO REM

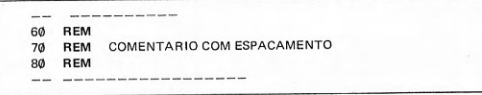

A forma geral de uma instrução de comentários ou observações é dada pela expressão:

REM  $\lceil$  < caractere >  $\rceil$ ...

Uma segunda maneira de incluir comentários nos programas, que está se generalizando, é o uso de um sinal de comentário, na mesma linha e após uma instrução qualquer. A dificuldade é poder fazer uso de sinal que seja universalmente aceito. O mais utilizado é o ponto de exclamação (!), se bem que também se encontrem o apóstrofo (') e a combinação barra-asterisco (/\*). No ca-

so de apóstrofo ('), não pode ser usado na mesma linha de uma instrução do tipo IMAGE (formato de dados ou imagem). Nem todas as implementações da linguagem permitem esta segunda forma de comentários, pelo que deve ser evitada se se deseja ter uma maior portabilidade.

Um exemplo de um texto de programa utilizando esta segunda forma de comentários é apresentado na figura 3-7, que é o mesmo programa da figura 3-4, comentado.

FIGURA 3-7: PROGRAMA EXEMPLO DO USO DO SINAL DE COMENTÁRIO

X\$ (40) ! DIMENSIONA VARIAVEL X\$ **DIM** 10 X\$ = "VARIAVEL ALFANUMERICA" ! ATRIBUI VALOR A X\$  $20$ LET PRINT X\$ ! IMPRIME VALOR DE X\$ 30 ! TERMINA EXECUCAO DO PROGRAMA **END** 

A forma geral do comentário com o uso de sinal de comentário é a da expressão:

 $: \lceil <$  caractere  $> \rceil$ ...

Exercícios:

**ESTUDO DIRIGIDO:** 

1) Quais são os principais elementos da linguagem BASIC? Que é uma constante? Que é uma variável?

2) Como se representa uma constante? Quais são os tipos básicos de constantes? Como se representam valores numéricos constantes? Como se representam valores numéricos inteiros constantes? Como se representam valores numéricos fracionários constantes? Que é ponto fixo? O que é ponto flutuante? Que é notação científica? Que é uma constante alfanumérica? Que caracteres pode conter uma constante alfanumérica? Que é constante literal?

3) Como se representa uma variável? Que é variável simples? Quantos nomes pode ter uma variável? Para que serve o nome da variável? Um nome de variável pode representar mais de um valor? Como se chama a variável que representa vários valores do mesmo tipo? Quais os tipos de valores que podem ser representados por uma variável? Como se chamam as variáveis que representam valores numéricos? E alfanuméricos? Como fazer uma referência a uma variável? Variáveis podem representar valores numéricos? E alfanuméricos? Como se chamam essas variáveis? Que tipos de valores são representados por variáveis inteiras? E por variáveis fracionárias? Como são formados os nomes de variáveis numéricas? Como são formados os nomes de variáveis alfanuméricas? Que é declaração de variável? Para que serve? Qual a instrução para declaração de variáveis? É preciso declarar todas as variáveis? E as alfanuméricas?

4) Para que servem os comentários em um programa? Os comentários são feitos com que instrução? Essa instrução é executável? Qual a forma geral da instrução de comentários? A instrução REM consome tempo de interpretação? Deve ser usada intensivamente ou com parcimônia? Por quê? Alguns sistemas BASIC permitem outra forma, além de REM, para comentários? Quais são elas?

#### PROBLEMAS:

1) Escreva o programa:

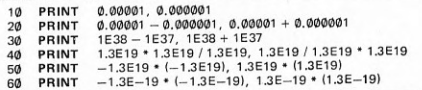

Execute. Observe bem os resultados. Altere os valores, acima e abaixo dos limites de representação interna e externa dos números e verifique o que ocorre. Reexecute.

2) Escreva o programa:

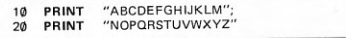

Execute. Observe os resultados. Escreva um programa que apresente o mesmo resultado, com quatro instruções PRINT. Execute.

3) Escreva o programa:

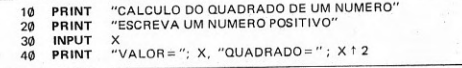

Execute. Altere o programa para fornecer outras potências. Reexecute.

4) Escreva o programa:

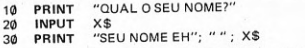

Execute. Altere o programa para que leia e exiba outros dados, como o endereço, telefone etc.

5) Diariamente uma pessoa compra, pela manhã, pães, leite e carne. Um programa que permite calcular o valor total a pagar é:

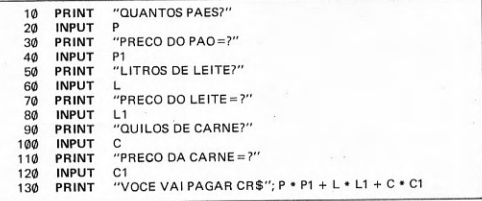

Execute. Altere o programa para incluir um maior número de compras. Altere a exibição do resultado para incluir a quantidade e o valor de cada item comprado, antes do total a pagar. Execute.

6) Escreva um programa para calcular as despesas fixas do mês, incluindo as contas de água, luz, telefone, impostos, condomínio etc.

7) Uma pessoa toma um empréstimo a juros. Recebeu como empréstimo uma certa quantia e deverá pagar, depois de um certo tempo, a quantia acrescida do valor dos juros. Um programa que calcula os juros e o montante a pagar, em Cr\$ (cruzeiros), a partir do valor do principal (quantia emprestada), também em Cr\$ (cruzeiros), do tempo, expresso cómo uma fração decimal do período básico, e da taxa (%) de juros do período básico é:

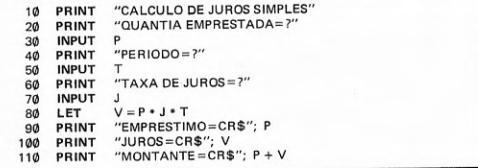

Sabendo que a fórmula para cálculo de juros compostos é dada por:

 $j = p \cdot (1 + i)^t$ 

onde:

- $j = juros$  compostos em cruzeiros (Cr\$)
- p = valor do principal (empréstimo), em cruzeiros (Cr\$)
- $i = \tan a$  de juros por período em forma de fração decimal
- $t = n$ úmero de períodos, expresso como fração decimal

escrever um programa para cálculo de juros compostos, imprimindo o valor do principal (empréstimo), o valor dos juros e o valor do montante a pagar, todos esses valores em cruzeiros (Cr\$).

# **QUARTO CAPÍTULO INSTRUÇÕES BÁSICAS**

expressões - instrução de atribuição - instruções de controle instruções de repetição controlada

# 4.1 Expressões

Em BASIC, uma fórmula matemática, como

 $((a-b):(c+d)\times e)^3$ 

pode ser representada por uma expressão aritmética, como

# $((A - B) / (C + D) * E)$ <sup>1</sup>3

onde se pode perceber a presença dos operadores aritméticos

Muitos operadores da matemática não estão disponíveis em BASIC, mas existem funções predefinidas que os substituem. Por exemplo, a expressão

٠  $\uparrow$ 

 $\sqrt{b^2-4.9c}$ 

é representada em BASIC por

# $SQR (B \uparrow 2 - 4 \cdot A \cdot C)$

Além dos operadores aritméticos as expressões aritméticas têm, como componentes, constantes numéricas, variáveis numéricas e funções numéricas.

O resultado da avaliação de uma expressão aritmética é um valor numérico.

Em BASIC, é possível escrever também expressões alfanuméricas, como

# A\$."CONCATENADO"

Além do operador de concatenação, uma expressão alfanumérica tem, como componentes, constantes alfanuméricas, variáveis alfanuméricas e funções alfanuméricas.

O resultado da avaliação de uma expressão alfanumérica é um valor alfanumérico.

Existe ainda, em BASIC, um terceiro tipo de expressões, como

# $(A + B)$  |  $2 > = 3$

onde aparece o operador  $>=(e \text{ maior ou igual})$ , que é um operador relacional, chamada expressão relacional. As expressões relacionais fazem parte do grupo das expressões lógicas. Nestas podem aparecer operadores lógicos como: NOT, AND e OR.

O resultado da avaliação de expressões lógicas é um valor falso ou verdadeiro, isto é, um valor lógico.

Os três tipos básicos de expressões disponíveis na linguagem BASIC são sumariados no quadro 4-1.

#### QUADRO 4-1: EXPRESSÕES

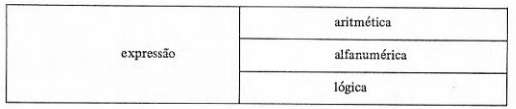

As expressões aritméticas estão implementadas em todos os sistemas BASIC.

As expressões aritméticas que são formadas sem o uso de operadores aritméticos (binários) são as expressões aritméticas simples, enquanto as expressões aritméticas que são formadas com a presença de operadores aritméticos (binários) são as expressões aritméticas compostas.

Exemplos de expressões aritméticas simples são apresentados na figura  $4-1.$ 

# FIGURA 4-1: EXEMPLOS DE EXPRESSÕES NUMÉRICAS SIMPLES

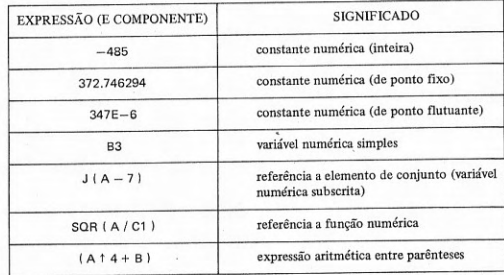

A forma geral de uma expressão aritmética simples é dada por

 $\vert$  < constante numérica >  $\vert$  < variável numérica simples >  $\vert$  $<$ variável numérica subscrita  $>$  |  $<$  referência a função numérica  $>$  |  $\langle$  expressão numérica dentro de parênteses  $>$ 

As expressões aritméticas simples são os componentes básicos das expressões aritméticas compostas.

Exemplos de expressões aritméticas compostas são os que se apresentam na figura 4-2.

# FIGURA 4-2: EXEMPLOS DE EXPRESSÕES NUMÉRICAS COMPOSTAS

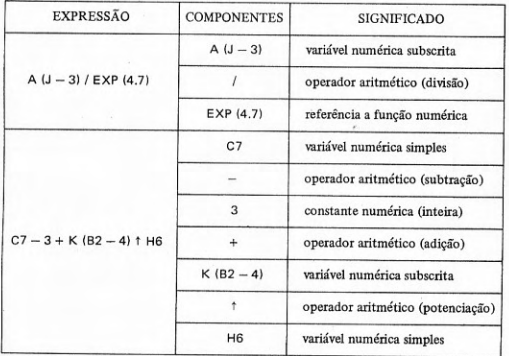

A forma geral de uma expressão aritmética composta é dada por

< expressão aritmética simples > < operador aritmético >

< expressão aritmética simples > [ < operador aritmético >

< expressão aritmética simples > 1...

Em outras palavras, uma expressão aritmética composta é constituída por expressões aritméticas simples ligadas por operadores aritméticos (binários).

As regras para a formação de expressões aritméticas compostas são as constantes do quadro 4-2.

# QUADRO 4-2: REGRAS PARA A FORMAÇÃO DE EXPRESSÕES ARITMÉTICAS **COMPOSTAS**

1) Não pode haver dois operadores juntos (um ao lado do outro).

2) Todas as operações devem ser declaradas explicitamente, isto é, serão realizadas de acordo com os operadores presentes na expressão.

3) Da avaliação de uma expressão resulta um valor segundo as regras de avaliação de expressões.

A avaliação de expressões aritméticas compostas também obedece a regras que estão traduzidas no quadro 4-3.

# QUADRO 4-3: REGRAS DE AVALIAÇÃO DE EXPRESSÕES ARITMÉTICAS **COMPOSTAS**

1) Regra geral: Avaliar a expressão no sentido

 $esquerda \rightarrow direita$ 

isto é, no sentido geral da esquerda para a direita.

2) Parênteses embutidos, em vários níveis, devem ser avaliados no sentido

 $interno \rightarrow externo$ 

isto é, do mais interno para o mais externo.

3) Funções serão avaliadas antes de realizar operações com o seu resultado.

4) Entre dois operadores aritméticos consecutivos existe uma precedência, que será estabelecida segundo a escala de prioridade seguinte:

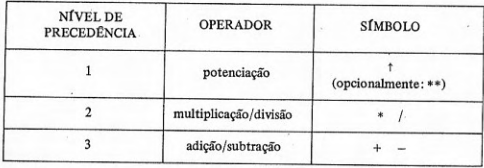

5) Operadores com a mesma precedência (nível 2 ou 3 acima) serão avaliados pela regra geral (item 1 acima).

Exemplos da aplicação das regras de avaliação de expressões aritméticas são apresentados na figura 4-3.

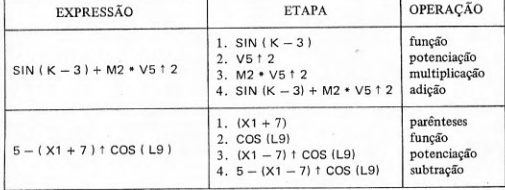

# FIGURA 4-3: EXEMPLOS DE AVALIAÇÃO DE EXPRESSÕES ARITMÉTICAS **COMPOSTAS**

O segundo tipo de expressões são as alfanuméricas, que serão desenvolvidas em detalhe no sétimo capítulo, que trata de operações sobre cadeias de caracteres. O operador alfanumérico é o de concatenação, representado pelo símbolo , (vírgula) ou + (mais) ou & (e comercial), dependendo da implementacão.

Um terceiro tipo de expressões é a chamada expressão lógica, de cuja avaliação resulta um valor verdadeiro ou falso. Basicamente, as expressões lógicas são constituídas por expressões relacionais.

Exemplos de expressões relacionais são apresentados na figura 4-4.

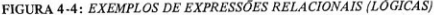

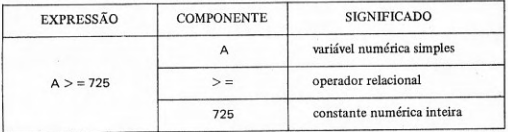

A forma geral de uma expressão relacional é dada por

 $\langle$  expressão  $\rangle$   $\langle$  operador relacional  $\rangle$   $\langle$  expressão  $\rangle$ 

Uma expressão relacional é constituída por duas expressões quaisquer (aritméticas ou alfanuméricas) ligadas por um operador de relação. Deve-se sublinhar que são duas e apenas duas as expressões, quando se tratar de expressão lógica, e que ambas as expressões têm que ser simultaneamente aritméticas ou simultaneamente alfanuméricas. Não se permite que, das expressões componentes, uma seja aritmética e outra seja alfanumérica.

Algumas implementações ampliadas da linguagem BASIC permitem a construção de expressões lógicas usando operadores lógicos. Neste caso, as expressões relacionais, anteriormente vistas, são componentes de expressões lógicas. Cabe, neste caso, distinguir entre expressões simples e compostas.

A forma geral de uma expressão lógica simples é dada por

# $\{ \langle \text{expressão lógica>}\rangle | \langle \text{expressão relacional>}\rangle | \langle \text{expressão aritmética>}\rangle \}$

Uma expressão lógica simples é, portanto, constituída ou de uma expressão relacional, de uma expressão aritmética ou expressão lógica entre parênteses. Se uma expressão relacional é verdadeira, o valor é I e, se falsa, Ø (zero). Por isso as expressões aritméticas são incluídas em expressões lógicas, isto é, quando têm um valor diferente de  $\phi$  (zero) são consideradas com valor lógico verdadeiro (verdade) e, quando têm valor Ø (zero), são consideradas com valor lógico falso (falsidade).

 $\langle$  expressão lógica simples  $\rangle$   $\langle$  operador lógico  $\rangle$   $\langle$  expressão lógica simples  $\rangle$ 

Em geral, uma expressão lógica composta é constituída por duas expressões relacionais ligadas por um operador lógico. Os operadores são três: NOT. AND e OR. Alguns sistemas permitem outros operadores, como XOR. O operador NOT é unário, isto é, aplica-se a um único operando. Neste único caso a expressão possuirá um só operando (o segundo operando). Em todos os demais casos, é obrigatória a presença de dois operandos, pois os operadores são binários.

# QUADRO 4-4: TABELA DE VERDADES DOS OPERADORES LÓGICOS

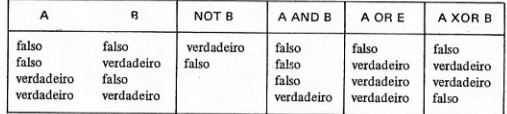

Somente para aquelas implementações que permitem o uso de expressões lógicas compostas, com operadores lógicos, é estabelecida uma hierarquia de prioridades entre todos os operadores, sejam aritméticos, relacionais ou lógicos. Essa precedência consta do quadro 4-5.

# QUADRO 4-5: PRECEDÊNCIA ENTRE OPERADORES

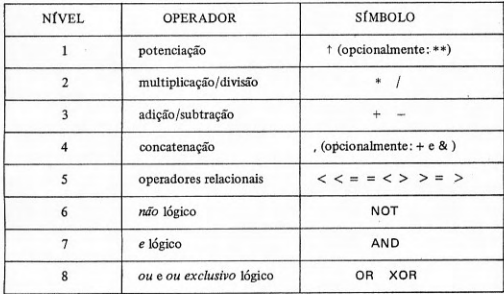

São válidas, para as expressões lógicas, todas as regras já definidas para avaliação de expressões aritméticas. No caso de expressões lógicas estarem compondo expressões aritméticas, também são válidas as mesmas regras. Algumas implementações colocam o operador NOT em um nível de precedência superior ao das operações de multiplicação e divisão (nível 2). Para evitar que ocorra uma divergência de resultados de uma implementação para outra, é conveniente usar os parênteses para se ter uma forma de avaliação definida.

#### 4.2 Instrução de atribuição

Quando é iniciada a execução de um programa BASIC, antes da execução das instruções, é feita uma pré-execução, que é uma fase preparatória. Durante a pré-execução, são inicializadas as variáveis e conjuntos. As variáveis e conjuntos numéricos são inicializados com o valor Ø (zero), enquanto as variáveis e conjuntos alfanuméricos são inicializados com o valor vazio.

Portanto, para aquelas variáveis ou conjuntos que devam ter um valor diferente do adquirido implicitamente na fase de pré-execução, é preciso atribuir-lhes explicitamente o valor que será usado em cálculo subsequente.

Isso deve ser feito com uma instrução apropriada, de atribuição de valor. Essa instrução é LET, que quer dizer seja. A instrução de atribuição pode atribuir valores a variáveis numéricas ou alfanuméricas.

Por exemplo, uma instrução de atribuição, como

LET  $X = 5$ 

faz a atribuição à variável numérica X do valor numérico inteiro 5, isto é, após a execução da instrução, o valor de X é 5.

Num outro exemplo de instrução de atribuição, como

LET  $X$ = "SIM"$ 

é feita a atribuição à variável alfanumérica X\$ do valor alfanumérico SIM, isto é, após a execução da instrução, o valor de X\$ é SIM.

Podem-se considerar, portanto, dois tipos de instruções de atribuição. como mostra a divisão apresentada no quadro 4-6.

QUADRO 4-6: INSTRUÇÕES DE ATRIBUIÇÃO

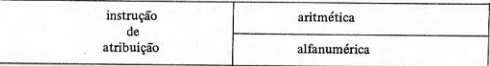

Duas funções podem ser distinguidas na execução de uma instrução de atribuição, LET, as quais constam do quadro 4-7.

QUADRO 4-7: FUNÇÕES DA INSTRUÇÃO DE ATRIBUICÃO

1) Avaliar a expressão à direita do sinal de atribuição.

2) Atribuir à variável à esquerda do sinal de atribuição o valor calculado da expressão à direita.

A instrução de atribuição pode ser mais complexa do que as dos exemplos até aqui apresentados. Exemplos diversos são apresentados na figura 4-5.

# FIGURA 4-5: EXEMPLOS DE INSTRUÇÕES DE ATRIBUIÇÃO

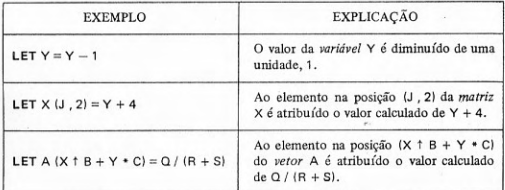

A forma geral de uma instrução de atribuição aritmética é

LET < variável numérica > = < expressão aritmética >

A forma geral da instrução de atribuição (numérica e alfanumérica) é

LET  $\langle \text{variável} \rangle = \langle \text{expressão} \rangle$ 

observando-se que variável e expressão têm que ser ambas núméricas ou ambas alfanuméricas.

Em sistemas BASIC que distinguem variáveis numéricas inteiras e fracionárias, antes de atribuir à variável numérica o valor da expressão aritmética, se os tipos são diferentes, é feita uma conversão interna. Essas regras são simples e se encontram no quadro 4-8.

## QUADRO 4-8: REGRAS DE CONVERSÃO NA ATRIBUIÇÃO DE VALORES **NUMÉRICOS**

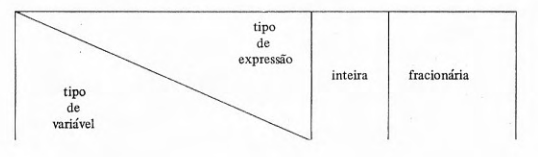

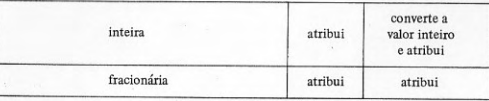

# 4.3 Instruções de controle

Um programa é executado, instrução por instrução, em sequência, da linha de mais baixo número de linha até a de mais alto número de linha. A figura 4-6 apresenta um exemplo de programa tipicamente seqüencial.

# FIGURA 4-6: EXEMPLO DE PROGRAMA TIPICAMENTE SEQÜENCIAL

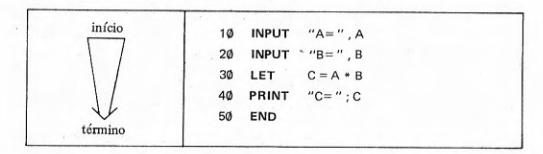

É praticamente impossível resolver a maioria dos problemas com programas de execução puramente sequencial. Por isso foram criadas instruções de desvio, que permitem mudar a ordem normal de execução.

Existem dois tipos de instruções de desvio, divisão esta que é apresentada no quadro 4-9.

# QUADRO 4-9: INSTRUÇÕES DE DESVIO

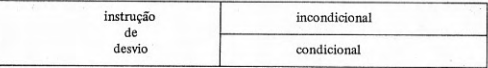

Exemplos de instrução de desvio incondicional encontram-se na figura  $4 - 7$ .

FIGURA 4-7: EXEMPLOS DE INSTRUCÃO DE DESVIO INCONDICIONAL SIMPLES

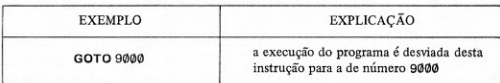

A forma geral da instrução de desvio incondicional é dada por

GOTO  $\leq$  número de linha  $>$ 

O desvio pode ser feito para qualquer instrução do programa, seja executável ou não-executável, seja um desvio para trás ou para frente. No caso de desvio para uma instrução executável, a execução do programa continua com esta instrução, inclusive. No caso de desvio para uma instrução não-executável, a execução prosseguirá com a próxima instrução executável. O número da linha para desvio tem necessariamente que ser um número de linha do mesmo programa. Normalmente, a execução do programa continuará com a instrução para a qual for feito o desvio.

Nos menores microcomputadores pessoais (primeiro grupo), o número de linha pode ser obtido como o valor inteiro de uma expressão aritmética, o que confere à instrução GOTO, uma grande flexibilidade. Quer dizer que com uma única instrução de desvio, é possível fazer o desvio não apenas para uma, mas para várias instruções, de acordo com o resultado da avaliação da expressão aritmética. Neste caso, a instrução GOTO se comporta como uma instrução de desvio múltiplo, ON . . . GOTO, que será apresentada a seguir.

Além da instrução de desvio incondicional simples, GOTO, existem duas outras instruções de *desvio*, também *incondicional*. A primeira delas é a instrução de desvio incondicional para sub-rotina, GOSUB, à qual está associada uma outra instrução, para indicar término de sub-rotina, RETURN. A diferença entre o desvio incondicional simples, da instrução GOTO, e o desvio para sub-rotina, da instrução GOSUB, é que esta última permite executar trechos de programa e depois, automaticamente, retornar para executar a instrução seguinte à instrução GOSUB. A segunda forma de desvio incondicional mencionada é a instrução de desvio incondicional múltiplo, ON ... GOTO.

A instrução de desvio para sub-rotina, GOSUB, e a instrução RETURN serão tratadas posteriormente, juntamente com funções e subprogramas.

Quanto à instrução de desvio incondicional múltiplo, apresenta-se na figura 4-8 um exemplo.

FIGURA 4-8: EXEMPLOS DE INSTRUÇÃO DE DESVIO INCONDICIONAL MÛLTIPLO

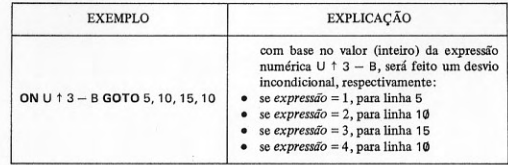

A forma geral de uma instrução de desvio incondicional múltiplo é dada por

ON < expressão aritmética > GOTO < número de linha > [ < número de linha > ]..

O valor da expressão aritmética, depois de calculado, é truncado, isto é, é tomado seu valor inteiro. Se este valor é menor do que l ou maior do que o número de números de linhas da lista à direita, dependendo do sistema BASIC. poderá ocorrer uma mensagem de erro ou simplesmente transferência da execução para a instrução imediatamente seguinte. Normalmente, a execução continuará na linha para a qual foi feito o desvio. O mesmo número de linha poderá aparecer diversas vezes na lista à direita. A instrução ON ... GOTO não está disponível nos menores microcomputadores (primeiro grupo).

A instrução de desvio condicional permite a realização de testes de condição, ou seja, permite a decisão sobre alternativas de execução. Exemplos de instrução de desvio condicional são apresentados na figura 4-9.

FIGURA 4-9: EXEMPLOS DE INSTRUCÃO DE DESVIO CONDICIONAL

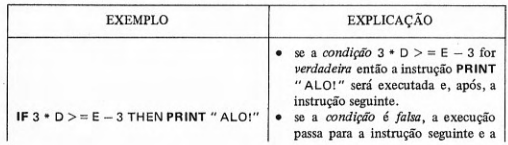

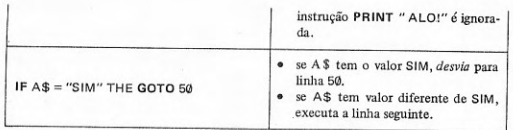

A forma geral da instrução de desvio condicional é dada por

IF < expressão lógica simples > THEN < instrução >

A condição pode ser representada por uma expressão aritmética ou uma expressão relacional. Na grande maioria dos casos, é uma expressão relacional, e a instrução é uma instrução de desvio incondicional, GOTO, se bem que não necessariamente esta instrução tenha que ser usada. Qualquer instrução executável, em princípio, pode ser usada, com exceção de FOR, NEXT e outro IF ... THEN. As instruções de especificação (ou declaração) como REM, DIM, END, DEF FN, IMAGE e outras análogas não podem ser usadas na instrução IF... THEN. A execução da instrução ocorrerá se o resultado da avaliação da condição for verdadeira ou não-nula (diferente de zero), e não ocorrerá se o resultado da avaliação da condição for falsa ou nula (zero). Em geral a execução do programa continuará com a instrução seguinte, seja ou não executada a instrução de IF ... THEN, a não ser que a instrucão seja um desvio incondicional, GOTO ou ON ... GOTO. O leitor pode avaliar a grande flexibilidade de programação propiciada por esta instrução.

Entre as instruções de controle se incluem também as instruções de término de execução, END e STOP. A instrução END já é conhecida do leitor, da primeira lição, pois é a última instrução de um programa, isto é, constitui também o fim físico do programa. Por isso tem que ter sempre o mais alto (maior) número de linha. A diferença entre as instruções END e STOP é apenas esta: a posição dentro do programa. Um programa tem que ter e só pode ter uma única instrução END, a última, mas pode ter várias instruções STOP, em diversos pontos do programa. Não pode haver nenhuma instrução após a instrução END.

A forma geral da instrução de término de execução e fim físico de programa é dada por

**END** 

A forma geral da instrução de termino de execução (simplesmente) é dada por

**STOP** 

# 4.4 Instruções de repetição controlada

Embora sejam também instruções de controle, as instruções FOR e NEXT merecem uma seção especial, dada sua importância. Permitem a execucão de malhas finitas, automaticamente, sob controle de condições predeterminadas.

Um exemplo de programa mostrando o uso da instrução de repetição controlada aparece na figura 4-10.

FIGURA 4-10: EXEMPLO DE PROGRAMA COM MALHA DE FOR E NEXT

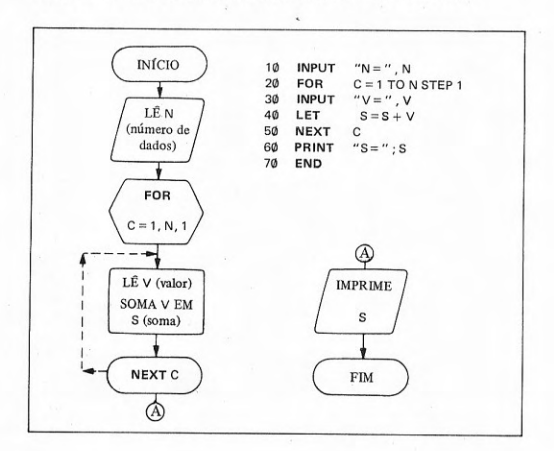

A instrução FOR automaticamente inicializa o controle C com o valor que está à direita do sinal de atribuição (=), no caso, 1. O valor final ou máximo do índice ou controle C é dado pelo valor que aparece à direita da palavrachave TO, no caso, N. O incremento a ser aplicado ao controle C é o valor que aparece após a palavra-chave STEP, no caso, 1. O limite ou alcance da malha é o conjunto de instruções entre a instrução FOR e a instrução NEXT, com a mesma variável de controle C, no caso, NEXT C. Ao atingir a instrução NEXT, o valor do índice C é automaticamente aumentado, com o valor do incremento. Se o valor final não foi ultrapassado, é feito um desvio para a primeira instrução dentro do alcance, isto é, aquela imediatamente seguinte à instrução FOR, no caso, INPUT. As instruções dentro do alcance da malha serão executadas tantas vezes quantas forem necessárias, até que o valor do índice ou controle, no caso, C, ultrapasse o valor final, no caso, N. Quando ultrapassado o valor final, será executada a instrução imediatamente seguinte à malha, isto é, depois da instrução NEXT. No exemplo, após a execução desta instrução, PRINT, o programa termina, com a instrução END.

Alguns exemplos esclarecerão melhor a forma da instrução de repetição controlada e são apresentados na figura 4-11.

# FIGURA 4-11: EXEMPLOS DE INSTRUÇÃO DE REPETIÇÃO CONTROLADA

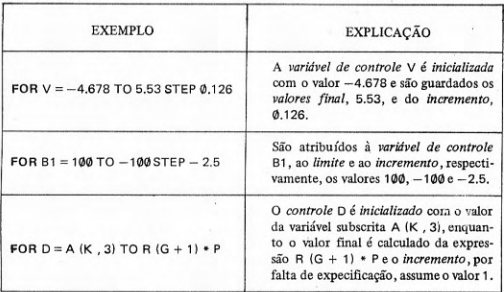

A forma geral da instrução de repetição controlada é dada por

 $FOR <$  variável de controle  $> = <$  valor inicial  $>$  $TO \le$  limite  $>$  [ STEP  $\le$  incremento  $>$  ]

A presença de uma instrução FOR determina o início de uma malha de repetição controlada, obrigando a presença, no final da malha, de uma instrução NEXT. Não pode haver instrução FOR sem a correspondente instrução NEXT, e vice-versa. A variável de controle é sempre uma variável numérica simples e não uma variável numérica subscrita. O valor inicial, o valor final ou limite e o incremento são representados por expressões aritméticas quaisquer. Os valores dessas expressões são calculados e guardados internamente. Quer dizer que os valores das variáveis que participam na formação das expressões podem ser alterados durante a execução da malha, pois isto não mudará mais os valores inicial, final e do incremento. O valor da variável de controle não pode ser alterado durante a execução da malha, pois o resultado é imprevisivel, por perda do controle.

Os valores inicial, final e do incremento podem ser quaisquer, isto é, negativos, positivos ou nulos. Evidentemente não há sentido em ter um incremento nulo (zero). Se o valor final é menor do que o inicial, o incremento tem que ser negativo. Se o valor final é maior do que o inicial, o incremento tem que ser positivo. Essas condições são verificadas e, se não forem obedecidas, resultará em mensagem de erro.

Um exemplo da instrução de fim de malha de repetição controlada consta da figura 4-12.

FIGURA 4-12: EXEMPLO DA INSTRUÇÃO DE FIM DE REPETIÇÃO CONTROLADA

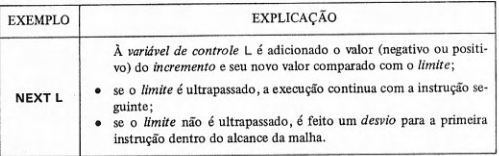

A forma geral da instrução de fim de repetição controlada é dada por

 $NEXT \leq variable \leq controller$ 

A instrução NEXT é, obrigatoriamente, a última da malha de repetição controlada e, portanto, tem que ter numeração de linha imediatamente superior à última instrução dentro do alcance. A uma instrução NEXT, corresponde necessariamente uma instrução FOR, e vice-versa. A variável de controle é necessariamente a mesma em ambas as instruções, sem o que o sistema BASIC não poderá identificar a que instrução FOR está ligada uma instrução NEXT.

O valor da variável de controle, quando se esgota, isto é, quando termina a execução da malha, é em geral indeterminado. Caso seja feito um desvio para fora da malha, antes que se esgote, o valor da variável de controle é o último que lhe foi atribuído.

Saindo-se de uma malha de repetição controlada por meio de um desvio, antes que esta se esgote, é permitido voltar novamente para dentro da malha, por um novo desvio, de fora para dentro. Todavia, em qualquer outra hipótese, é inválido fazer um desvio para dentro de uma malha de repetição controlada, resultando em erro. O conjunto de instruções executadas fora da malha, quando se sai para novamente retornar através de instruções de desvio. é o alcance estendido. Além do retorno a partir de um alcance estendido, só existe uma única possibilidade de voltar a executar uma malha de repetição controlada: reiniciá-la pela instrução FOR, caso em que todas as condições iniciais serão restabelecidas.

O ponto em que a variável de controle é comparada com o limite para a decisão de terminar ou não uma malha varia de posição, de uma implementação para outra. Naquelas em que esse teste ou verificação é feito antes de executar as instruções dentro do alcance da malha, se o controle ultrapassa o limite antes da primeira execução, não haverá nenhuma execução. Se o teste ou verificação for colocado ao final do alcance da malha, isto é, na instrução NEXT, as instruções do alcance da malha serão executadas pelo menos uma vez, se o controle ultrapassa o limite.

Dentro do alcance de uma instrução de repetição controlada é permitido que haja outra, e assim sucessivamente, em geral até um número de oito níveis, no total. As malhas mais internas são chamadas embutidas ou aninha- $\frac{ds}{dt}$ 

Uma malha embutida dentro de outra tem que estar inteiramente contida dentro do alcance da malha mais externa. A figura 4-13 mostra exemplos de malhas embutidas válidas e inválidas.

# FIGURA 4-13: EXEMPLOS DE MALHAS EMBUTIDAS VÁLIDAS E INVÁLIDAS

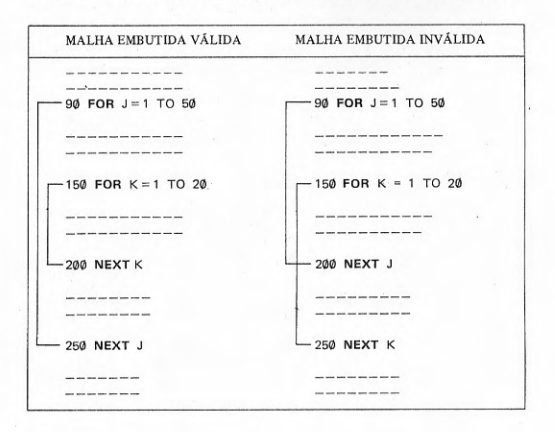

#### Exercícios:

#### **ESTUDO DIRIGIDO:**

1) Quais são os principais tipos básicos de expressões? Que é uma expressão aritmética? Que é uma expressão aritmética simples? Que é uma expressão aritmética composta? Quais são os operadores aritméticos? Quais são as regras para a formação de expressões aritméticas compostas? Quais são as regras para a avaliação de expressões aritméticas compostas? Oue é uma expressão alfanumérica? Que é uma expressão alfanumérica simples? Que é uma expressão alfanumérica composta? Qual o operador alfanumérico? Como é formada uma expressão alfanumérica composta? Como é avaliada uma expressão alfanumérica composta? Que é uma expressão lógica? Que é uma expressão relacional? Quais os operadores relacionais? Que é uma expressão relacional simples? Que é uma expressão relacional composta? Como é formada a expressão relacional composta? Que é uma expressão lógica simples? Quais os operadores lógicos mais usuais? Que é uma expressão lógica composta? Como são formadas as expressões lógicas compostas? Como são avaliadas as expressões lógicas compostas? Qual a prioridade dos operadores, na avaliação de expressões lógicas compostas?

2) Que é uma instrução de atribuição? Quais os tipos de instrução de atribuição? Qual o sinal de atribuição? Que funções executa a instrução de atribuição? Qual a forma geral da instrução de atribuição? Que ocorre quando a variável e a expressão numéricas são de tipos diferentes?

3) Quais as principais instruções de controle? Quais os tipos de instruções de desvio? Oue é desvio incondicional? Qual a instrução de desvio incondicional? Qual a forma geral da instrução de desvio incondicional? Que é desvio incondicional múltiplo? Qual a instrução de desvio incondicional múltiplo? Qual a forma geral da instrução de desvio incondicional múltiplo? Que é desvio condicional? Qual a instrução de desvio condicional? Qual a forma geral da instrução de desvio condicional? Que outras instruções de controle são comuns? Que é instrução de fim físico? Que é instrução de fim lógico? Qual é a instrução de fim físico? Qual é a instrução de fim lógico? Que é fim de execução?

4) Que é repetição controlada? Quais as instruções usadas para realizar uma malha de repeticão? Que é variável de controle? Que é valor inicial? Que é valor final ou limite? Oue é incremento? Ouando deve ser negativo o incremento? Ouando é encerrada a execução da malha de repetição? Que ocorre se as condições iniciais já fazem com que o limite esteja atingido? Qual a forma geral da instrução de repetição controlada? Qual a forma geral da instrução de fim da repetição controlada? A variável de controle pode ter o seu valor alterado dentro do alcance? As variáveis que entram na formação das expressões do valor inicial, valor final e incremento podem ter seu valor alterado dentro do alcance? Que acontece se a variável de controle tiver seu valor alterado dentro do alcance? As malhas de repetição podem ser embutidas ou aninhadas, umas dentro de outras? Malhas mais internas podem ultrapassar o alcance de malhas mais externas?

#### PROBLEMAS:

1) Através de um programa do tipo

10 PRINT expressão

mandar exibir o valor das seguintes expressões que são dadas em notação matemática:

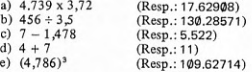

2) Com o auxílio de um programa do tipo

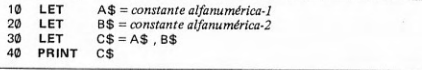

fazer exibir as seguintes cadeias de caracteres (partindo-as):

a) BOM DIA b) ALO AMIGO c) CADEIA DE CARACTERES d) ALFANUMERICO e) CONCATENADO

3) Com o auxílio de um programa com a forma

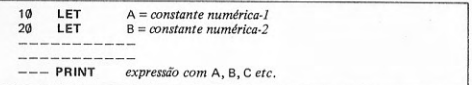

efetuar, com valores da sua escolha, o cálculo das fórmulas e imprimir:

a)  $a - b \times c^2$ b)  $(a-3) : c + e$ c)  $x^2 - y : z$ d)  $p \times q^r - s : t + 7$ e)  $(x (y : (z (a - b + c))))$ 

4) Escreva um programa com a forma

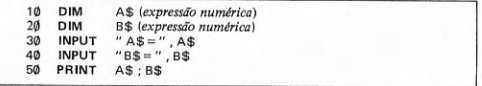

e o execute, fornecendo dados, diversas vezes. Altere o programa para que tenha uma única instrução DIM e uma única instrução INPUT. Altere a ordem das variáveis na instrução PRINT e, depois, o formato implícito de saída. Experimente diversas dimensões para A\$ e B\$. Observe os efeitos.

5) Um programa tem a forma:

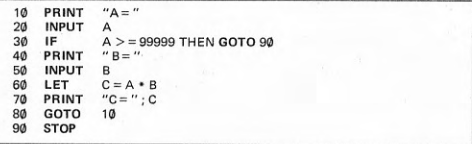

Executar. Para determinar, dê um valor de A igual ou maior que 99999. Substitua as variáveis numéricas por alfanuméricas, a expressão numérica por alfanumérica e o teste de fim de execução, feito com o valor 99999, por outro, com a cadeia de caracteres SIM. Executar com vários dados. Altere o programa para exibir cada dado, assim que seja lido, na mesma linha que pede o dado. Reexecutar.

6) Um programa tem a forma:

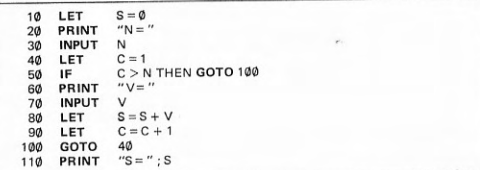

Execute o programa com vários dados e obtenha a soma de uma série de números. Inclua, no final do programa, as instruções:

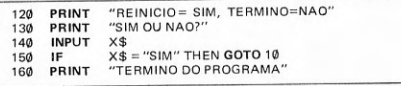

Execute novamente e verifique se ficou mais fácil. Altere o programa para que os dados sejam exibidos assim que forem lidos, na mesma linha que os pede. Reexecutar.

7) Reescreva o programa do exercício 6 de tal maneira que o teste da condição seja feito no final da malha de repetição. O teste deverá ser feito com a condição complementar, isto é,  $C \leq N$ . Execute com os mesmos casos do exercício 6 e verifique se os resultados estão corretos.

8) Com a utilização das instruções FOR e NEXT, substitua a malha de repetição do programa do exercício anterior por outra, que faça a mesma coisa, com o uso das instruções de início e de fim de repetição controlada. Execute com os mesmos casos do exercício anterior e verifique se os resultados são os mesmos.

9) Escreva um programa que leia três valores numéricos e os exiba na tela, bem como informe qual deles é o maior (ou menor, como alternativa), precedido da mensagem MAIOR= (ou MENOR=). Deve ser usada a instrução IF . . . THEN para a comparação dos valores. Execute.

10) Escreva um programa que leia um número de valores numéricos previamente informado e calcule e exiba a sua soma. Execute.

11) Escreva um programa que leia um número qualquer de valores numéricos e calcule e exiba a sua média aritmética. Execute.

12) Escreva um programa que leia uma série de valores numéricos, com qualquer número de valores, e determine qual deles é o maior (ou menor, como alternativa), exibindo-o precedido da mensagem  $MAIOR = (ou MENOR =)$ .

# **QUINTO CAPÍTULO** A TELA E SEU USO

características da tela - caracteres gráficos - instruções para uso da tela - títulos e mensagens - gráficos - o uso do tempo e do movimento

# 5.1 Características da tela

O tamanho da tela de microcomputadores pessoais varia bastante de uma marca para outra. Será tomada por base a tela gerada pelos micros pessoais de menor porte (primeiro grupo). Os demais micros geralmente têm telas maiores, com maior número de posições, tanto na horizontal como na vertical.

A parte útil do vídeo de microcomputadores pessoais de menor porte tem 22 linhas por 32 colunas, numeradas, respectivamente, de Ø a 21 (de cima para baixo) e de 0 a 31, (da esquerda para a direita), para a exibição de dados. Além disso, possui uma linha de comunicação na parte inferior do quadro, separada da parte útil (tela) por uma linha em branco. A linha de comunicação serve para a edição de comandos e instruções BASIC e para mensagens do sistema BASIC, reportando o resultado da execução de comandos e programas.

Na figura 5-1 é apresentado um diagrama que mostra o quadro do vídeo de um pequeno micro.

Quando um programa exibe dados no vídeo, a parte útil é a área do vídeo ocupada pela tela. Se o número de linhas exibido for maior do que 22, o programa pára, por falta de espaço. Para continuar, deve-se dar o comando CONT. Ao se esgotar cada nova tela, novo comando CONT permitirá a exibição das seguintes, até que todos os dados tenham sido exibidos.

A linha de comunicação, se for totalmente esgotada, é estendida, deslocando-se para cima os dados que ocupam a linha corrente, deixando de novo a linha de comunicação limpa para a entrada de novos dados. Todos os dados da parte útil, se houver, neste caso serão deslocados também para cima, de uma linha. Esse processo se repete quantas vezes forem necessárias para

FIGURA 5-1: QUADRO DO VÍDEO DE UM MICROCOMPUTADOR PESSOAL DE **MENOR PORTE** 

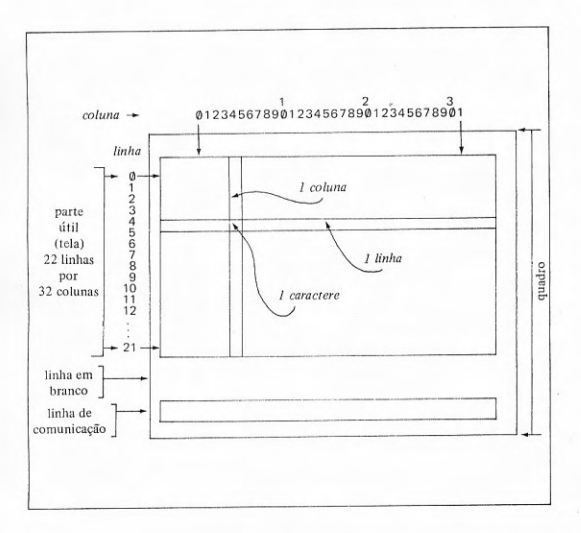

permitir a escrita na linha de comunicação. As linhas anteriores, que ocupavam a linha de comunicação e que se deslocam para cima, vão entrando na parte útil, após passar da linha em branco.

Cada posição da parte útil do quadro do vídeo é ocupada por um único caractere da tela, seja ele numérico, alfabético, caractere especial ou gráfico.

Um programa para marcação do número de colunas da tela de vídeo de um desses micros pessoais tem o aspecto da figura 5-2.

FIGURA 5-2: EXEMPLO DE PROGRAMA PARA MARCAÇÃO DO NÚMERO DE **COLUNAS DA TELA** 

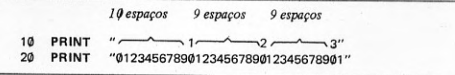

Um programa para marcação dos números de linhas da tela de vídeo de um micro pessoal aparece na figura 5-3.

# FIGURA 5-3: EXEMPLO DE PROGRAMA PARA MARCAÇÃO DO NÚMERO DE LINHAS DA TELA

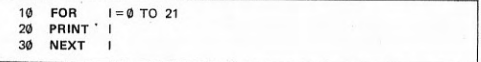

Na linha de comunicação aparece um cursor, que é um quadradinho preto com uma letra em branco dentro (vídeo invertido). As letras que aparecem são K, L, F e G. A letra K aparece sempre que o micro é ligado e quando está esperando uma palavra reservada da linguagem BASIC. Quando o que vai ser escrito é da responsabilidade do usuário, a letra que aparece é a L. No modo gráfico, isto é, vídeo invertido ou caracteres gráficos, a letra que aparece é G. Para obter o símbolo de uma função é preciso que o cursor tenha a letra F.

Além disso, a linha de comunicação é usada pelo sistema BASIC para enviar mensagens ao usuário, os códigos de reportagem, que têm a forma  $x/y$ , onde x é um algarismo ou letra (hexadecimal), indicativo de uma ocorrência, e y é o número da linha de programa onde ocorreu. Este código é exibido sempre que é feita a execução de um comando ou programa. A figura 5-3 mostra diversas situações da linha de comunicação com os cursores e os códigos de reportagem.

# FIGURA 5-3: CURSORES E CÓDIGOS DE REPORTAGEM NA LINHA DE COMUNICA CÃO

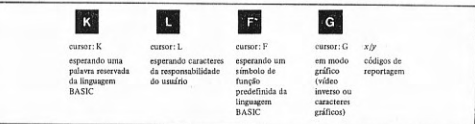

Para permitir uma melhor definição de figuras na tela, a parte útil foi ainda mais dividida, cada caractere em quatro partes, cada uma das quais é um pixel. Esses pequenos quadradinhos são colocados e retirados da tela, respectivamente, pelas instruções PLOT e UNPLOT, que serão apresentadas posteriormente neste capítulo. A divisão da tela em pixéis produz uma matriz de 44 linhas por 64 colunas, numeradas, respectivamente, de 0 a 43 (de baixo para cima) e de Ø a 63 (da esquerda para a direita). Cada pixel ocupa o espaço de 1/2 linha por 1/2 coluna. A divisão da tela em pixéis é mostrada na figura 5-4.

FIGURA 5-4: DIVISÃO DA TELA EM PIXEIS

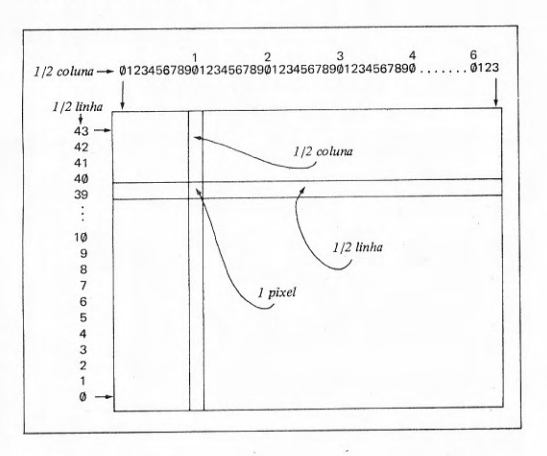

# 5.2 Caracteres gráficos

Os caracteres gráficos são usados, como qualquer outro caractere, para a formação de cadeias de caracteres, em constantes ou variáveis.

Nos menores micros pessoais, o conjunto de caracteres gráficos é constituído por 20 símbolos que estão relacionados no quadro 5-1.

#### **OUADRO 5-1: SÍMBOLOS GRÁFICOS USUAIS NOS MENORES MICROS PESSOAIS**

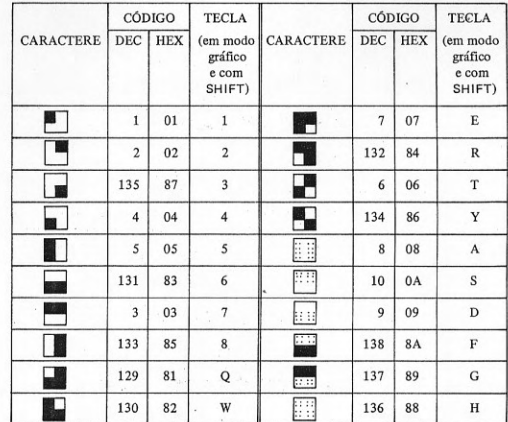

Para obter um caractere gráfico em branco, a tecla SPACE deve ser calcada, em modo normal de operação do teclado. Para obter um caractere gráfico totalmente preto, deve-se entrar em modo gráfico e então calcar a tecla SPACE, que dará o vídeo inverso de branco. Incluindo-se esses dois símbolos, o conjunto de símbolos gráficos chega a ter 22 símbolos.

Recorda-se que para entrar em ou sair de modo gráfico a tecla SHIFT deve ser calcada simultaneamente com a tecla 9 (GRAPHICS).

Um programa simples que mostrará os símbolos gráficos na tela é o apresentado na figura 5-5.

FIGURA 5-5: EXEMPLO DE PROGRAMA PARA EXIBIR OS SÍMBOLOS GRÁFICOS

10 PRINT

No exemplo da figura 5-5, a cadeia de caracteres constituída por símbolos gráficos a ser exibida é uma constante alfanumérica (literal). A mesma cadeia de caracteres pode ser exibida através de uma variável alfanumérica, como no programa da figura 5-6.

# FIGURA 5-6: EXEMPLO DE PROGRAMA PARA EXIBIR SÍMBOLOS GRÁFICOS A PARTIR DE UMA VARIÁVEI.

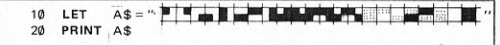

Além disso, símbolos gráficos poderão ser lidos durante a execução do programa, para uma variável alfanumérica, a partir do teclado. Basta que o usuário digite os símbolos gráficos ao teclado, como o faz para qualquer outra cadeia de caracteres. Um programa para ler qualquer cadeia de caracteres e que pode ser usado para ler também caracteres gráficos é o da figura 5-7.

# FIGURA 5-7: EXEMPLO DE PROGRAMA PARA EXIBIR SÍMBOLOS GRÁFICOS LIDOS A PARTIR DO TECLADO PARA UMA VARIÁVEL

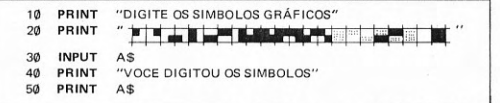

# 5.3 Instruções para o uso da tela

A principal instrução para o uso da tela é PRINT. O leitor já conhece esta instrução, na sua forma mais usual, bem como o efeito do uso de ; (ponto e virgula) e , (virgula) para a formatação implícita da saída de dados.

Além desses recursos, para posicionar os dados de saída na tela, existem alguns outros. O mais comum de todos é a função TAB, que é incluída na lista de saída para tabular os dados. O efeito da tabulação é análogo ao que existe nas máquinas de escrever. A função TAB provoca o salto do cursor na linha de impressão para uma posição especificada, na mesma linha, onde será iniciada a colocação dos dados. O cursor nunca pode saltar para trás. Se uma referência à função TAB implicar um salto para trás, primeiro será feito um salto de linha e o cursor irá para a posição especificada, na nova linha.

Um exemplo de instrução de saída com tabulação é

# PRINT A, B; TAB (30); X, TAB (50), Y

Nesta instrução será dada saída ao valor de A, seguido do valor de B, na próxima zona, isto é, com formato aberto. A pontuação após a variável B é irrelevante porque a função TAB provocará um salto para a posição 30. A pontuação após a função TAB é levada em consideração para a colocação do valor seguinte. Assim, o ponto e vírgula (;) determina um formato fechado para a colocação do valor da variável seguinte, X. Novamente a pontuação, após a variável X, é irrelevante, posto que vem a função TAB, provocando agora um posicionamento na coluna 50. Outra vez a pontuação após a função TAB é levada em consideração e o próximo valor, da variável Y, é colocado na zona seguinte. Exemplos de formas possíveis para a função TAB estão na figura  $5-8.$ 

FIGURA 5-8: EXEMPLOS DE FUNÇÃO DE TABULAÇÃO TAB

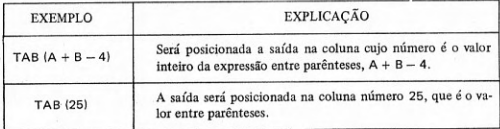

A forma geral da função de tabulação da saída é dada por

TAB  $\left( \langle \langle \langle \rangle \rangle \rangle \right)$  < expressão aritmética >  $\rangle$ 

Deve-se observar qual a pontuação ou delimitador que se segue a uma função TAB, pois determinará a colocação do valor que se segue, sem espaço  $(.)$  ou na próxima zona $(.)$ .

Em um pequeno micro pessoal, um programa que enche a tela de asteriscos, como demonstração do uso da função TAB, é apresentado na figura  $5-9.$ 

FIGURA 5-9: EXEMPLO DE PROGRAMA COM O USO DA FUNÇÃO TAB

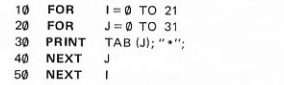

Outra possibilidade para controlar a posição de exibição de um dado é o uso da palavra-chave AT (em alguns casos: @), na lista de saída da instrução PRINT. A palavra-chave AT, requer em geral, dois parâmetros. O primeiro parâmetro indica o número da linha e o segundo, o número da coluna para onde será movido o cursor, antes da exibição do dado seguinte. Em uma ou outra implementação, AT tem apenas um parâmetro, isto é, tem a mesma função que TAB, com a diferença apenas de o valor do parâmetro poder ser maior do que o número de caracteres de uma linha (exemplo: de 0 a 1023). Neste caso, linhas serão saltadas até que o número de caracteres saltados corresponda à posição especificada.

Um exemplo de instrução de saída com posicionamento do cursor é

PRINT X, AT 7, 5; Y, Z, AT 5, 10, W: T

Nesta instrução será dada saída ao valor de X, numa posição que depende da instrução PRINT anterior. Depois, na coluna 5 da linha 7, o valor de Y e, na mesma linha, no início da próxima zona, o valor de Z. Essa colocação é provocada por AT 7,5, seguido de ; (ponto e vírgula) e pela , (vírgula) entre Y e Z. O posicionamento na tela sofrerá um retrocesso, para a colocação, para a zona que se segue imediatamente à posição 10 da linha 5, do valor de W, seguido do valor de T, sem intervalo. Esse posicionamento é provocado por AT 5, 10 seguido de , (vírgula) e pelo ; (ponto e vírgula) entre W e T.

Exemplos de formas possíveis do uso da palavra reservada AT encontram-se na figura 5-10.

#### FIGURA 5-10: EXEMPLOS DA PALAVRA RESERVADA AT PARA POSICIONAMENTO DO CURSOR

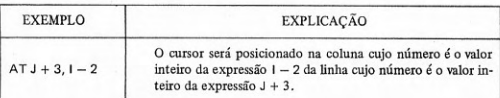

 $AT3J$ 

O cursor será posicionado na coluna cujo número é o valor inteiro da variável J da linha cujo número é 3.

A forma geral da palavra reservada da linguagem para posicionamento do cursor é dada por

AT < expressão aritmética >, < expressão aritmética >

O delimitador que seguir os parâmetros da palavra reservada AT é relevante para a colocação do valor que se segue, sem espaço (;) ou na próxima zona  $(.)$ .

Um exemplo do uso da palavra reservada AT em instrução PRINT, para produzir na tela o mesmo desenho (encher de asteriscos) que o programa da figura 5-9, é apresentado no programa da figura 5-11.

# FIGURA 5-11: EXEMPLO DE PROGRAMA COM USO DA PALAVRA RESERVADA AT

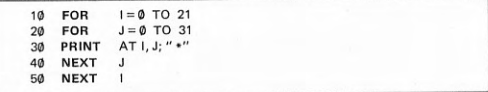

Uma modificação de ambos os programas para utilizar simultaneamente a funcão TAB e a palavra reservada AT, produzindo o mesmo desenho (encher a tela de asteriscos), é apresentada na figura 5-12.

FIGURA 5-12: EXEMPLO DE PROGRAMA COM O USO DE TABÉ AT

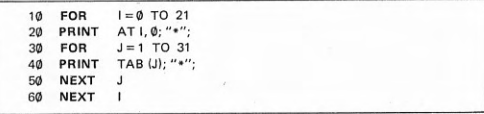

A exibição de gráficos na tela muitas vezes requer uma melhor definição da imagem através de um maior detalhamento. Em vez de usar a divisão da tela em caracteres, é melhor usar a divisão da tela em pixéis  $(1/4$  de caractere). Para tal, as instruções PLOT e UNPLOT são utilizadas. A instrução PLOT coloca uma marca (um quadradinho preto) em um pixel, enquanto a instrução UNPLOT retira a marca que tiver sido colocada, isto é, apaga a marca. A colocação ou retirada de marcas é feita com base no sistema de coordenadas cartesianas correspondente à divisão da tela em pixéis, conforme mostrado na figura 5-4. O eixo X é o das abscissas, tem a origem, isto é, a posição Ø, à esquerda da tela e vai até a posição 63, à direita, com um total de 64 posições. O eixo Y é o das ordenadas, tem a origem, isto é, a posição Ø, na parte inferior da tela e vai até a posição 43, na parte superior, com um total de 44 posições.

Além da função acima mencionada, a instrução PLOT (mas não UNPLOT) provoca sobre uma instrução PRINT que se seguir imediatamente um efeito que é o de alinhar os dados a partir da posição (caractere) imediatamente seguinte, na tela, àquela onde foi colocada a marca.

Exemplos da instrução PLOT são apresentados na figura 5-13.

# FIGURA 5-13: EXEMPLOS DA INSTRUÇÃO PARA COLOCAR MARCA EM UM PIXEL

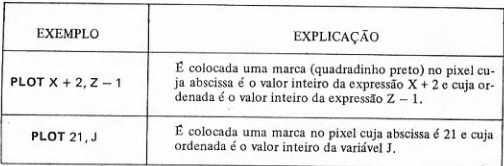

A forma geral da instrução para colocar marca em um pixel é dada por

**PLOT** < expressão aritmética > , < expressão aritmética >

Exemplos da instrução UNPLOT são apresentados na figura 5-14.

# FIGURA 5-14: EXEMPLOS DA INSTRUÇÃO PARA RETIRAR MARCA EM UM **PIXEL**

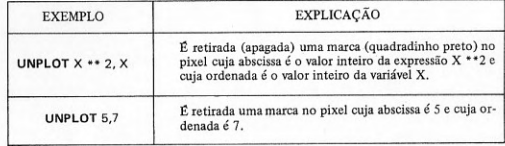

A forma geral da instrução para retirar marca em um pixel é dada por

UNPLOT  $\langle$  expressão aritmética  $\rangle$ ,  $\langle$  expressão aritmética  $\rangle$ 

Em alguns sistemas BASIC, as instruções correspondentes a PLOT e UNPLOT são, respectivamente, SET e RESET, devendo as coordenadas ser colocadas entre parênteses.

Um exemplo de programa com o uso da instrução PLOT para colocar uma constante no centro da tela, entre marcas, aparece na figura 5-15.

FIGURA 5-15: EXEMPLO DE PROGRAMA COM O USO DA INSTRUCÃO PLOT

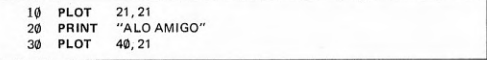

Normalmente, quando os dados são exibidos através da instrução PRINT, o preenchimento da tela é feito de cima para baixo. É possível alterar essa ordem, introduzindo novos dados pela parte inferior da tela (linha 21) e provocando o rolamento dos dados para cima, jogando fora da tela a linha que anteriormente ocupava a primeira linha (linha Ø), isto é, removendo a linha na posição superior da tela. Este efeito é provocado sobre a instrução PRINT pela execução anterior de uma instrução SCROLL.

Um exemplo da instrução SCROLL é apresentado na figura 5-16.

# FIGURA 5-16: EXEMPLO DA INSTRUÇÃO DE ROLAR TELA

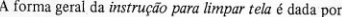

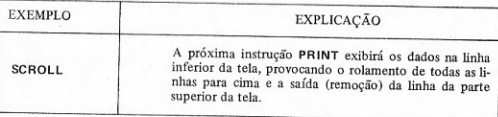

A forma geral da instrução de rolamento de tela é dada por

**SCROLL** 

Um exemplo de programa que faz a exibição de uma mensagem na linha inferior da tela é apresentado na figura 5-17.

FIGURA 5-17: EXEMPLO DE PROGRAMA COM O USO DA INSTRUÇÃO SCROLL

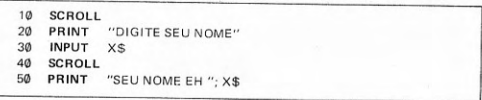

Além das instruções apresentadas, todas destinadas à exibição de dados na tela, uma instrução que provoca a limpeza da tela é bastante útil. Essa instrução é CLS, mas também pode ser usada como comando. Limpar aqui é um termo usado como sinônimo de apagar todos os dados que se encontrem na tela.

Um exemplo da instrução CLS, para limpar a tela, é apresentado na figura 5-18.

FIGURA 5-18: EXEMPLO DE INSTRUÇÃO PARA LIMPAR A TELA

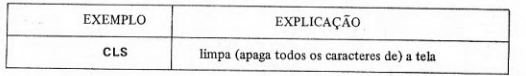

**CLS** 

Um exemplo de um programa que usa a instrução CLS para limpar a tela é apresentado na figura 5-19.

FIGURA 5-19: EXEMPLO DE PROGRAMA COM O USO DA INSTRUÇÃO CLS

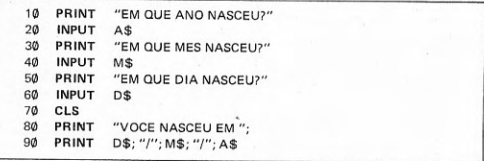

# 5.4 Títulos e mensagens

Usando as instruções que foram apresentadas até aqui, é possível exibir na tela títulos e mensagens bastante variadas.

Um programa que coloca um título na parte superior da tela, entre duas linhas de asteriscos, é apresentado na figura 5-20.

FIGURA 5-20: EXEMPLO DE PROGRAMA QUE EXIBE CABEÇALHO NA TELA

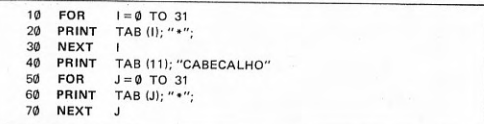

Um programa que coloca uma mensagem no meio da tela, entre duas barras escuras, é apresentado na figura 5-21.

# FIGURA 5-21: EXEMPLO DE PROGRAMA OUE EXIBE MENSAGEM NA TELA

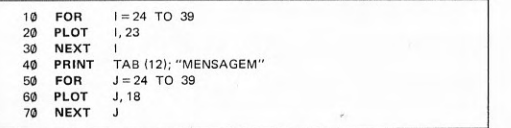

 $+5$ 

Um programa que exibe um rodapé, na parte inferior da tela, entre duas linhas de barras duplas, é apresentado na figura 5-22.

# FIGURA 5-22: EXEMPLO DE PROGRAMA QUE EXIBE RODAPÉ NA TELA

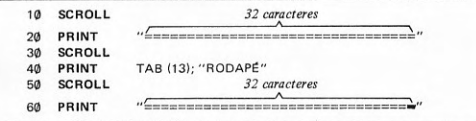

# 5.5 Gráficos

A construção de gráficos de barras e histogramas fica facilitada pelo uso dos símbolos gráficos. A título de demonstração, um programa que exibe em linhas horizontais alguns símbolos gráficos é apresentado na figura 5-23.

## FIGURA 5-23: EXEMPLO DE PROGRAMA QUE EXIBE SÍMBOLOS GRÁFICOS EM **LINHAS HORIZONTAIS**

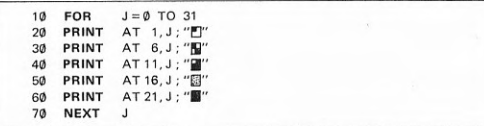

Um programa que exibe alguns símbolos gráficos, em linhas verticais, é apresentado na figura 5-24.

# FIGURA 5-24: EXEMPLO DE PROGRAMA QUE EXIBE SÍMBOLOS GRÁFICOS EM **LINHAS VERTICAIS**

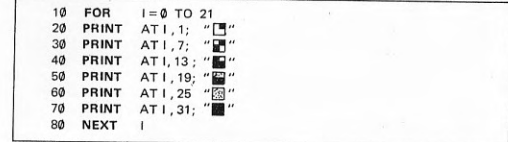

O desenho de figuras e curvas pode ser mais bem realizado na tela com a instrução PLOT, que coloca uma marca (quadradinho preto) na tela, em um pixel  $(1/4$  de caractere).

Um exemplo de programa que desenha um quadrado na tela é apresentado na figura 5-25.

FIGURA 5-25: EXEMPLO DE PROGRAMA PARA DESENHAR UM QUADRADO

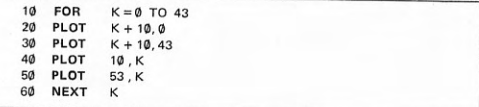

Podem-se acrescentar as diagonais do quadrado no desenho, incluindo, no programa da figura 5-25, o trecho de programa que aparece na figura 5-26.

# FIGURA 5-26: ACRÉSCIMO AO EXEMPLO DE PROGRAMA PARA TRAÇAR DIAGONAIS DE QUADRADO

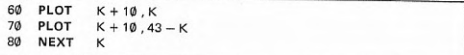

O desenho de outras curvas requer muitas vezes o uso de funções predefinidas da linguagem BASIC, que serão apresentadas posteriormente, no próximo capítulo. Todavia, será antecipado o uso da função que calcula a raiz quadrada de um número, SQR, em um exemplo de programa que desenha uma circunferência na tela, apresentado na figura 5-27.

#### FIGURA 5-27: EXEMPLO DE PROGRAMA PARA DESENHAR UMA **CIRCUNFERENCIA**

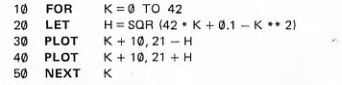

# 5.6 O uso do tempo e do movimento

Existe uma instrução que permite paralisar temporariamente a execução do programa. Com isso, é possível retardar a apresentação de dados na tela do vídeo. Essa instrução é PAUSE. Exemplos da instrução PAUSE são apresentados na figura 5-28.

#### FIGURA 5-28: EXEMPLOS DA INSTRUÇÃO DE PAUSA PROGRAMADA

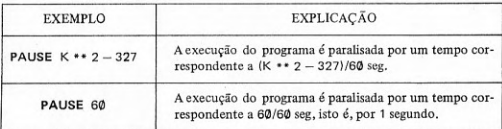

A forma geral da instrução de pausa programada é dada por

PAUSE < expressão aritmética >

O valor da expressão aritmética tem que estar dentro do intervalo de Ø a 32767 (9 minutos). É possível interromper qualquer pausa, isto é, fazer o programa continuar a execução, tocando-se qualquer tecla. O tempo de paralisação do programa é uma fração de segundos em que o numerador é o valor da expressão aritmética e o denominador é sempre a constante 60.

A pausa programada é usada para provocar a exibição de dados na tela com um certo intervalo de tempo entre eles. Um exemplo simples é apresentado na figura 5-29.

FIGURA 5-29: EXEMPLO DE PROGRAMA COM PAUSAS PROGRAMADAS DE **EXIBICÃO** 

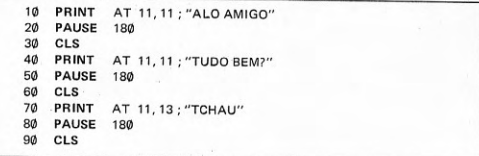

A pausa programada pode servir também para dar um certo ritmo à apresentação de dados na tela, como mostra o exemplo de programa da figura 5-30, que repete um nome em cada linha da tela, com um intervalo de tempo de 3 segundos.

# FIGURA 5-30: EXEMPLO DE PROGRAMA COM EXIBIÇÃO PAUSADA DE DADOS

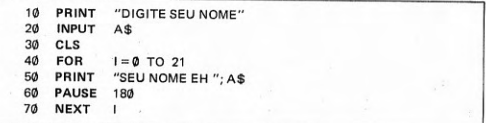

A impressão de movimento pode ser causada pela apresentação de um dado em sucessivas posições da tela. Uma pequena modificação no programa da figura 5-30 e resulta o programa da figura 5-31, que faz o deslocamento do nome verticalmente na tela, a cada 3 segundos.

FIGURA 5-31: EXEMPLO DE PROGRAMA QUE MOVIMENTA DADO NA TELA

PRINT "DIGITE SEU NOME" **INPUT**  $A$ \$

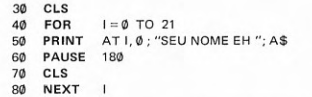

O leitor observará, ao executar os exemplos apresentados até aqui, que os gráficos ou desenhos, nos menores micros, são apresentados na tela já completamente desenvolvidos, isto é, de uma forma estática. Pode ser desejável acompanhar o desenvolvimento de um desenho ou gráfico dinamicamente.

Pode-se acompanhar o desenvolvimento do tracado gráfico da circunferência, por exemplo, introduzindo-se uma instrução PAUSE 60 no programa da figura 5-27, que ficará como mostra a figura 5-32.

#### FIGURA 5-32: EXEMPLO (MODIFICADO) DE PROGRAMA PARA DESENHAR CIRCUNFERÊNCIA NA TELA

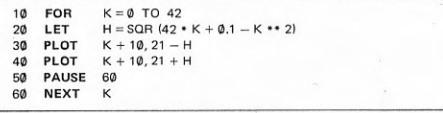

A impressão de movimento, em gráficos, pode ser provocada apagandose da tela marcas anteriormente exibidas em um pixel antes de exibir as seguintes. O programa da figura 5-32 pode ser alterado para exibir o movimento simétrico de duas marcas que obedecem ao tracado das semicircunferências inferior e superior, como na figura 5-33.

#### FIGURA 5-33: EXEMPLO DE PROGRAMA PARA MOVIMENTAR MARCAS (PIXEL) NA TELA

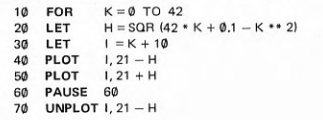

UNPLOT  $1, 21 + H$ NEXT K

#### Exercícios:

#### **ESTUDO DIRIGIDO:**

1) Como se divide a tela (quadro) de vídeo de um pequeno microcomputador? Para que serve a linha de comunicação? Para que serve a parte útil da tela? Quantas linhas e quantas colunas tem a parte útil da tela? Qual o número total de caracteres da tela (parte útil)? Como são numeradas as linhas? Como são numeradas as colunas? Que é cursor? Que é código de reportagem? Como pode ser dividida a tela, em pixéis? Qual o tamanho de um pixel? Como são numeradas as 1/2s linhas? Como são numeradas as 1/2s colunas? Quais as instruções que permitem ter acesso ao pixel?

2) Quantos são os caracteres gráficos? Quais os símbolos gráficos adicionais que podem ser considerados? Que é modo gráfico? Como se entra e sai do modo gráfico? Como obter os símbolos gráficos no teclado?

3) Qual a instrução padrão para o uso da tela? Quais os símbolos correntemente usados para formatar dados? Qual a função da tabulação? Para que serve a função TAB? Qual a forma geral de TAB? Como posicionar o cursor da tela em uma linha e coluna determinadas? Qual o efeito da palavra reservada AT? Qual a forma geral de AT? Pode-se usar simultaneamente AT e TAB? Qual a instrução que coloca uma marca em um pixel, na tela? Qual a instrução que retira (apaga) uma marca em um pixel, na tela? Qual a forma geral de PLOT? Qual a forma geral de UNPLOT? Como são referenciadas as coordenadas das instruções PLOT e UNPLOT, em relação à tela? Qual o efeito de PLOT sobre a instrução PRINT seguinte? Para que serve a instrução SCROLL? Para que serve a instrução CLS? CLS pode ser usada como comando?

4) Quais as instruções que podem ser usadas para colocar cabeçalhos na tela? Quais as instruções que você usaria para colocar mensagens no centro ou outra qualquer parte da tela? Quais as instruções que você usaria para colocar um rodapé na tela?

5) Que símbolos podem ser usados para construir gráficos de barras e histogramas? Quais as instruções que você usaria para traçar gráficos? Como fazer desenhos e tracar curvas na tela? Qual a instrução mais adequada para fazer desenhos e mostrar a forma de funções na tela?

6) Qual a instrução que permite a parada do programa temporariamente? Qual o significado do parâmetro (expressão aritmética) da instrução PAUSE? De que maneiras pode ser usada a instrução PAUSE para retardar a apresentação de dados na tela? Como obter o efeito de movimento de um dado na tela? Como mostrar o desenvolvimento de um gráfico, dinamicamente, na tela? Como mostrar o movimento de marcas (pixéis) na tela?

#### **PROBLEMAS:**

1) Uma linha de 32 caracteres pode ser mostrada no vídeo pelo programa

"01234567890123456789012345678901" **PRINT**  $10<sub>0</sub>$ 

Execute o programa e observe. Reformule o programa para repetir a mesma marcação em todas as linhas da tela. Execute novamente.

2) Uma linha que repete um único tipo de caractere gráfico é exibida pelo programa

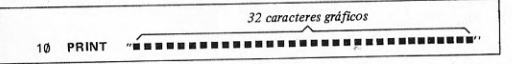

Execute o programa e observe. Reformule o programa para preencher cada uma das 22 linhas da tela com um caractere gráfico diferente. Reexecute.

3) Um programa que usa o posicionamento do cursor para exibição de uma linha com um único caractere gráfico é

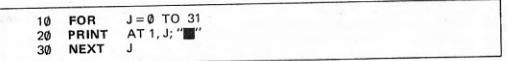

Execute-o e observe. Inclua no programa instruções para exibir um diferente caractere gráfico em cada uma das 22 linhas. Reexecute.

4) Um programa que exibe um caractere gráfico em uma coluna no centro da tela é

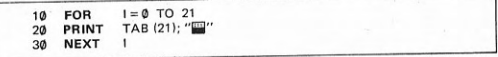

Execute-o e observe. Altere a instrução número 20 para imprimir outros caracteres gráficos, por exemplo, nas posições (colunas) 1, 5, 9, 13, 17, 21, 25, 29 ou, ainda, 1, 3, 5, 7, 9, 11, 13, 15, 17, 19, 21, 23, 25, 27, 29, 31. Reexecute.

5) Escreva um programa que, utilizando as instruções PLOT e PRINT, coloque no centro da tela a constante literal MENSAGEM, entre marcas de um pixel. Execute-o. Observe a posição das marcas em relação à constante literal.

6) Escreva um programa que solicite, respectivamente, nesta ordem, o ano, o mês e o dia do nascimento de uma pessoa, através de mensagens na parte inferior da tela. Após ter lido todas as informações, limpe (apague) a tela e coloque, também na parte inferior da tela, a mensagem A DATA DO SEU NASCIMENTO EH e a data, na forma dia/mês/ano, entre linhas de asteriscos.

7) Escreva um programa que leia seis valores numéricos e, tomando por base o maior, reduza-os a relações que possam ser representadas na tela, em gráficos de barras horizontais espaçadas convenientemente. À maior das relações, que é I, deverá corresponder um número de colunas que não pode ser superior ao número máximo (32 colunas nos menores micros).

8) A instrução de desvio condicional IF . . . THEN permite a execução alternativa de instruções PRINT. Escreva um programa que alterne dois símbolos gráficos, por exemplo, branco e preto, para formar um tabuleiro na tela. A decisão sobre que instrução PRINT executar será tomada na instrução IF, com base, por exemplo, no valor de uma variável K que é inicializada com o valor 1 e alterna este valor com -- 1 (troca de sinal), dentro de uma malha de repetição. O problema sugere o uso de duas malhas de repetição embutidas (uma para as linhas e outra para as colunas).

9) Escreva um programa que desenhe um retângulo na tela, usando como símbolo gráfico a marca de um pixel. O retângulo deverá ter as dimensões da tela.

10) Escreva um programa que, usando o símbolo gráfico da marca de um pixel, desenhe uma elipse cujo eixo maior seja a 1/2 linha central e cujo eixo menor seja a 1/2 coluna central. A equação da elipse, quando tem centro sobre o eixo das abscissas e passa pela origem, é:

 $a^{2}y^{2} + b^{2}(x - a)^{2} = a^{2}b^{2}$ 

11) Com o uso da instrução PAUSE, escreva um programa que leia o nome de uma pessoa e movimente este nome na vertical, linha por linha, de baixo para cima, na tela.

12) Com o uso da instrução PAUSE, altere um dos programas para desenho de gráficos (exercício 9 ou 10) de tal maneira que o desenvolvimento da figura possa ser acompanhado na tela.

# **SEXTO CAPÍTULO CÁLCULOS MATEMÁTICOS**

cálculos com funções matemáticas - variáveis coletivas (coleções) - operações sobre vetores e matrizes - instruções de declaração e de aquisição de dados

# 6.1 Cálculos com funções matemáticas

Para simplificar a programação, evitando que o usuário tenha que repetir as mesmas rotinas, isto é, textos de programa de uso muito frequente, foi criado o conceito ou facilidade para uso de função. Algumas implementações de BASIC permitem ao usuário escrever suas próprias funções, como será visto em capítulo posterior. Todavia, para poupar tempo e trabalho de o usuário escrever funções já bastante conhecidas, o sistema possui e oferece diversas funções predefinidas. Dentre estas, algumas são básicas, estando disponíveis praticamente em todos os sistemas BASIC e são as constantes do quadro 6-1.

# QUADRO 6-1: FUNÇÕES PREDEFINIDAS BÁSICAS DA LINGUAGEM BASIC

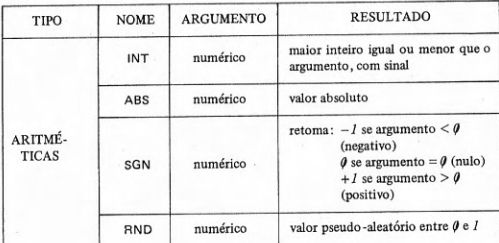

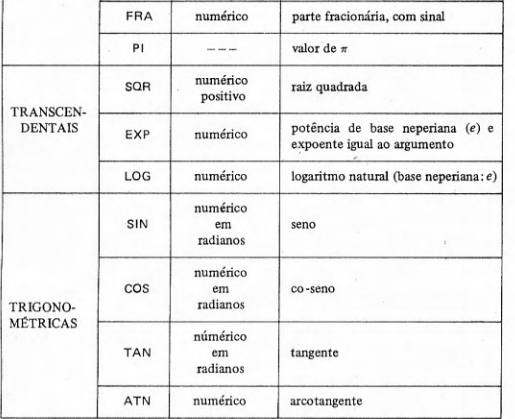

O parâmetro ou argumento das funções (que possuem argumento) é uma expressão numérica qualquer, cujo valor deve ser coerente com a função. A função Pl não tem argumento, em geral.

As funções podem ser referenciadas em expressões numéricas da mesma forma que as constantes e variáveis numéricas, bastando figurar apenas o seu nome acompanhado do argumento.

A forma geral de uma referência a uma função numérica predefinida é a seguinte:

 $\langle$  nome de função  $\rangle$  [ $\langle$  expressão  $\rangle$ ]

Uma demonstração do uso de funções, em particular as trigonométricas, é feita no programa apresentado na figura 6-1.

## FIGURA 6-1: PROGRAMA EXEMPLO DO USO DE FUNÇÕES

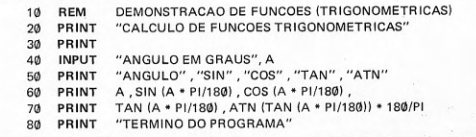

O programa apresentado na figura 6-1 imprime um cabeçalho, solicita o fornecimento de um ângulo em graus, lê o ângulo e imprime os valores das funções trigonométricas relativas a este ângulo, sob títulos. Nos menores microcomputadores será necessário desdobrar a instrução na linha 40 em uma instrução para imprimir a mensagem e outra para ler o ângulo.

O efeito do uso da função INT pode ser avaliado em um exemplo simples, que é apresentado na figura 6-2.

FIGURA 6-2: PROGRAMA DE DEMONSTRAÇÃO DA FUNÇÃO INT

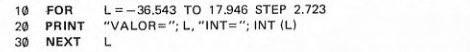

A função INT deve ser usada sempre que se deseja o máximo valor inteiro que seja menor do que o valor de uma expressão aritmética. O uso de INT é útil, por exemplo, na construção de gráficos, como mostra o programa da figura 6-3.

FIGURA 6-3: EXEMPLO DE PROGRAMA DE GRÁFICO COM APLICAÇÃO DA FUNÇÃO INT

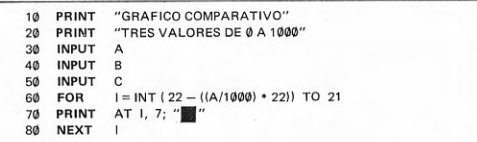

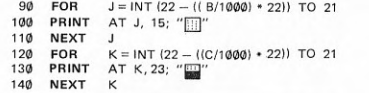

O efeito do uso da função ABS pode ser percebido com o exemplo de programa da figura 6-4.

FIGURA 6-4: PROGRAMA DE DEMONSTRAÇÃO DA FUNÇÃO ABS

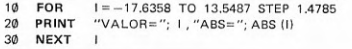

Uma aplicação da função ABS é, por exemplo, a comparação entre dois valores, para dizer se são iguais, a menos de uma diferença. Como não é possível saber que sinal terá a diferença, qualquer comparação deve ser feita em valor absoluto. Um exemplo se encontra no programa da figura 6-5.

FIGURA 6-5: EXEMPLO DE APLICAÇÃO DA FUNÇÃO ABS

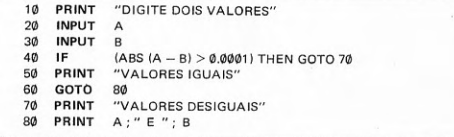

A função SGN é usada para extrair o sinal de um número para que possa ser aplicado a outro. Um programa que mostra o que ocorre com o uso da função SGN é apresentado na figura 6-6.

FIGURA 6-6: PROGRAMA DE DEMONSTRAÇÃO DA FUNÇÃO SGN

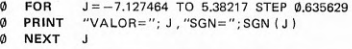

A função RND é usada para gerar números pseudo-aleatórios entre Ø e 1. Pode ter parâmetro ou não, dependendo da implementação. Nos menores micros, não tem parâmetro. Um programa que mostra uma série de valores pseudo-aleatórios gerados pela função RND encontra-se na figura 6-7.

FIGURA 6-7: PROGRAMA DE DEMONSTRAÇÃO DA FUNÇÃO RND

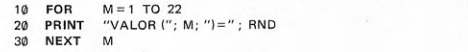

Se o leitor anotar a série de valores gerados pela função RND, verificará, em cada nova seção em que o programa for executado (uma ou mais vezes), que eles se repetem. Pelo fato de se repetirem, a cada seção, são pseudoaleatórios e não aleatórios. Pode ser desejável evitar a repetição da mesma série de números, em cada seção em que o programa for executado. Em geral, a repetição da série ocorre porque a função RND parte sempre da mesma raiz. Na fase de depuração, quando erros de programa estão sendo eliminados, é interessante repetir sempre a mesma série. Para evitar a repetição existe uma instrução de alteração da raiz que é

# **RANDOMIZE**

que significa randomizar ou mudar aleatoriamente o valor da raiz. A instrução RANDOMIZE deverá ser executada antes que a função RND seja executada pela primeira vez. Alguns sistemas BASIC usam a palavra-chave RANDOM ou RAND, enquanto outros as *permitem* como alternativa, em vez de RANDO-MIZE.

A forma geral da instrução de alteração randômica da raiz da função RND é dada por

RANDOMIZE | RANDOM | RAND

Um exemplo do uso da instrução de randomização é dado na figura  $6 - 8$ 

 $\mathbf{\hat{z}}$ 

FIGURA 6-8: EXEMPLO DE USO DA INSTRUÇÃO DE RANDOMIZAÇÃO

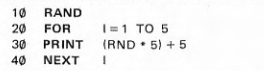

O programa da figura 6-8, em cada seção em que é executado, produz séries diferentes de 5 valores no intervalo 5 a  $I\phi$ . Em geral, para produzir valores e em um determinado intervalo de valores entre A e B, pode-se usar uma expressão da forma

 $(RND * (B-A)) + A$ 

Se o seu microcomputador dispuser da função FRA, experimente o programa da figura 6-9, para obter a parte fracionária de números, com sinal.

FIGURA 6-9: PROGRAMA DE DEMONSTRAÇÃO DA FUNÇÃO FRA

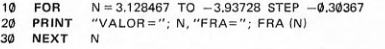

Uma forma de aferir a precisão da função PI do seu microcomputador é executar um programa que calcula a tangente e o arcotangente de vários arcos de círculo congruentes (múltiplos) com um ângulo inicial. Um exemplo encontra-se na figura 6-10.

FIGURA 6-10: PROGRAMA DE DEMONSTRAÇÃO DA FUNÇÃO PI

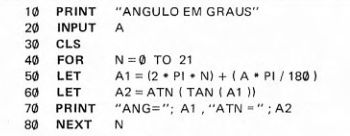

A função SQR, raiz quadrada, é uma das mais utilizadas. Não é possível calcular a raiz quadrada de números negativos. Um programa que mostra qual a precisão com que o seu microcomputador faz esse cálculo é dado na figura  $6 - 11$ .

FIGURA 6-11: PROGRAMA DE DEMONSTRAÇÃO DA FUNÇÃO SOR

 $10$ FOR  $P = \emptyset$  TO 763.65494 STEP 34.7259 "NUMERO="; P, "SQR \*\* 2"; SQR (P) \* SQR (P) 20 PRINT 30 NEXT

Um exemplo da aplicação da função de cálculo da raiz quadrada está no problema do cálculo das raízes do trinômio do 2º grau, resolvido no programa da figura 6-12.

FIGURA 6-12: EXEMPLO DE PROGRAMA APLICANDO A FUNCÃO SOR

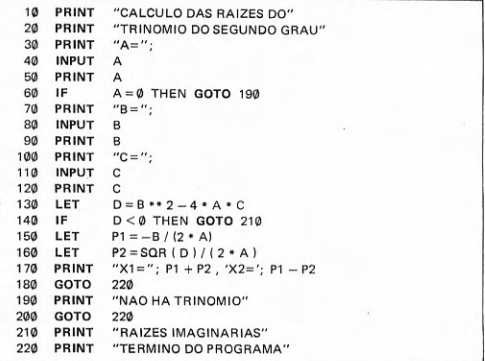

Uma forma de verificar a precisão do seu microcomputador, com referência ao cálculo das funções EXP e LOG (nos pequenos micros: LN) é executar o programa da figura 6-13.

# FIGURA 6-13: PROGRAMA DE DEMONSTRAÇÃO DAS FUNCÕES EXP E LOG  $\overline{OU}$  LNJ

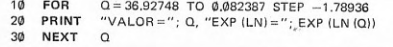

As funções trigonométricas são úteis em problemas geométricos, como é o caso de resolução de triângulos. Um programa que mostra com que precisão o seu microcomputador calcula as funções trigonométricas é apresentado na figura 6-14.

# FIGURA 6-14: PROGRAMA DE DEMONSTRAÇÃO DE FUNÇÕES **TRIGONOMÉTRICAS**

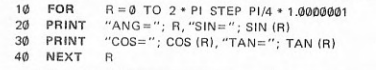

# 6.2 Variáveis coletivas (coleções)

As variáveis podem ser simples ou coletivas. Enquanto uma variável simples só pode representar a cada instante um único valor, uma variável coletiva ou conjunto pode representar uma coleção de valores todos do mesmo tipo. Essa coleção é ordenada, isto é, é possível atribuir a cada elemento um número de ordem ou posição relativa dentro do conjunto. Atribuindo-se à variável conjunto um nome, é possível referenciar cada elemento do conjunto em particular através de um índice ou subscrito que representa seu número de ordem. Este subscrito vem entre parênteses após o nome do conjunto. O nome de um coletivo se aplica tanto ao conjunto como a cada elemento. Se o nome está desacompanhado do subscrito, refere-se ao conjunto como um todo.

Exemplos de nomes válidos como nomes de conjuntos são:

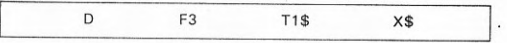

Pode-se observar que estes nomes poderiam ser atribuídos também a variáveis simples, numéricas ou alfanuméricas. Conclui-se que as regras para atribuir nomes a conjuntos são as mesmas que para as variáveis simples, sejam numéricas ou alfanuméricas. Desta maneira, são nomes de conjuntos numéricos os nomes

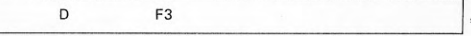

enquanto são nomes de conjuntos alfanuméricos os nomes

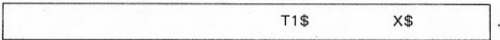

São exemplos de referências a elementos de conjuntos as seguintes variáveis subscritas

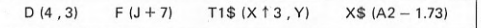

Da mesma forma que os conjuntos correspondentes, são valores numéricos os elementos representados pelas variáveis subscritas

 $D(4, 3)$  $F (J + 7)$ 

enquanto são valores alfanuméricos os elementos representados pelas variáveis subscritas

> $T1$ (X<sup>†</sup>3, Y)$  $X$ (A2 - 1.73)$

Toda referência a elemento de conjunto é uma variável subscrita por ser constituída do nome do conjunto acompanhado do subscrito ou índice. Por oposição, as variáveis simples são chamadas de variáveis não-subscritas.

O índice ou subscrito é constituído por qualquer expressão numérica positiva de cujo cálculo resulta um valor que, truncado, fornece o número de ordem ou posição relativa do elemento dentro do conjunto.

Existem sistemas BASIC que admitem conjuntos com até seis dimensões. Todavia, o usual é que um sistema BASIC admita conjuntos de até duas dimensões. Um conjunto de uma dimensão é chamado de vetor e um conjunto de duas dimensões é chamado de matriz, por analogia com a matemática.

São exemplos de referências a conjuntos de uma dimensão, unidimensionais ou vetores as variáveis subscritas

 $F (J + 7)$ 

 $X$ (A2 - 1.73)$ 

porque possuem um único subscrito ou índice, enquanto são exemplos de referências a conjuntos de duas dimensões, bidimensionais ou matrizes as variáveis subscritas

 $D(4,3)$  $T1$ (X13, Y)$ 

porque possuem dois índices ou subscritos.

A forma geral de uma referência a elemento de conjunto, isto é, de uma variável subscrita é:

<nome> (<expressão aritmética> [, <expressão aritmética > ])

As variáveis coletivas ou conjuntos devem ser declaradas em uma instrução DIM, onde são especificados o número de dimensões e o número máximo de elementos por dimensão. Caso uma variável coletiva não seja declarada, o sistema BASIC adotará como número de dimensões o número de subscritos e como número máximo de elementos por dimensão um valor padrão que, na falta de especificação, é  $1\phi$ , praticamente na totalidade das implementações existentes. Portanto, se houver um único subscrito, o conjunto será um vetor com 10 elementos. Se o número de subscritos for de 2, haverá 10 elementos por dimensão, o que dá um total de 100 elementos para toda a matriz.

A instrução DIM serve para declarar variáveis simples, sejam numéricas ou alfanuméricas, e conjuntos, sejam numéricos ou alfanuméricos.

A palavra-chave DIM da linguagem BASIC é uma forma abreviada de DIMENSION, ou seja, dimensão.

Deve-se observar que o uso da instrução DIM para dimensionar conjuntos alfanuméricos é mais raro, isto é, mesmo em implementações da linguagem estendida ou ampliada, esta forma é pouco usual. Todavia, existem alguns poucos exemplos. Para obter maior generalidade e compatibilidade devese evitar o uso de variáveis dimensionadas do tipo alfanumérico.

Exemplo do uso da instrução de dimensionar ou declarar variáveis é

DIM U3 P\$ (40) C (50) F6 (2, 20)

No exemplo apresentado são declaradas a variável numérica simples U3, a variável alfanumérica simples P\$, com um tamanho máximo de 40 caracteres, o vetor C, com uma dimensão e o máximo de 50 elementos, e a matriz F6, com duas dimensões, a primeira com o máximo de 2 elementos e a segunda com o máximo de 20 elementos, ou seja, com um total máximo de 40 elementos.

A forma geral da instrução de declarar ou dimensionar variáveis é:

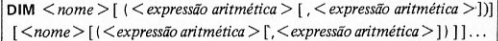

Esta forma só permite declarar conjuntos numéricos e variáveis alfanuméricas simples.

Tanto o tamanho máximo de cada dimensão de vetores e matrizes como o número máximo de caracteres de variáveis alfanuméricas são expressões numéricas positivas quaisquer. A instrução DIM pode estar colocada em qualquer parte do programa, pois é uma instrução de especificação, isto é, nãoexecutável. Cada variável que for declarada só pode aparecer uma única vez em uma instrução DIM, em todo o programa. Pode haver um número qualquer de instruções DIM no programa, isto é, a declaração de variáveis é completamente arbitrária.

Ao ser iniciada a execução do programa, o sistema BASIC automaticamente inicializa as variáveis e conjuntos, isto é, coloca zero (Ø) em variáveis simples e elementos de conjuntos numéricos e coloca vazio (limpa) em variáveis alfanuméricas simples e elementos de conjuntos alfanuméricos.

Uma variável alfanumérica pode ser vista como uma cadeia de caracteres, isto é, uma seqüência de posições ordenadas, cada qual contendo a representação de um caractere. Essas posições, se o número máximo de caracteres é n. são numeradas de  $I$  a n. Uma variável alfanumérica G\$ que tenha sido declarada como tendo no máximo 25 caracteres e que contenha o valor alfanumérico VARIAVEL ALFANUMERICA é o exemplo mostrado na figura  $6-15.$ 

# FIGURA 6-15: EXEMPLO DE VARIÁ VEL ALFANUMÉRICA SIMPLES

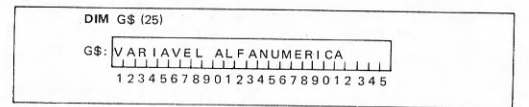

Um vetor pode ser visto como uma sucessão de posições de memória ordenada, cada uma das quais corresponde a um elemento do conjunto. Essas posições de memória correspondem à ordem crescente dos valores dos índices ou subscritos. Essas posições, se o número máximo de elementos ou tamanho é n, são numeradas de  $I$  a n. Por exemplo, uma variável H que tenha sido declarada como um conjunto unidimensional ou vetor, com o número máximo de elementos de 5 é mostrada na figura 6-16.

FIGURA 6-16: EXEMPLO DE VETOR

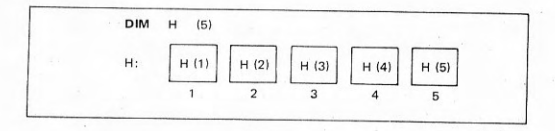

O número máximo de elementos de um vetor varia, de sistema para sistema, entre 255 e 32,767.

Uma matriz corresponde a uma tabela de dupla entrada onde cada elemento pode ser localizado pelo número da linha combinado com o número da coluna. O número de elementos de uma matriz é dado pelo produto

número de linhas y número de colunas

O número da linha corresponde ao primeiro subscrito, enquanto o número da coluna corresponde ao segundo subscrito, da matriz. Por exemplo, uma variável 17 que tenha sido declarada como um conjunto bidimensional

ou matriz, com no máximo 3 elementos na primeira dimensão e 4 elementos na segunda dimensão, é mostrada na figura 6-17.

FIGURA 6-17: EXEMPLO DE MATRIZ

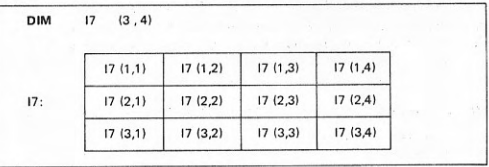

As matrizes, em geral, são armazenadas na memória por linhas da matriz, isto é, crescendo mais rapidamente o índice ou subscrito mais à direita. O número máximo de elementos de uma mátriz está limitado, em princípio, pela memória disponível. O limite máximo de elementos fixado varia de 255 a 32.767 por subscrito, isto é, em cada dimensão, o que resulta em um número total de elementos bem elevado.

# 6.3 Operações sobre vetores e matrizes

A principal maneira de manipular conjuntos é com o uso de instruções de repetição controlada, FOR e NEXT.

No caso de vetores, isto é, conjuntos de uma única dimensão, basta um único nível de malha de repetição controlada, isto é, apenas um par de instruções FOR e NEXT, como no exemplo da figura 6-18.

FIGURA 6-18: EXEMPLO DE PROGRAMA COM OPERAÇÕES SOBRE VETORES

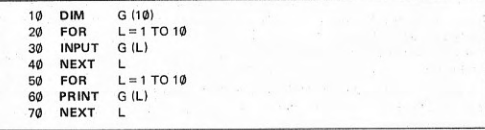

No programa da figura 6-18, dentro de uma malha de repetição controlada, é feita a leitura de dados para cada um dos elementos do vetor G, em número de 10. Da mesma forma, em outra malha, é feita a saída, em formato fechado, de cada um dos elementos do vetor G, em número de 10. Em seguida, o programa termina.

Se se pretendem realizar operações sobre matrizes, isto é, conjuntos de duas dimensões, são necessários dois níveis de malhas de repetição controlada, isto é, uma malha embutida dentro de outra, como exemplificado na figura 6-19.

FIGURA 6-19: EXEMPLO DE PROGRAMA COM OPERAÇÕES SOBRE MATRIZES

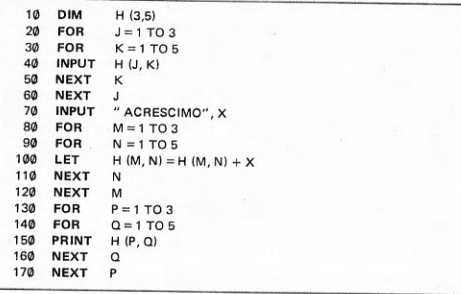

No programa da figura 6-19, dentro da primeira malha (dupla) de repetição controlada é feita a entrada de 15 valores para os elementos da matriz H, linha por linha, isto é, variando mais rapidamente o segundo subscrito, controlado pela malha mais interna. Depois, é lido um valor que servirá de acréscimo, para ser adicionado a todos os elementos da matriz, o que é feito na malha (dupla) seguinte. Após a adição do valor, na terceira malha (dupla), é feita a saída dos 15 novos valores dos elementos da matriz H, um por linha. A seguir, o programa termina. Nos menores micros a instrução na linha 70 deverá ser desdobrada em duas: uma de exibição da mensagem e outra de leitura do acréscimo.

# 6.4 Instruções de declaração e de aquisição de dados

Em muitos programas, alguns dados são conhecidos previamente, isto é, são constantes do programa. Neste caso, é mais confortável para o programador fazer a declaração desses valores uma única vez, através da instrução

**DATA** 

que significa dados, que é uma instrução de especificação, isto é, não-executável.

Se é possível declarar os valores de dados para serem usados em cálculos no programa, nada mais natural do que dispor também de uma instrução para fazer a aquisição desses dados, nos pontos do programa onde se fazem necessários, a instrução

**READ** 

que não é uma instrução de especificação, mas uma instrução executável. É apresentada aqui por razões didáticas e significa ler.

O uso dessas instruções é exemplificado com o programa da figura  $6-2\phi$ .

FIGURA 6-20: EXEMPLO DE USO DE INSTRUÇÕES DATA E READ

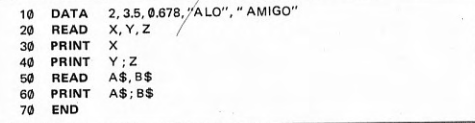

O resultado da execução do programa da figura 6-20 é a saída dos valores

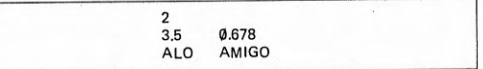

No programa da figura 6-20, a declaração dos dados é feita na primeira instrução do programa, na linha 10. A instrução seguinte, na linha 20, faz a aquisição simultânea de três valores numéricos, para as variáveis X, Y e Z, na ordem em que se encontram na instrução DATA, isto é, da esquerda para a direita. Desta forma, X conterá 2, Y conterá 3.5 e Z conterá 0.678. A seguir, nas linhas 30 e 40 são impressos o valor de X e os valores de Y e Z, respectivamente. Novamente, na instrução na linha 50, é feita a aquisição de dados, alfanuméricos, para as variáveis alfanuméricas A\$ e B\$, ou seja, respectivamente os valores das constantes alfanuméricas ALO e AMIGO. A instrução da linha número 60 imprimirá o conteúdo de A\$ e B\$ na mesma linha, em formato fechado. Com a linha 70 o programa termina.

A posição da instrução DATA é totalmente irrelevante, isto é, ela pode estar em qualquer posição dentro do programa. Além disso, os dados podem ser declarados em mais de uma instrução DATA. A ordem de aquisição dos dados obedecerá à ordem numérica crescente das instruções DATA. O mesmo programa da figura 6-20 pode ser reescrito como na figura 6-21, produzindo a mesma saída.

FIGURA 6-21: EXEMPLO (MODIFICADO) DE USO DE INSTRUÇÕES READE DATA

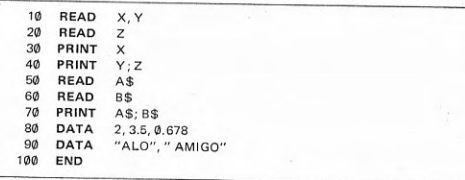

Recomenda-se colocar as instruções de declaração de dados, DATA, sempre no início ou sempre no final do programa, embora elas possam vir em qualquer posição, apenas por uma questão de organização. O mais natural é colocá-las sempre no início do programa.

É totalmente indiferente declarar dados com uma instrução como

10 DATA 2.56837, "BOM DIA", 4, "SIM", 5.294, "NAO", 5, "FIM"

ou através de um grupo de instruções como

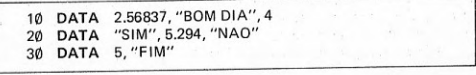

ou na forma

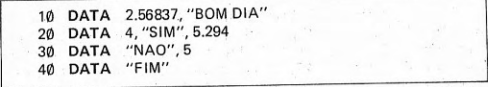

ou ainda em muitas outras formas válidas análogas a estas.

Da mesma forma, é possível fazer a aquisição dos dados acima com, por exemplo, uma instrução como

10 READ A, A\$, B, B\$, C, C\$, D, D\$

ou com o conjunto de instruções

10 READ A.A\$, B, B\$, C 20 READ C\$, D, D\$

ou ainda

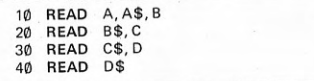

ou ainda com qualquer conjunto válido de instruções análogas.

Os exemplos acima servem apenas para esclarecer o funcionamento conjunto das instruções DATA e READ. Todavia, não foi esclarecido o seu uso, isto é, em que circunstâncias são usadas. Com relação às circunstâncias em que o seu uso é oportuno, deve-se dizer que é quando os dados são conhecidos previamente pelo programador.

A forma geral da instrução de declaração de dados é

DATA  $\leq$  constante  $>$  [,  $\leq$  constante  $>$  ]...

Em um programa pode haver diversas instruções de declaração de dados. A lista de dados é constituída pela sequência de constantes que se inicia com o primeiro dado da instrução DATA com menor número de linha até o último dado da instrução DATA de maior número de linha. As constantes da lista podem ser numéricas ou alfanuméricas. Neste último caso devem vir sempre entre aspas.

A forma geral da instrução de aquisição de dados é

 $READ \le \varphi$  /  $\varphi$  /  $\le \varphi$  /  $\le \varphi$  /  $\varphi$  /  $\le \varphi$  /  $\le \varphi$ 

As variáveis da lista de uma instrução READ devem ser do mesmo tipo que os dados correspondentes da lista das instruções DATA.

Os dados serão adquiridos na sequência, isto é, do primeiro até o último. Se houver maior número de aquisições de dados, através de instruções READ, do que dados disponíveis na lista, isto é, no conjunto de instruções DATA, a execução do programa será suspensa e o sistema enviará uma mensagem de erro.

Só se pode usar a instrução de aquisição de dados, READ, se houver uma lista de dados estabelecida por uma ou mais instruções de declaração de dados, DATA.

As variáveis da lista, na instrução READ, podem ser numéricas simples ou subscritas ou alfanuméricas.

Esgotada a lista de valores de instruções DATA, é possível reiniciar a aquisição de dados, a partir do primeiro valor da lista, em muitos sistemas BASIC, por meio da instrução

**RESTORE** 

que significa restaurar e se refere ao apontador de dados da instrução DATA. Este apontador, antes de qualquer leitura, se encontra com valor 1, isto é, apontando para o primeiro elemento da lista. A cada execução da instrução READ, seu valor será aumentado do número de elementos lidos da lista. Estará sempre apontando para o próximo elemento da lista a ser adquirido.

Um exemplo simples, que mostra o uso da instrução READ para adquirir dados, combinado com o uso da instrução RESTORE, é apresentado na figura 6-22.

FIGURA 6-22: EXEMPLO DE USO DE INSTRUÇÃO RESTORE.

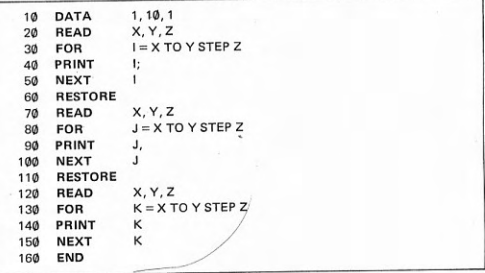

Uma mesma e única instrução READ pode ser usada diversas vezes, para fazer a aquisição de dados, como é mostrado no exemplo da figura 6-23.

FIGURA 6-23: EXEMPLO DE USO DE INSTRUÇÃO READ

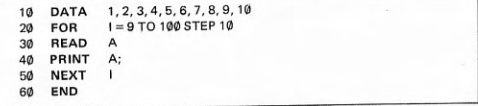

Em geral, os menores microcomputadores não dispõem das instruções DATA, READ e RESTORE.

## Exercícios:

# **ESTUDO DIRIGIDO:**

1) Que tipos de funções pode o programador dispor na linguagem BASIC? Que são funções numéricas predefinidas? Quais são os grupos de funções numéricas predefinidas? Quais são as principais funções aritméticas? Quais são as principais funções transcendentais? Quais são as principais funções trigonométricas? Que é parâmetro ou argumento de uma função? Todas as funções têm argumento? Como invocar ou referenciar uma função numérica predefinida? Para que serve a instrução RANDOMIZE (ou RANDOM ou

2) Que são variáveis coletivas? Qual a diferença entre uma variável coletiva e uma variável simples? Como são atribuídos nomes a variáveis coletivas? Como é feita uma referência a um elemento de uma coleção? Que é índice ou subscrito? Que são vetores? Que são matrizes? Qual a instrução para declaração de variáveis coletivas? É obrigatória a declaração de variáveis coletivas?

3) Quais as instruções mais usadas para manipulação de vetores e matrizes? Quantas malhas de repetição embutidas são necessárias para manipular um vetor? Quantas malhas de repetição embutidas são necessárias para manipular uma matriz?

4) Qual a instrução de declaração de dados? Qual a instrução de aquisição (interna) de dados? O que é instrução de especificação? A instrução DATA é de especificação? A instrução READ é de especificação? Quantas instruções DATA pode ter um programa? Quantas instruções READ pode ter um programa? Um programa pode ter instruções READ sem instruções DATA? Em que posição do programa devem ser colocadas as instruções DATA? Uma instrução DATA pode misturar dados numéricos e alfanuméricos? Que correspondência deve existir entre as variáveis da instrução READ e os dados da instrução DATA? Uma única instrução READ pode adquirir dados declarados em várias instruções DATA? Várias instruções READ podem adquirir dados de uma única instrução DATA? Várias instruções READ podem adquirir dados de várias instruções DATA? Qual a forma geral da instrução DATA? Qual a forma geral da instrução READ? Que é o apontador de dados? Como restaurar o apontador de dados? Em que casos é usada a instrução de restauração do apontador de dados? Qual a forma geral da instrução RESTORE? Os menores microcomputadores dispõem das instruções READ, DATA e RESTORE?

#### PROBLEMAS:

1) Desejam-se ler valores numéricos quaisquer e exibi-los de forma que tenham sempre duas casas fracionárias decimais. Um programa para realizar esta operação é.

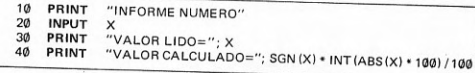

Execute, com vários valores positivos e negativos. Modifique o programa para fazer o ar-

redondamento na segunda casa decimal (sugestão: adicione 0.005 ao valor absoluto de X). Execute novamente, com a mesma série de valores anteriormente usada e compare os resultados.

2) Modificar o programa anterior, para que exiba números quaisquer, com um número de casas fracionárias decimais, a escolher. O número de casas decimais deve ser, portanto, um dado a ser lido (sugestão: usar como expoente de uma potência de base 10, para multiplicar e dividir o valor que será exibido).

3) Escreva um programa simples que gere palpites para a loto. Leia o número de palpites (entre 5 e 10). Se for menor do que 5, tome 5. Se for maior do que 10, tome 10. Usando a instrução RAND e a função RND, dentro de uma malha de instruções FOR e NEXT, exiba os valores gerados (no intervalo entre 0 e 99). Faça o jogo e boa sorte.

4) Deseja-se obter a soma de uma série de valores numéricos que serão lidos pelo teclado. Esses valores deverão ser exibidos com duas casas decimais e também a sua soma. Todavia, devido ao truncamento, a soma apresentada não estará de acordo com os valores exibidos se for feita com os valores originais. Deseja-se que a soma corresponda aos valores exibidos (e não aos originais) mas que a diferença entre este resultado e a soma real seja conhecida. Uma solução é adicionar as partes fracionárias abandonadas com o truncamento, que podem ser obtidas com o uso da função FRA. Se o seu microcomputador possui esta função, escreva um programa que resolva este problema.

Um programa que converte um ângulo dado em graus, minutos e segundos para graus

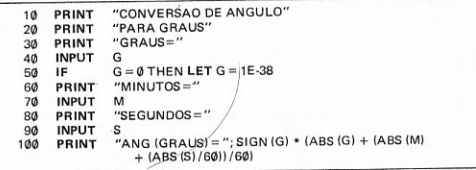

Execute. O sinal do ângulo deve ser fornecido com os graus. Altere o programa para que exiba também o valor do ângulo em radianos, precedido da mensagem ANG (RAD) =. Altere também a saída do cabeçalho na tela.

6) Reescreva o programa da figura 6-12 para que as raízes imaginárias também possam ser calculadas e exibidas, na forma complexa,  $a \pm ib$ . Execute com coeficientes que produzam a ausência de trinômio, raízes reais e desiguais, raízes reais e iguais e raízes imaginárias.

7) Sabe-se que é possível a mudança de base logarítmica de um sistema de base a para um de base b multiplicando-se o logaritmo na base b pelo módulo do sistema de base b em relação ao de base a. O módulo é dado por: 1/log<sub>a</sub> b. Escrever um programa que faça a conversão da base neperiana para a base decimal, exclusivamente para valores positivos (não existem logaritmos de números negativos).

8) Em um triângulo retângulo são conhecidos a hipotenusa, a, e um ângulo B (oposto ao
lado b). Pedem-se o ângulo adjacente, C, os catetos b e c e a área do triângulo, S. As fórmulas que permitem o cálculo são:

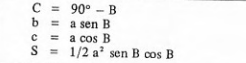

Escreva um programa que faça os cálculos. Lembre-se de que o ângulo B deve ser menor do que 90°. Mesmo valores de B muito próximos de 90° poderão conduzir a valores muito grandes de b, que não possam ser processados pelo computador. Um limite menor deve ser estabelecido para o ângulo B.

9) É possível avaliar a altura  $h$  de um objeto à distância  $d$  observando-se o ângulo C sob o qual é visto o objeto, segundo a fórmula:

 $h = d$  tg  $C$ 

Escrever um programa para fazer o cálculo. Limitar os valores muito grandes de C (próximos a 90°), para evitar valores muito grandes de h.

# SÉTIMO CAPÍTULO OPERAÇÕES COM CADEIAS **DE CARACTERES**

expressões alfanuméricas - instrução de atribuição alfanumérica subcadeias de caracteres - variáveis coletivas alfanuméricas funções para manipulação de cadeias de caracteres

# 7.1 Expressões alfanuméricas

As expressões alfanuméricas estão implementadas na maioria dos sistemas, diferindo apenas em detalhes menores, como no símbolo usado para operador de concatenação. Da mesma maneira que ocorreu com as expressões aritméticas, existem expressões alfanuméricas simples e expressões alfanuméricas compostas.

Exemplos de expressões alfanuméricas simples são apresentados na figura 7-1.

FIGURA 7-1: EXEMPLO DE EXPRESSÕES ALFANUMÉRICAS SIMPLES

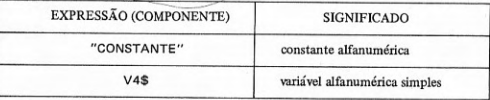

A forma geral de uma expressão alfanumérica simples é dada por

 $\{<$ constante alfanumérica >  $|<$  variável alfanumérica simples > {

As expressões alfanuméricas simples são os componentes básicos das expressões alfanuméricas compostas.

Exemplos de expressões alfanuméricas compostas são os que estão apresentados na figura 7-2.

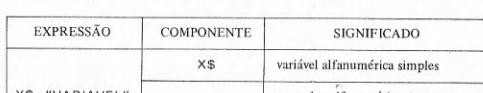

FIGURA 7-2: EXEMPLOS DE EXPRESSÕES ALFANUMÉRICAS COMPOSTAS

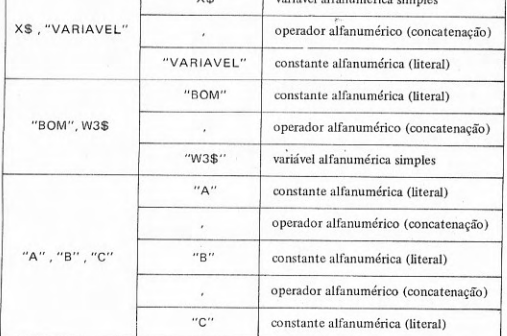

A forma geral de uma expressão alfanumérica composta é dada por

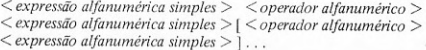

Portanto, uma expressão alfanumérica composta é constituída por expressões alfanuméricas simples ligadas por operadores alfanuméricos (concatenacão).

O operador de concatenação mais utilizado é a vírgula (,), porém existem implementações utilizando o sinal de adição (+) ou o sinal e comercial  $(8)$ .

As regras para formação de expressões alfanuméricas compostas são análogas às das expressões aritméticas.

A regra de avaliação de expressões alfanuméricas diz que a expressão será concatenada na mesma ordem em que as expressões alfanuméricas simples figuram como componentes da expressão alfanumérica composta da esquerda para a direita. O resultado é uma cadeia de caracteres, ou seja, um valor alfanumérico em que todos os valores alfanuméricos dos componentes estão justapostos, segundo a regra acima.

Exemplos da aplicação de regras de avaliação de expressões alfanuméricas são apresentados na figura 7-3.

#### FIGURA 7-3: EXEMPLOS DE AVALIAÇÃO DE EXPRESSÕES ALFANUMÉRICAS **COMPOSTAS**

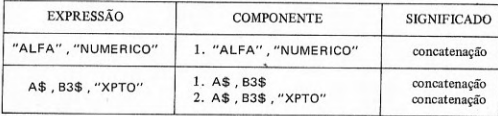

### 7.2 Instrução de atribuição alfanumérica

Uma variável pode ser usada para substituir um valor que aparece muitas vezes em várias expressões dentro do programa, com economia, sendo seu valor atribuído uma única vez pela instrução LET.

A figura 7-4 mostra dúas formas possíveis para um mesmo programa, a primeira sem o uso da instrução LET e a segunda com o uso da instrução LET, especificamente para atribuição aritmética.

FIGURA 7-4: EXEMPLO DE USO DA INSTRUÇÃO DE ATRIBUIÇÃO ARITMÉTICA

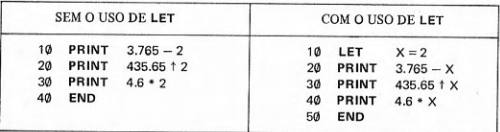

A economia é mais evidente quando se trata de atribuição alfanumérica, dando-se um exemplo de programa sob duas formas, respectivamente sem uso e com uso da instrução LET, na figura 7-5.

FIGURA 7-5: EXEMPLO DE USO DA INSTRUÇÃO DE ATRIBUICÃO ALFANUMÊRICA

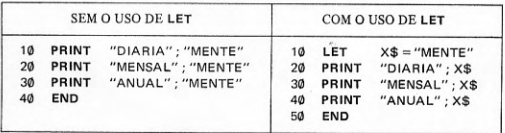

Alguns exemplos da instrução de atribuição alfanumérica encontram-se na figura 7-6.

FIGURA 7-6: EXEMPLOS DE INSTRUÇÃO DE ATRIBUIÇÃO ALFANUMÊRICA

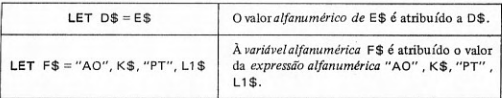

A forma geral de uma instrução de atribuição alfanumérica é

**LET**  $\leq$  variável alfanumérica simples  $\geq$  =  $\leq$  expressão alfanumérica  $\geq$ 

É possível, na maioria das versões ampliadas ou estendidas da linguagem BASIC, atribuir valor a pedacos da cadeia representada por uma variável alfanumérica, com o uso da instrução LET.

Na figura 7-7 encontram-se alguns exemplos de atribuição de valor a subcadeias de variável alfanumérica.

#### FIGURA 7-7: EXEMPLOS DE ATRIBUIÇÃO DE VALOR A SUBCADEIA DE VARIÁ VEL ALFANUMERICA

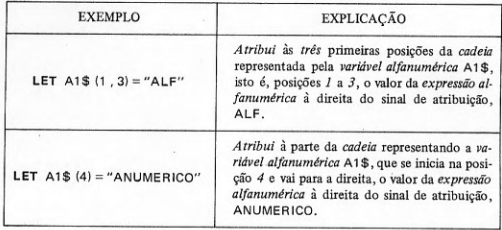

O conteúdo da variável A1\$, após a execução das duas instruções exemplos da figura 7-7, é ALFANUMERICO.

A forma geral da instrução de atribuição de valor alfanumérico a subcadeia de variável alfanumérica é dada por

**LET**  $\leq$  variável alfanumérica  $>$   $\leq$  expressão aritmética  $>$  [...]  $\langle$  expressão aritmética  $\rangle$ ]  $\rangle$  =  $\langle$  expressão alfanumérica  $\rangle$ 

Evidentemente, os índices ou subscritos de subcadeia têm que estar dentro das dimensões atribuídas implícita ou explicitamente à variável alfanumérica. Toda cadeia resultante da avaliação da expressão alfanumérica à direita do sinal de atribuição (=) será truncada e perdida caso ultrapasse o limite final da variável alfanumérica. Se houver um único índice, refere-se à posicão inicial da subcadeia. Se houver dois índices referem-se, o primeiro à posicão inicial da subcadeia e o segundo à posição final da subcadeia, dentro da cadeia representada pela variável alfanumérica.

Caso a versão estendida ou ampliada da linguagem permita a declaração e uso de conjuntos alfanuméricos, onde cada elemento é um valor alfanumérico, isto é, uma cadeia de caracteres, é usado, em geral, o colchete à direita ([) para substituir o parêntese à direita e o colchete à esquerda () para substituir o parêntese à esquerda, evitando assim possível confusão com referência a elemento de vetor ou matriz alfanumérico.

# 7.3 Subcadeias de caracteres

O leitor já sabe o que é cadeia de caracteres. Subcadeia de caracteres é também uma cadeia de caracteres que é parte de outra cadeia de caracteres.

Não apenas as versões estendidas ou ampliadas da linguagem BASIC possuem facilidades de manipulação de subcadeias. Os menores microcomputadores dispõem também dessas facilidades, se bem que formalmente diferentes. As facilidades de manipulação de subcadeia aqui apresentadas se referem à implementação de BASIC encontrada nos menores microcomputadores pessoais.

Exemplos de referências a subcadeias de caracteres se encontram na figura 7-8.

**EXEMPLO EXPLICAÇÃO** A subcadeia é formada com 3 caracteres retirados da constante alfanumérica ABCDEF, da posição "ABCDEF" (2 TO 4) 2 até a posição 4, isto é, a cadeia BCD. A subcadeia é formada de um caractere, o quinto,  $X$ (5)$ a partir da cadeia de caracteres contida na variável alfanumérica X\$. A subcadeia é formada com 6 caracteres, retirados da primeira até a sexta posição da cadeia ob- $(''ABC'' + X$) (TO 6)$ tida com a avaliação da expressão alfanumérica entre parênteses, isto é, com a concatenação da constante ABC e o conteúdo da variável X\$. A subcadeia é formada com os caracteres que se encontram na terceira posição até a última da ca- $(AS + BS + "XYZ") (3TO)$ deia de caracteres resultante da avaliação da expressão entre parênteses, isto é, com a concatenação das variáveis A\$ e B\$ e a constante XYZ. A subcadeia é formada com um único carac-Z\$ (7 TO 7) tere, o sétimo, da cadeia de caracteres contida na variável Z\$. A subcadeia é formada com os caracteres retirados da cadeia contida na variável X\$, a partir da posição correspondente ao valor inteiro da expressão  $X$ (2 * A TO B + 4)$ aritmética 2 \* A até a posição correspondente ao valor inteiro da expressão  $B + 4$ .

FIGURA 7-8: EXEMPLOS DE REFERÊNCIAS A SUBCADEIAS DE CARACTERES

A forma geral da referência a subcadeia de caracteres ou subcadeia alfanumérica é dada por

> $\langle$ expressão alfanumérica >  $\langle$  [ $\langle$ expressão aritmética > ] TO  $\vert \langle$  expressão aritmética  $\rangle$ ])

Se a cadeia a partir da qual for extraída a subcadeia terminar antes que todos os caracteres da subcadeia sejam obtidos, as posições à direita desta serão preenchidas com caracteres branco.

A referência a subcadeia pode ser usada na formação de expressões alfanuméricas ou como variável à esquerda de um sinal de atribuição de uma instrução LET. No primeiro caso, a subcadeia é extraída a partir de uma outra cadeia. No segundo caso, a subcadeia é atribuída à variável alfanumérica, nas posições especificadas.

Um exemplo de programa simples que mostra como opera uma referência a subcadeia aparece na figura 7-9.

# FIGURA 7-9: EXEMPLO DE PROGRAMA COM REFERÊNCIA A SUBCADEIA DE **CARACTERES**

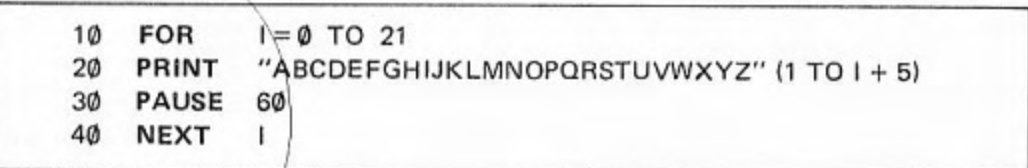

O programa da figura 7-9 pode ser alterado para que a subcadeia seja obtida a partir de uma variável alfanumérica, em vez de uma constante alfanumérica, como anteriormente, resultando no programa da figura 7-10.

FIGURA 7-10: EXEMPLO DE PROGRAMA (MODIFICADO) COM REFERÊNCIA A **SUBCADEIA** 

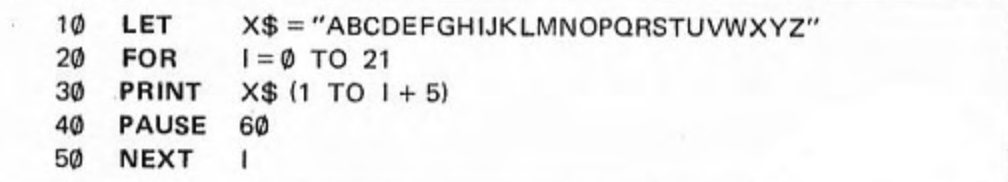

Uma variante do programa da figura 7-10, que demonstra a obtenção de subcadeia a partir de uma expressão alfanumérica, encontra-se na figura 7-11.

### FIGURA 7-11: EXEMPLO DE PROGRAMA (ALTERNATIVA) QUE EXTRAI SUBCADEIA A PARTIR DE EXPRESSÃO ALFANUMERICA

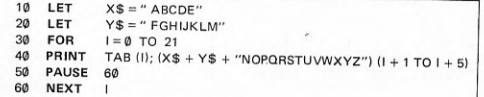

Um programa mais simples e que produz o mesmo efeito que o da figura 7-11 se encontra na figura 7-12.

### FIGURA 7-12: EXEMPLO DE PROGRAMA (SIMPLIFICADO) PARA EXTRAIR **SUBCADEIA**

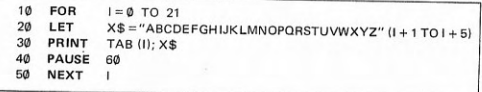

A referência a subcadeia também pode ser usada para atribuição de valor, devendo aparecer à esquerda de um sinal de atribuição de uma instrução LET, como foi mencionado na seção anterior.

Um exemplo simples que demonstre a forma de atribuir valor a uma subcadeia é apresentado na figura 7-13.

# FIGURA 7-13: EXEMPLO DE PROGRAMA PARA ATRIBUIÇÃO DE VALOR A **SUBCADEIA**

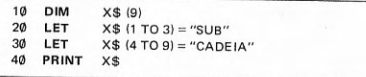

No exemplo da figura 7-13, a variável X\$ não continha inicialmente nenhum valor e apenas foi dimensionada, com o tamanho de 9 caracteres. Mesmo que uma variável alfanumérica já contenha um valor inicial, este poderá ser alterado pela atribuição de valor a subcadeias. Um exemplo simples que demonstra o que ocorre é apresentado na figura 7-14.

#### FIGURA 7-14: EXEMPLO DE PROGRAMA (MODIFICADO) PARA ATRIBUIR VALOR A SUBCADEIA

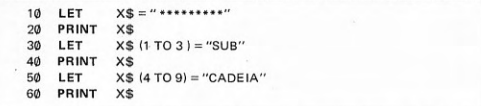

### 7.4 Variáveis coletivas alfanuméricas

Uma cadeia de caracteres pode ser vista como um vetor de caracteres, como se pode observar no exemplo apresentado na figura 6-15 da seção 6-2. Este conceito é coerente com o de subcadeia e existe compatibilidade inclusive na notação. Um exemplo disso é o programa da figura 7-15, que atribui um caractere a uma série de posições de uma variável alfanumérica.

#### FIGURA 7-15: EXEMPLO DE PROGRAMA DE ATRIBUIÇÃO DE CARACTERE A SUCESSIVAS POSIÇÕES DE UMA VARIAVEL ALFANUMERICA

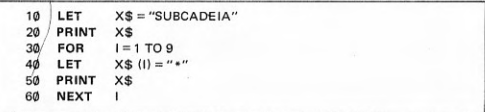

Da mesma forma, uma matriz de caracteres pode ser vista como um vetor de cadeias de caracteres.

A forma de dimensionar uma matriz de caracteres X\$, com 3 linhas de caracteres, cada uma com 10 colunas, é

DIM X\$ (3, 10)

que corresponde a um vetor de 3 posições, cada uma ocupada por uma cadeia de caracteres com 10 posições. Observa-se que o número de caracteres de cada cadeia de caracteres é dado pelo índice mais à direita da matriz. O índice mais à esquerda aponta para o elemento do vetor de cadeias, isto é, para uma cadeia de caracteres. Alguns exemplos de referências a cadeias ou caracteres de cadeias de uma matriz de caracteres (ou vetor de cadeias de caracteres) são apresentados na figura 7-16.

## FIGURA 7-16: EXEMPLOS DE REFERÊNCIA A ELEMENTOS DA MATRIZ DE **CARACTERES**

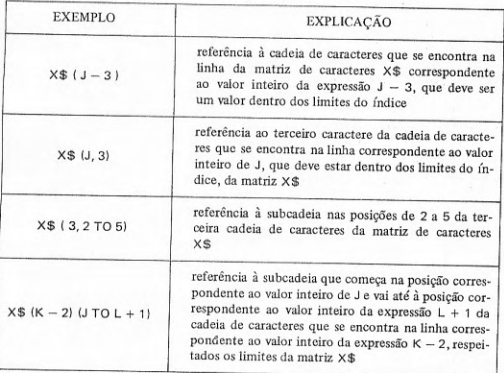

O leitor terá observado nos exemplos da figura 7-16 que é possível fazer referência a uma cadeia de caracteres, a um caractere ou a uma subcadeia de caracteres. Esta notação, contudo, é usual apenas nos menores microcomputadores.

A forma geral de uma referência a subcadeia de caracteres de uma matriz de caracteres é dada por

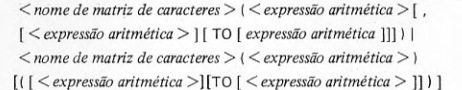

Um exemplo de programa que utiliza a matriz de caracteres encontra-se na figura 7-17.

FIGURA 7-17: EXEMPLO DE PROGRAMA QUE USA MATRIZ DE CARACTERES

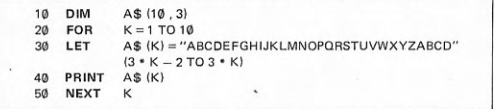

Os dados a serem armazenados em uma matriz de caracteres poderão ser lidos a partir do teclado, o que é demonstrado pelo programa da figura 7-18.

#### FIGURA 7-18: EXEMPLO DE PROGRAMA QUE LE DADOS PARA UMA MATRIZ **DE CARACTERES**

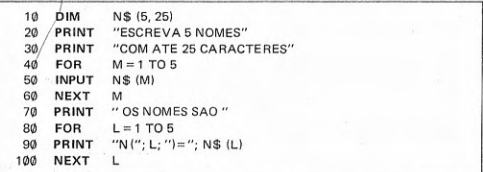

Em uma cadeia de caracteres pode haver dados de naturezas diversas. Por exemplo, em uma matriz de caracteres B\$ cada cadeia de caracteres tem o comprimento de 60 caracteres, dos quais os 20 primeiros contêm o nome de uma pessoa, os 30 seguintes o endereço da mesma pessoa e os 10 restantes, o telefone. Tome-se a matriz B\$ com 5 dessas cadeias de caracteres e pode-se escrever, por exemplo, o programa da figura 7-19.

FIGURA 7-19: EXEMPLO DE PROGRAMA QUE MANIPULA SUBCADEIA DE **MATRIZ DE CARACTERES** 

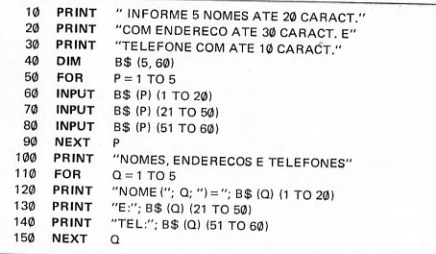

# 7.5 Funções para manipulação de cadeias de caracteres

Assim como existem funções matemáticas, que auxiliam a realização de cálculos numéricos, a maioria das implementações de BASIC também dispõem de funções numéricas ou alfanuméricas para a manipulação de caracteres e cadeias de caracteres.

As funções mais comuns nas diversas versões da linguagem BASIC são as que se encontram no quadro 7-1.

## QUADRO 7-1: FUNÇÕES PARA MANIPULAÇÃO DE CADEIAS DE CARACTERES **ALFANUMÉRICOS**

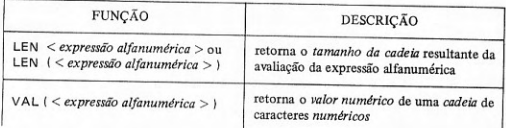

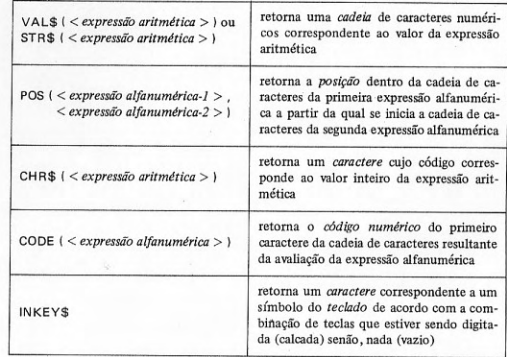

Das funções do quadro 7-1, as quatro primeiras são comuns à maioria das implementações de BASIC, inclusive as estendidas ou ampliadas. Dessas quatro primeiras, as três primeiras estão presentes também nos microcomputadores pessoais de menor porte, observando-se que STR\$ é a forma utilizada neste caso, em substituição a VAL\$. A função POS não está disponível nos menores micros. Em compensação, as funções CHR\$, CODE e INKEY\$ são típicas dos menores microcomputadores.

Um programa que demonstre como opera a função LEN encontra-se na figura 7-20.

FIGURA 7-20: PROGRAMA DE DEMONSTRAÇÃO DA FUNÇÃO LEN

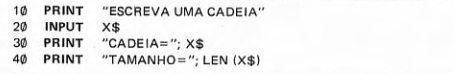

Um programa que utiliza a função LEN para permitir a correta repetição de uma cadeia na tela é apresentado na figura 7-21.

FIGURA 7-21: EXEMPLO DE PROGRAMA COM APLICAÇÃO DA FUNÇÃO LEN

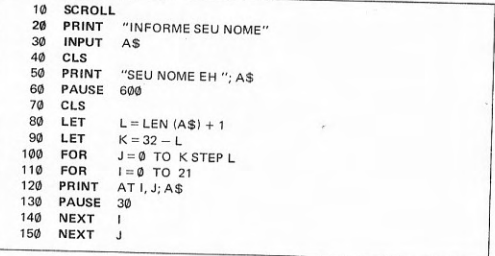

A função VAL serve para converter uma cadeia numérica em um número. Uma demonstração de como isto ocorre pode ser acompanhada com a execução do programa da figura 7-22.

FIGURA 7-22: PROGRAMA DE DEMONSTRAÇÃO DA FUNÇÃO VAL

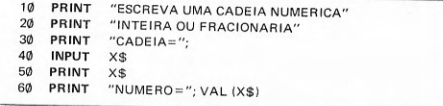

Nos menores microcomputadores, a função VAL é um pouco mais potente que nos maiores e permite a avaliação de uma cadeia de caracteres na forma de uma expressão numérica. Um exemplo que ilustra esta potencialidade se encontra no programa da figura 7-23.

### FIGURA 7-23: EXEMPLO DE AVALIAÇÃO DE CADEIA DE CARACTERES COMO EXPRESSÃO NUMÉRICA

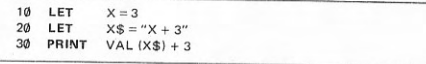

Nos menores microcomputadores, algumas restrições se aplicam ao uso da função VAL, como ter que ser o primeiro operando em expressões aritméticas e também a primeira coordenada em instruções PRINT AT, PLOT e UNPLOT.

Essa potencialidade da função VAL permite, por exemplo, a avaliação de expressões quaisquer, lidas como cadeias de caracteres, a partir do teclado. como mostra o programa da figura 7-24.

#### FIGURA 7-24: DEMONSTRAÇÃO DE AVALIAÇÃO DE CADEIA LIDA DO TECLADO, COMO EXPRESSÃO NUMÉRICA

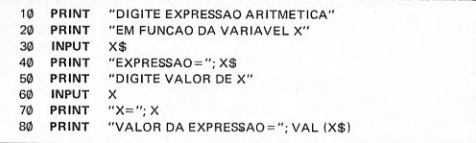

A função STR\$ (ou VAL\$ em algumas implementações) executa a operação inversa da função VAL, isto é, converte um número em uma cadeia de caracteres. Um programa que demonstra como é feita a conversão encontra-se na figura 7-25.

FIGURA 7-25: PROGRAMA DE DEMONSTRAÇÃO DA FUNÇÃO STR\$

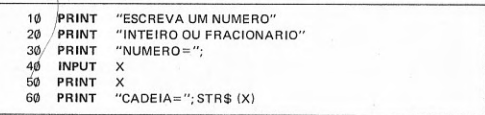

A função POS localiza onde se encontra uma subcadeia, dentro de uma outra cadeia, e fornece a posição em que a subcadeia começa. Pode ser útil, por exemplo, para pesquisar o início e o fim de uma subcadeia, antes de extraí-la. Não será apresentado exemplo por não estar disponível nos menores microcomputadores, escapando ao interesse imediato desta seção.

A função CHR\$ retorna um caractere a partir de um valor que é o código do caractere. O código tem que estar no intervalo de 0 a 255. Um programa que exibe na tela o conjunto de caracteres de um pequeno microcomputador pessoal é o da figura 7-26.

FIGURA 7-26: PROGRAMA DE DEMONSTRAÇÃO DA FUNÇÃO CHR\$

 $10<sub>h</sub>$ **FOR**  $H = \emptyset$  TO 255 20 PRINT CHR\$ (H):  $30<sub>0</sub>$ **NEXT**  $H$ 

A função CODE executa a operação inversa da função CHR\$, isto é, dada uma cadeia de caracteres, retorna o código numérico do primeiro caractere da cadeia. Um programa de demonstração da função CODE é encontrado na figura 7-27.

FIGURA 7-27: PROGRAMA DE DEMONSTRAÇÃO DA FUNÇÃO CODE

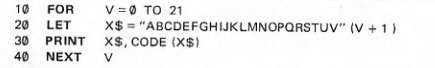

A função INKEY\$ permite ler caracteres do teclado, caso alguma tecla esteja calcada, no exato momento em que a função é executada. O leitor perguntará para que existe uma função de ler teclado se já existe a instrução de leitura INPUT. Todavia, existe uma diferenca fundamental entre as duas operacões. Enquanto a instrução INPUT, ao ser executada, mantém a execução do programa suspensa até que um dado tenha sido fornecido pelo teclado (dado seguido da tecla NEW LINE), a função INKEY\$, quando é executada, não espera o fornecimento de dados. A função INKEY\$ lê a tecla que estiver calcada, se houver alguma, e, se não houver, gera um caractere vazio. A função INKEY\$ varre o teclado, independente de haver ou não alguma tecla sendo calcada.

Um programa de demonstração da função INKEY\$, que poderá capturar e exibir até 704 caracteres (correspondentes à tela cheia: 22 linhas x 32 colunas), encontra-se na figura 7-28.

FIGURA 7-28: PROGRAMA DE DEMONSTRAÇÃO DA FUNÇÃO INKEYS

10 PRINT "DIGITE S PARA INICIAR"  $20$ **INPUT**  $SS$  $30<sub>0</sub>$  $S$ < > "S"$  THEN GOTO 20 IF

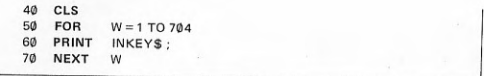

Uma forma de utilizar a função INKEY\$ é para capturar os símbolos que estejam sendo enviados pelo teclado. Um exemplo é dado no programa que se encontra na figura 7-29.

FIGURA 7-29: EXEMPLO DE PROGRAMA COM USO DA FUNÇÃO INKEY\$

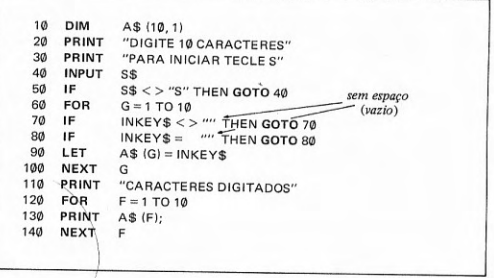

O leitor terá observado no programa da figura 7-29 que a linha 70 serve para reter a execução do programa se estiver calcada alguma tecla. Se nenhuma tecla estiver calcada, a linha 80 é executada. A linha 80 por sua vez retém a execução do programa até que seja calcada uma tecla. Essa tecla será capturada pela função INKEY\$ da instrução LET, na linha 90, e armazenada na matriz de caracteres A\$. Este ciclo se repete 10 vezes, até que 10 caracteres tenham sido capturados. O caractere branco não pode ser capturado por INKEY\$ porque a correspondente tecla, SPACE, durante a execução do programa, gera um comando BREAK, que fará parar a execução. Caso se queira que branco se inclua entre os caracteres exibíveis, é necessário relacioná-lo com outra tecla ou conjunto de teclas, através de programação.

#### Exercícios:

#### ESTUDO DIRIGIDO:

1) Que são expressões alfanuméricas? O que é uma expressão alfanumérica simples? E uma composta? Qual o operador alfanumérico? Quais os símbolos utilizados nas diversas implementações de BASIC como operador de concatenação? Quais as regras de formação de expressões alfanuméricas? Quais as regras de avaliação de expressões alfanuméricas compostas?

2) Que é atribuição alfanumérica? Qual a instrução para atribuição alfanumérica? Qual a forma geral da instrução de atribuição alfanumérica? É possível fazer a atribuição de valor a subcadeias? Qual a instrução para atribuição de valor a subcadeia? Qual a forma geral da instrução para atribuição de valor a subcadeia?

3) Que é uma subcadeia de caracteres? Que é uma referência a subcadeia de caracteres? Qual a forma geral de uma referência a subcadeia? Uma referência a subcadeia pode ser usada em uma expressão alfanumérica? Pode-se atribuir valor a uma subcadeia em uma instrução de atribuição alfanumérica (à esquerda do sinal =)? Uma subcadeia pode ser extraída (obtida) a partir de qualquer expressão alfanumérica? E de uma constante alfanumérica? E de uma variável alfanumérica? Pode-se atribuir valor a diversas subcadeias de uma mesma variável alfanumérica?

4) Que são variáveis coletivas alfanuméricas? Que é um vetor de caracteres? Que é uma matriz de caracteres? Como são dimensionadas as variáveis coletivas alfanuméricas? Que é um vetor de cadeias de caracteres? Numa matriz de caracteres o que as linhas representam? Qual o índice da variável coletiva que representa o número da linha? Numa matriz de caracteres, que representam as colunas? Qual o índice da variável coletiva que representa o número da coluna? Oue é uma referência a subcadeia de uma matriz de caracteres? Qual a forma geral de uma referência a subcadeia de uma matriz de caracteres? Como obter uma subcadeia de uma matriz de caracteres? É possível atribuir valor a subcadeia de uma matriz de caracteres? Como?

5) É possível dispor de facilidades para a manipulação de caracteres? Quais são essas facilidades? Quais as funções que estão mais freqüentemente disponíveis nas implementacões de BASIC? Quais destas são as mais comuns nos menores micros? Que faz a função LEN? Que faz a função VAL? Que faz a função STR\$ (ou VAL\$)? Para que serve a função POS? O que retorna com a função CHR\$? Qual a finalidade da função CODE? A função INKEY\$ substitui a instrução INPUT? Como opera a função INKEY\$? Qual a diferença entre a forma de operar da função INKEY\$ e da instrução INPUT?

#### PROBLEMAS:

1) Um programa simples que lê duas cadeias de caracteres e as exibe na tela, justapostas,

PRINT "ESCREVA DOIS NOMES"  $10<sub>0</sub>$  $20$ **INPUT**  $AS$ 30 **INPUT B\$**  $40<sup>°</sup>$ PRINT A\$; " E "; B\$

Execute. Altere o programa para concatenar a cadeia de caracteres a ser exibida, através de uma instrução LET, em uma variável C\$, antes da exibição (de C\$). Reexecute e confira.

2) Um programa simples que lê uma cadeia de até 22 caracteres e a exibe progressivamente na tela é

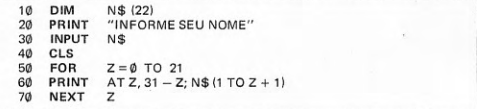

Execute. Altere o programa para que o nome seja exibido de forma crescente, não mais de cima para baixo mas sim crescente de baixo para cima. Reexecute.

3) Um programa que desloca um nome de até 22 caracteres na tela, em diagonais transversais e sentidos opostos, é

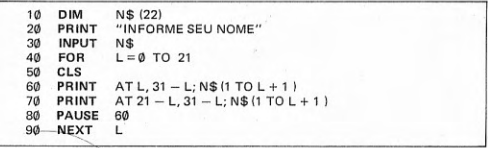

Execute. Modifique o programa para que o nome seja exibido, deslocando-se, nas diagonais opostas, também em sentidos opostos alternadamente. Reexecute.

4) Um programa que exibe a contagem de 1 até 10 no centro da tela é

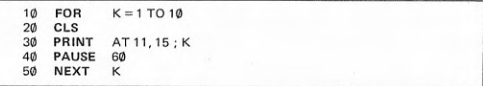

Execute. Altere o programa para que a contagem se torne regressiva e seja exibida por extenso: DEZ, NOVE, ... UM. Sugestão: Colocar o extenso em uma constante ou variável e exibir a subcadeia. Reexecute.

5) Um programa que lê um número inteiro positivo e escreve por extenso cada algarismo é

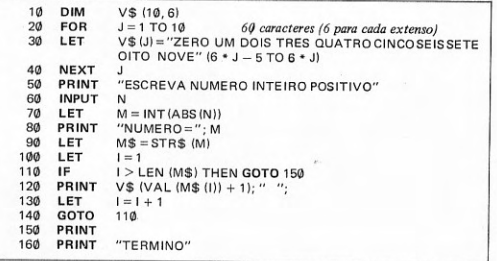

Execute. Modifique o programa para que escreva o extenso dos algarismos de valores numéricos fracionários (incluir o ponto fracionário). Reexecute. Altere de novo o programa para que escreva o extenso dos algarismos de números fracionários negativos. Reexecute.

6) Escreva um programa que leia o extenso de algarismos de um número inteiro positivo e gere o número, exibindo-os na tela. Execute-o.

7) Escreva um programa para ler palavras isoladas, armazená-las em um vetor ou matriz de caracteres de onde serão extraídas, separadamente, e exibidas na tela. Execute-o.

8) Escreva um programa que, aleatoriamente, gere símbolos gráficos e os armazene em uma matriz de 22 linhas por 32 colunas e depois exiba a matriz na tela. Execute-o.

9) Escreva um programa que leia caracteres com a função INKEY\$ e os armazene para depois, a partir deste conjunto de caracteres, gerar e exibir uma matriz na tela, como no programa anterior. Execute-o.

# OITAVO CAPÍTULO **FUNÇÃO DO USUÁRIO E SUB-ROTINA**

função declaração e seu uso - sub-rotina e instruções relacionadas

#### 8.1 Função declaração e seu uso

É muito comum que em um programa a mesma fórmula ou expressão seja utilizada diversas vezes. É o caso das funções predefinidas da linguagem BASIC, já apresentadas ao leitor na seção 6.1. Como essas funções são predefinidas, não há possibilidade de modificá-las, nem é necessário. Pode ocorrer, entretanto, que o leitor queira definir as suas próprias funções, por não haver nenhuma função predefinida que se ajuste à sua fórmula.

Uma das facilidades mais interessantes da linguagem BASIC é a possibilidade que tem o usuário de definir sua própria função. Há algumas condições para isto. Considere-se a função linear, da forma

 $a:x + b$ 

Na figura 8-1 são apresentados dois textos de programa, um à esquerda, onde a função linear aparece várias vezes diretamente no texto, e outro à direita, onde a função linear é definida previamente através de uma declaração de função e, posteriormente, referenciada diversas vezes, da mesma maneira que qualquer função predefinida.

FIGURA 8-1: EXEMPLO DE USO DA DECLARAÇÃO DE FUNÇÃO

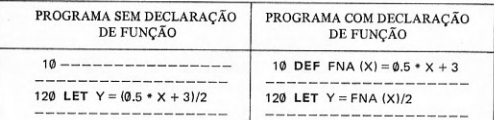

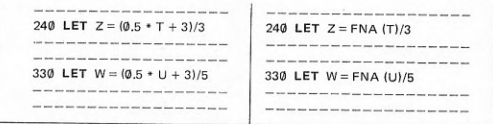

Pode-se observar que o argumento da função FNA, X, é uma variável formal ou postiça, isto é, não tem nada a ver com a variável X do programa. No texto do programa o argumento postiço ou formal X é substituído por outras variáveis, respectivamente X (variável do programa) na instrução da linha 120, T na instrução da linha 240 e U na instrução da linha 330, que são os argumentos verdadeiros da função FNA. É muito importante distinguir entre o argumento ou parâmetro postico ou formal da declaração de função e o argumento ou parâmetro verdadeiro da referência à função. Aí, precisamente, reside toda a flexibilidade da função. Mais alguns exemplos da declaração de função são apresentados na figura 8-2.

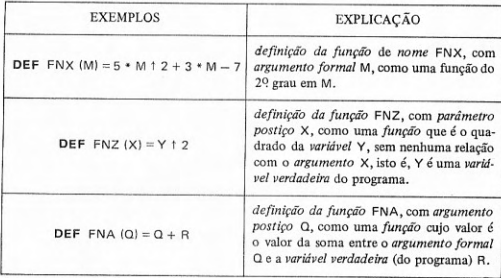

FIGURA 8-2: EXEMPLOS DE DECLARAÇÃO DE FUNÇÃO (DECLARAÇÃO)

A forma geral da instrução de declaração de função do usuário é dada por

**DEF** FN  $\leq$  letra  $\geq$  ( $\leq$  argumento formal  $\geq$ ) =  $\leq$  expressão aritmética  $\geq$ 

onde as palavras-chave, DEF FN, representam DEFINE FUNCTION, isto é, definir função. O argumento formal ou postiço da função declaração não é uma variável do programa. Serve apenas para permitir, eventualmente, incluir o argumento formal na expressão aritmética à direita do sinal de atribuição (=). Todavia, como foi visto nos exemplos da figura 8-2, a expressão aritmética de definição da função declaração pode não incluir o argumento e conter apenas constantes ou variáveis verdadeiras do programa.

Dada a forma de definição de função declaração, o usuário tem a possibilidade de definir até 26 funções, ou seja, declarar 26 nomes de funções, começando por FNA e indo até FNZ, isto é, três letras das quais as duas primeiras são, obrigatoriamente. FN e uma letra qualquer dentre as 26 do alfabeto.

A declaração de função é uma instrução de especificação e, portanto, não-executável, isto é, nenhum valor resulta da sua interpretação. Pode, portanto, em princípio ser colocada em qualquer ponto do programa. Todavia, para compatibilidade com diversas implementações, é conveniente colocá-la logo no início do programa, onde, antes de ser referenciada, será avaliada. Significa que muitas das principais implementações permitem a reavaliação da mesma função, ou seja, a função pode ser declarada mais de uma vez e, portanto, ser definida com expressões ou fórmulas diferentes. Em algumas, entretanto, declarar a mesma função mais de uma vez constituirá um erro. Para essas implementações que não permitem reavaliação e não exigem avaliação antes de referência à fúnção, a declaração pode ser colocada, sem consequências, em qualquer lugar do programa, pois durante a execução do programa a declaração será saltada, sendo executada somente quando for referenciada. Considerar-se-á a função declaração como passível de reavaliação, para as explicações e exemplos deste livro.

A instrução de declaração de função (declaração) pode conter qualquer expressão aritmética, desde que caiba em uma única linha de programa.

Uma função declaração pode ser definida com base em outras funções declarações, desde que estas tenham sido previamente declaradas (e avaliadas). Chama-se a isto o embutimento ou aninhamento de funções declaração. Uma função declaração pode ser redefinida dentro do mesmo programa, durante sua execução, quando será reavaliada. Uma função declaração não pode ser definida em termos dela mesma, isto é, não pode haver recursividade (definição de uma coisa com base na própria coisa que se quer definir).

Um exemplo de definição de uma função declaração com outra é apresentado na figura 8-3, onde se encontra uma modificação da definição da função declaração do exemplo da figura 8-1.

#### FIGURA 8-3: EXEMPLO DE DEFINIÇÃO DE FUNÇÃO DECLARAÇÃO COM OUTRA FUNCÃO

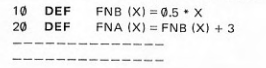

Pode haver muitos níveis de aninhamento où embutimento de funcões declaração. O número de níveis varia de um sistema BASIC para outro, entre 5 e 8 níveis. É aconselhável, portanto, não usar mais de 5 níveis, isto é, não definir uma função declaração com outras funções declaração que já estejam no nível 6 de embutimento ou aninhamento.

A forma geral de uma referência a uma função declaração é dada por

 $FN \leq letra > (-argumento)$  verdadeiro >)

onde a palavra FN representa FUNCTION, isto é, função. A referência à função declaração pode ser feita em qualquer expressão aritmética, da mesma forma que a funções predefinidas. O argumento verdadeiro deve ser do mesmo tipo que o argumento formal.

Os menores microcomputadores (primeiro grupo) não possuem a função declaração. Todavia, a falta da função declaração não retira dos menores micros a possibilidade de simplificar programas. Apenas, deve-se procurar substituí-la, por exemplo, pelo uso de sub-rotina. Embora a sub-rotina não tenha toda a flexibilidade da função, resolve satisfatoriamente o problema de evitar cálculos repetitivos. O uso de sub-rotina é objeto da próxima seção.

Com relação à função declaração, deve-se mencionar ainda que há alguns sistemas BASIC que permitem o uso de não apenas um, mas vários argumentos, embora não seja uma facilidade comumente disponível.

Um exemplo de definição de função declaração com vários parâmetros é apresentado na figura 8-4, o qual é também um exemplo de aninhamento de funções declaração.

#### FIGURA 8-4: EXEMPLO DE USO DE FUNÇÃO DECLARAÇÃO COM VÁRIOS **PARÁMETROS**

10 DEF FNE  $(T) = 2 \cdot T$ 

 $20$ DEF FND (U, T) = U  $\dagger$  2 + FNE (T)

 $30<sub>0</sub>$ **DEF** FNC (V, U, T) =  $V/3$  – FND (U, T)

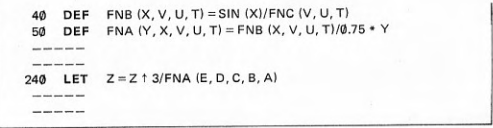

Também se deve mencionar que algumas implementações da linguagem BASIC permitem a definição de funções declaração não apenas numéricas, mas também alfanuméricas. Neste caso, o valor que a função retorna é alfanumérico e não numérico. O nome da função deve incluir, no final, o caractere cifrão (\$) e a expressão à direita do sinal de atribuição (=) deve ser, necessariamente, uma expressão alfanumérica.

Um exemplo de definição de função declaração alfanumérica é apresentado na figura 8-5.

FIGURA 8-5: EXEMPLO DE FUNÇÃO DECLARAÇÃO ALFANUMERICA

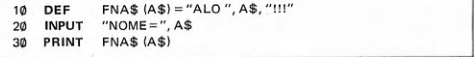

No exemplo da figura 8-5, a função declaração alfanumérica FNA\$, fornecido um parâmetro alfanumérico A\$, produz a concatenação da constante alfanumérica ALO com o valor da variável alfanumérica A\$. A instrução na linha 20 admite um nome, que será lido para a variável A\$. A instrucão na linha 30 imprime o valor da função FNA\$, com base no valor de A\$. Se, por exemplo, o nome lido para a variável A\$ for constituído pelo valor JORGE, a linha impressa conterá

#### ALO JORGE !!!

Evidentemente, se o sistema BASIC em questão admitir a função declaração numérica com mais de um parâmetro, deverá também admitir a função declaração alfanumérica com mais de um parâmetro.

#### 8.2 Sub-rotina e instruções relacionadas

Muitas vezes, em lugar de uma única fórmula que aparece repetida em um programa, pode ocorrer que se repita uma sequência constituída de diver-

sas instruções. Aliás, de fato essa repetição de instruções no texto de programa deve ser evitada, por motivos óbvios. Para tal é necessário ter feito um bom fluxograma de programa. Na fase de desenvolvimento da lógica, ao se constatar que uma mesma lógica, correspondente a um conjunto de instruções, está repetida em diversos pontos do programa, deve ser feito um esforco para evitar a repetição de instruções. Isto é possível escrevendo-se um conjunto de instruções isolado, fora da sequência do programa, que será executado a partir de diversos pontos onde a lógica correspondente ocorre no texto do programa principal.

Esse texto de programa isolado, que pode ser executado várias vezes a partir de diversos pontos de um programa, é a sub-rotina.

A grande vantagem de se usar a função é que o nome da função retorna um valor, quando a função é referenciada. Portanto, a função é muito útil quando de um cálculo retorna um só valor. Em alguns casos, os cálculos a serem realizados são mais complexos e de sua execução resultam diversos valores. Neste caso, a sub-rotina é a solução. Na linguagem BASIC, a sub-rotina não tem nome. A execução de uma sub-rotina é obtida por meio de uma instrução de desvio, GOSUB, que a inicia, e de uma instrução de retorno, RETURN, que encerra sua execução. O retorno de uma sub-rotina é feito sempre para a instrução seguinte à instrução GOSUB que iniciou sua execução.

Na figura 8-6, um programa principal é executado e, a partir de diversos pontos do programa, uma sub-rotina de nível 1 é executada, retornando-se sempre à instrução seguinte à de desvio, para prosseguimento da execução sequencial do programa. De diversos pontos desta sub-rotina de nível 1, outra sub-rotina, de nível 2, é executada.

FIGURA 8-6: DIAGRAMAS DE EXECUÇÃO DE SUB-ROTINAS

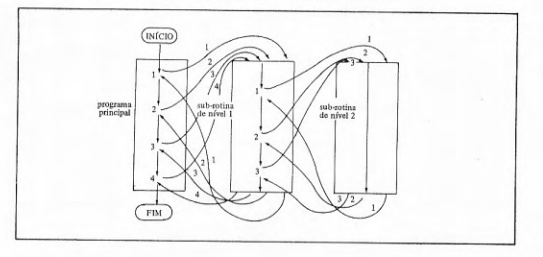

Um exemplo simples, com dois níveis de sub-rotina, é apresentado na figura 8-7.

FIGURA 8-7: EXEMPLO DE USO DE SUB-ROTINAS

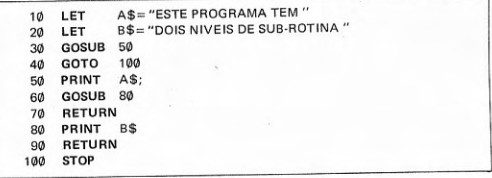

Depois de passar pelas instruções das linhas 10 a 20, de atribuição de valores, o desvio para a primeira sub-rotina (nível 1) ocorre na linha 30. A instrução GOSUB da linha 30 provoca um desvio para a sub-rotina na linha 50. Na linha 50 é feita a impressão com uma nova linha, do valor da variável alfanumérica A\$, ou seja, ESTE PROGRAMA TEM. Dentro da sub-rotina de nível 1, na instrução 60, é feito novo desvio para a sub-rotina de nível 2, com a instrução GOSUB, que se inicia na linha 80. A execução da linha 80 provoca a impressão do conteúdo da variável alfanumérica B\$, na mesma linha e sem espaço, ou seja, do valor DOIS NIVEIS DE SUB-ROTINA. Agora, a linha de impressão contém

# ESTE PROGRAMA TEM DOIS NIVEIS DE SUB-ROTINA

Com a instrução RETURN da linha 90, é feito o retorno da sub-rotina de nível 2 para a sub-rotina de nível 1, na instrução seguinte à de desvio. Esta instrução é a instrução de número de linha 70, que é um RETURN também, só que agora significando um retorno da sub-rotina de nível 1 para o programa principal. O retorno ao programa principal se faz na instrução seguinte à que provocou o desvio para a sub-rotina, ou seja, a da linha 40, que é um GOTO, que provoca um desvio para a linha 100. A linha 100 contém a instrução STOP, que é o término lógico do programa. O leitor deve observar que as sub-rotinas constituem trechos isolados de programa, isto é, é impossível, a partir do programa principal, fazer um desvio para dentro ou entrar na sub-rotina, a não ser pela execução de uma instrução GOSUB.

Um exemplo de instrução de desvio para sub-rotina é apresentado na figura 8-8.

# FIGURA 8-8: EXEMPLO DE INSTRUÇÃO DE DESVIO PARA SUB-ROTINA

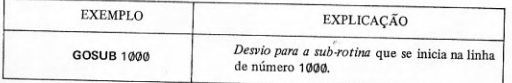

A forma geral da instrução de desvio para sub-rotina é dada por

 $GOSUB <$ número de linha >

onde a palavra-chave, GOSUB, representa GO SUBROUTINE, isto é, vá para sub-rotina.

Nos menores microcomputadores (primeiro grupo), o número de linha pode ser obtido como o valor inteiro de uma expressão aritmética, o que confere à instrução GOSUB neste caso, uma grande flexibilidade. Torna-se possível desviar não apenas para uma única linha mas para diversas, com uma única instrução GOSUB, dependendo do resultado da avaliação da expressão aritmética.

A instrução GOSUB é uma instrução de controle, da mesma maneira que a instrução GOTO o é. Em outras palavras, a instrução GOSUB é uma instrução de desvio incondicional para uma sub-rotina. O número da linha que é especificado na instrução tem que ser o da linha onde se encontra a primeira instrução da sub-rotina. Após o desvio, a execução prossegue sequencialmente, com a instrução especificada e as instruções seguintes, até encontrar uma instrução RETURN. A instrução RETURN provoca o retorno da sub-rotina, ou seja, termina a execução da sub-rotina. Dentro de uma sub-rotina pode haver desvios para outras sub-rotinas em níveis mais baixos e assim sucessivamente, chamando-se a essas sub-rotinas de aninhadas ou embutidas. O aninhamento ou embutimento de sub-rotinas pode ser feito, tipicamente, até 8 níveis.

Um exemplo da instrução de retorno ou volta de sub-rotina é apresentado na figura 8-9.

# FIGURA 8-9: EXEMPLO DE INSTRUÇÃO DE RETORNO DE SUB-ROTINA

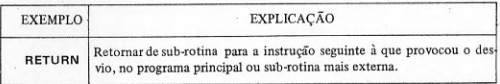

A forma geral da instrução de retorno de sub-rotina é dada por

**RETURN** 

onde a palavra-chave, RETURN, significa retornar.

A instrução de retorno de sub-rotina provoca o encerramento da sub-rotina e a volta para a instrução seguinte à de desvio incondicional para sub-rotina-que provocou o desvio, na sub-rotina mais externa ou no programa principal, isto é, no nível imediatamente superior.

Em uma sub-rotina pode haver não apenas uma instrução RETURN, mas diversas. Em qualquer ponto onde a lógica indique que deva haver um retorno em uma sub-rotina, deve ser colocada uma instrução RETURN. Todavia, qualquer sub-rotina tem que ter pelo menos uma instrução RETURN, sem o que é impossível retornar da sub-rotina. Em princípio, qualquer instrucão pode ser usada numa sub-rotina. Todavia, não podem ser feitos desvios para fora do alcance ou corpo da sub-rotina, assim como não se pode desviar do programa principal para dentro do alcance de uma sub-rotina. Uma maneira de isolar uma sub-rotina do restante do programa principal, evitando uma execução inadvertida, é usar uma instrução STOP ou GOTO imediatamente antes. Embora a sub-rotina possa ficar em qualquer ponto do programa principal, por uma questão de organização, é conveniente colocá-la sempre no final de programa.

Um problema familiar ao leitor é a solução do trinômio do 29 grau, que será tomado novamente como exemplo, com uma pequena diferença em relação à solução anterior, no sentido de que deverão ser calculadas também as raízes complexas. Uma primeira solução do problema se encontra na figura  $8-10.$ 

FIGURA 8-10: EXEMPLO DE PROGRAMA PARA SOLUÇÃO DO TRINÔMIO DO 29 GRAU, CALCULANDO AS RAIZES COMPLEXAS

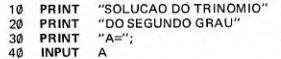

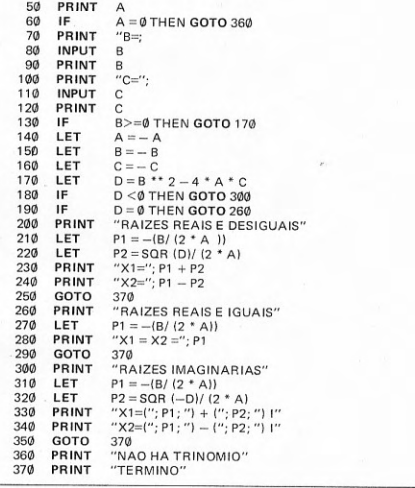

Pode-se observar, na figura 8-10, que o cálculo da parte 1 da expressão da raíz, P1, está repetido nas linhas 210, 270 e 310. Da mesma forma, pode-se observar a repetição da parte 2, P2, que se repete nas linhas 220 e 320, com a diferença apenas do sinal do determinante, D. O cálculo desses valores pode ser definido por instruções colocadas em um único local do programa, como sub-rotina. A execução será feita nos três pontos do programa onde é requerida para o cálculo das raízes, conforme o valor do determinante, D, seja negativo, zero ou positivo, através de uma instrução de desvio para sub-rotina, GOSUB. O programa resultante da aplicação dessa técnica é o constante da figura 8-11.

#### FIGURA 8-11: EXEMPLO DE PROGRAMA (MODIFICADO) PARA SOLUÇÃO DO TRINÔMIO DO 2º GRAU, COM O USO DE SUB-ROTINA

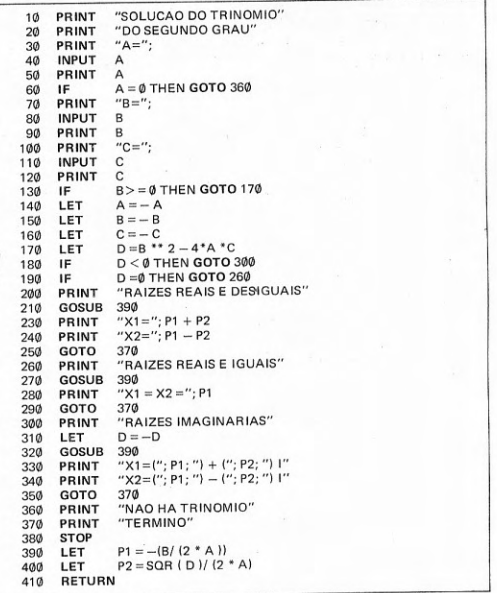

O leitor pode pensar, com base no exemplo da figura 8-11, que não houve ganho, em termos de números de instruções, com o uso da sub-rotina. Tem razão, porque o número de expressões que foram calculadas é pequeno (duas), no exemplo apresentado. Todavia, pretende-se exemplificar a técnica de uso da sub-rotina mais do ponto de vista de como fazê-lo. Naturalmente, nos casos concretos que surgirem, haverá ganhos significativos para mais de duas expressões a calcular, isto é, com um maior número de linhas a substituir pelo desvio para sub-rotina, GOSUB.

Um programa de demonstração de como utilizar a instrução GOSUB nos menores micros (primeiro grupo), como desvio múltiplo para sub-rotina, encontra-se na figura 8-12.

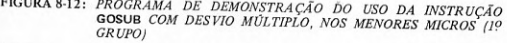

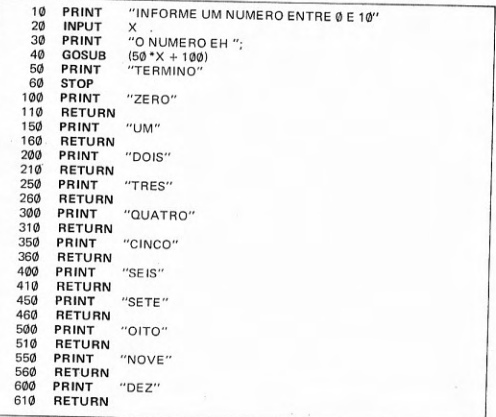

Nos microcomputadores pessoais do segundo grupo e nos maiores, a instrução de desvio múltiplo para sub-rotina é a instrução ON . . . GOSUB. Neste caso, o desvio é feito com base em um índice, para uma entre diversas instruções cujos números de linhas estão enumerados, como uma lista, na instrução.

Alguns exemplos da instrução de desvio incondicional múltiplo para sub-rotina são encontrados na figura 8-13.

#### FIGURA 8-13: EXEMPLOS DE INSTRUÇÃO DE DESVIO INCONDICIONAL MÚL-**TIPLO PARA SUB-ROTINA**

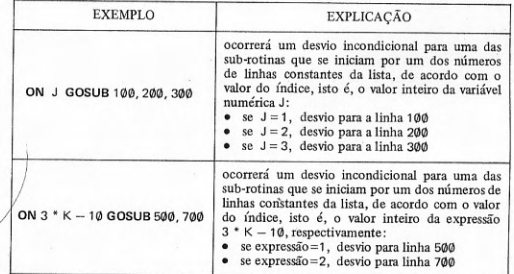

A forma geral da instrução de desvio incondicional múltiplo para subrotina é dada por

ON < expressão aritmética > GOSUB < número de linha > [, < número de  $limha >] \ldots$ 

O valor da expressão aritmética, depois de calculado, é truncado, isto é, é tomado o seu valor inteiro. Se este valor é menor do que 1 ou maior do que o número de números de linhas da lista à direita, dependendo do sistema BASIC, poderá ocorrer uma mensagem de erro ou simplesmente a transferência da execução para a instrução imediatamente seguinte. Normalmente a execução continuará na linha para a qual foi feito o desvio. O mesmo número de linha poderá aparecer diversas vezes na lista à direita. A instrução ON . . . GOSUB não está disponível nos menores micros (primeiro grupo).

#### Exercícios:

#### **ESTUDO DIRIGIDO:**

1) Que é função do usuário? Que é função declaração? Que é declaração de função? Oual a forma geral da função declaração? Quais as palavras-chave da declaração de funcão do usuário? Oue é referência a uma função do usuário? Uma referência à função do usuário é feita como? Expressões aritméticas podem incluir referências a funções do usuário? Como atribuir nome à funcão declaração? Quantas alternativas existem para o nome da função do usuário? Quantos argumentos pode ter uma função do usuário? A variável usada como argumento formal pertence ao programa? Que é argumento verdadeiro? O argumento formal tem que entrar na formação da expressão aritmética à direita do sinal de atribuição (=)? As variáveis que entram na formação da expressão aritmética à direita do sinal de atribuição (=) podem ser variáveis do programa (além do argumento)? Podem ser incluídas constantes na expressão aritmética da função declaração? Uma função declaração pode ser definida com base em outra função declaração previamente declarada? Quantos níveis de embutimento ou aninhamento de funções declaracão são usuais? Os menores microcomputadores (primeiro grupo) possuem a função declaração? Existem versões de BASIC que permitem mais de um argumento da função declaração? Pode-se declarar uma função alfanumérica? Qual a forma de declarar uma funcão alfanumérica? Como referenciá-la?

2) Qual a diferença entre uma função e uma sub-rotina? Qual a utilidade de funções e sub-rotinas? Em que casos devem ser usadas as funções? Em que casos devem ser usadas sub-rotinas? Quais as instruções usadas para desviar para e retornar de uma sub-rotina? Como isolar uma sub-rotina do restante do programa? Quais as instruções usadas para isolar uma sub-rotina de outras partes do programa? Uma sub-rotina em BASIC tem-nome? Uma sub-rotina em BASIC tem argumentos? Que tipos de instruções podem compor uma sub-rotina? Dentro de uma sub-rotina pode haver o desvio para outras sub-rotinas? Quantos níveis de embutimento ou aninhamento são usuais? Qual a forma geral da instrução de desvio incondicional para sub-rotina? Nos menores micros (primeiro grupo), qual a forma da instrução GOSUB? Como pode ser usada a instrução GOSUB dos pequenos micros para execução de desvios múltiplos? Nos demais microcomputadores, qual a instrução de desvio múltiplo para sub-rotina? Qual a forma geral da instrução ON ... GOSUB? Para que serve a instrução de retorno de sub-rotina? Em que instrução do programa continua a execução, após a execução da instrução RETURN de uma sub-rotina? A instrução ON . . . GOSUB está disponível nos menores micros? Como substituí-la, neste caso?

#### **PROBLEMAS:**

1) Uma função y existe apenas no intervalo de  $\emptyset$  a 100 de uma variável x e é definida formalmente de maneira diferente em determinados intervalos de x. Os intervalos e fórmulas são:

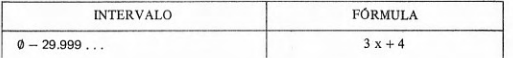

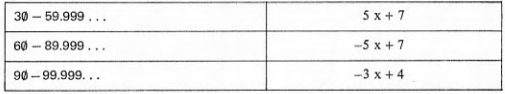

Um programa que calcula o valor da função, dado um valor de x, é

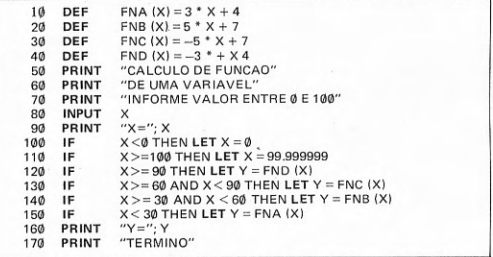

Executar, Alterar o programa para que apenas uma função declaração seja utilizada. A título de sugestão, use como coeficientes variáveis do programa, aos quais seja atribuído valor, dependendo do intervalo em que se encontre o valor de X. Reexecute, com os mesmos dados e compare. Se o seu BASIC permitir, uma alternativa é declarar uma função em que entrem como argumentos formais os coeficientes, além da variável livre, da função. Se o BASIC do seu micro não tem função declaração, transforme o programa para utilização de sub-rotinas.

2) Deseja-se conhecer o valor de várias funções, y, z, t e w de uma variável x, para um mesmo valor de x. As funções têm a forma:

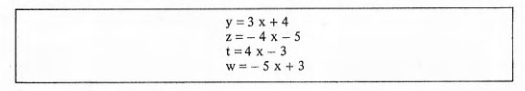

Um programa que permite este cálculo é

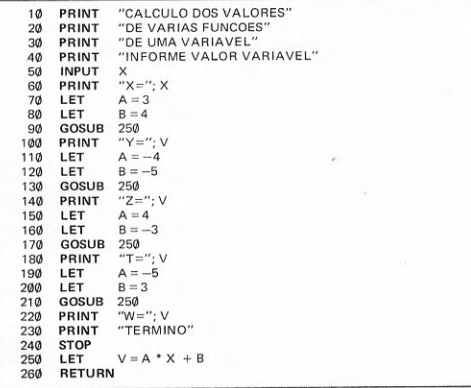

Execute. Altere o programa para que a sub-rotina seja substituída por uma função declaração, se o seu BASIC permitir. Alternativamente, a sub-rotina pode ser alterada de forma a exibir na tela, por meio da instrução PRINT, o nome da função e o seu valor, substituindo-se as atuais instruções de exibição por novas, de atribuição alfanumérica, do nome da função a uma variável alfanumérica, antes do desvio para a sub-rotina. Reexecute. Compare os resultados com os obtidos com a forma anterior do programa.

3) Uma função y é definida com base em uma variável x, no intervalo de  $\emptyset$  a 100 de x. A definição dos valores de  $y \notin$ 

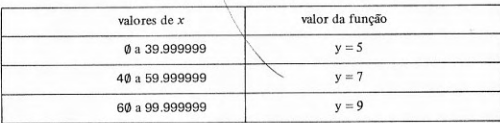

Um programa que permite calcular o valor de y, dentro do intervalo especificado para x é

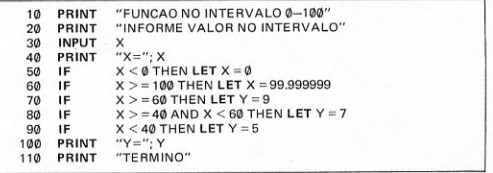

Executar. Alterar o programa para que o cálculo do valor da função, isto é, as atuais linhas 70, 80 e 90, seja substituído por um desvio para sub-rotina, isto é, essas instruções passem para uma sub-rotina, no final do programa. Reexecute e compare os valores. Altere novamente o programa, para que a exibição de Y seja feita diretamente em cada instrução IF de teste de determinação do intervalo de X. Reexecute e confira os resultados.

4) Um programa que faz sugestões para um cardápio de verduras com baixo conteúdo de calorias é

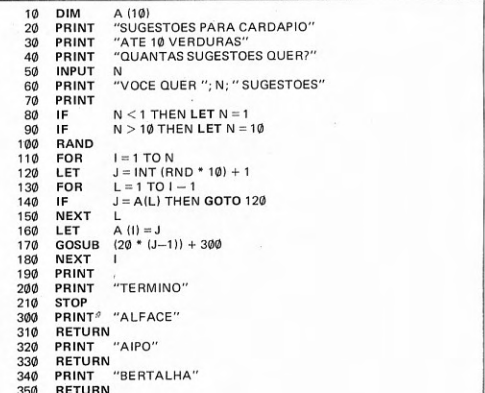

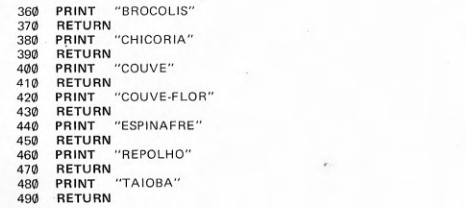

Se o BASIC do seu micro não tem a instrução GOSUB na forma como aparece na linha 170, substitua-a por ON . . . GOTO, usando como índice o valor de J. Execute. Modifique o programa para que, alternativamente, sejam escolhidos também legumes, igualmente em número de 10, que são: abobrinha d'água, berinjela, cebola, jiló, maxixe, palmito, pepino, pimentão, rabanete e tomate. Reexecute. Se o BASIC do seu micro dispõe de função declaração alfanumérica, coloque os nomes dos vegetais em matrizes de caracteres e declare uma função do usuário alfanumérica que retorne o nome do vegetal com base no valor do argumento, que funcionará como índice das matrizes. Reexecute.

5) Se o leitor deseja complementar as sugestões para o cardápio de vegetais para incluir frutas, uma lista é: abacate, ameixa fresca, tangerina, morango, abacaxi, laránja, melão, melancia, maracujá, maçã. Escreva um programa que sugira um cardápio de frutas (até 10). Os nomes das frutas devem ser colocados em uma matriz de caracteres. O nome de cada fruta selecionada deve ser exibido por uma instrução PRINT em uma sub-rotina única, utilizando-se para índice da matriz o valor que é gerado com auxílio da função RND. Execute. Se o BASIC do seu micro dispõe de função declaração alfanumérica, em vez de sub-rotina, use a função declaração alfanumérica para obter o nome de cada fruta. Reexecute. Alternativamente, inclua a escolha opcional de frutas no programa do exercício anterior, junto com os vegetais. Reexecute.

6) Você pode impressionar o seu público falando o economês, a linguagem dos tecnoburocratas. É muito fácil escrever um discurso com expressões que nada significam mas que são empoladas. Basta dispor de um programa para gerar expressões nessa estranha linguagem. Coloque cada grupo de palavras em uma matriz de caracteres. Os três grupos são

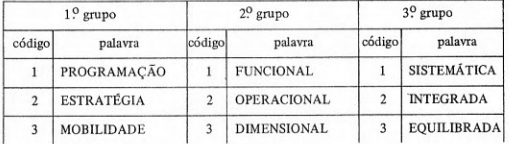

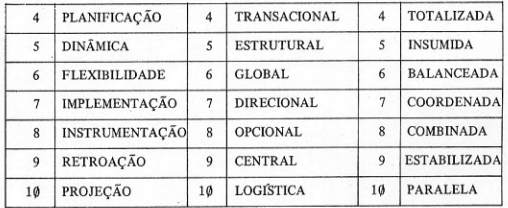

Usando a função RND, gere três valores pseudo-aleatórios entre 1 e 10, cada um dos quais será usado como índice de uma matriz de caracteres. Esse índice corresponde ao código de cada palavra. Uma expressão será formada com uma palavra de cada grupo. Por exemplo, se os aleatórios gerados forem 5, 3 e 9, a expressão correspondente é DINÂMI-CA TRANSACIONAL ESTABILIZADA. Escreva o programa, usando sub-rotina ou funcão. Execute.

7) O valor de um polinômio é obtido pela soma do valor de todos os seus termos. A forma geral de um polinômio de uma variável, do grau m, é

 $a_0x^m + a_1x^{m-1} + a_2x^{m-2} + \ldots + a_{m-1}x + a_m$ 

Um polinômio do grau m tem  $m+1$  termos. Escrever um programa que calcule a soma dos termos até um determinado grau. Estabelecer o grau máximo do polinômio. O valor dos coeficientes é fixo. Utilizar sub-rotina para o cálculo de cada termo e a acumulação do valor do polinômio.

8) O cálculo da área sob uma curva, representada por uma função y de uma única variável x, entre dois limites de x, pode ser obtido por diversos métodos. Um deles é conhecido por aproximação trapezoidal. Consiste em acumular o valor de pequenas áreas, com a forma de um pequeno trapézio, que dão uma aproximação da área sob a curva entre duas ordenadas consecutivas. A soma de todas essas pequenas áreas é uma aproximação razoável da área entre a curva, o eixo das abscissas e as ordenadas que passam pelos limites. Escrever um programa que calcule a área sob uma curva, entre dois limites estabelecidos para as abscissas x, utilizando sub-rotina para calcular a área de cada pequeno trapézio e acumular. É preciso estabelecer os limites do intervalo de x dentro do qual a curva está definida. A área de cada pequeno trapézio é calculada pela fórmula:  $a = y$  médio  $\times d$ . O valor de ymed é o da ordenada média, isto é, a média das ordenadas que limitam pequeno trapézio, ou seja, (Vanterior + Ycorrente)/2. A primeira ordenada y anterior é calculada no limite inferior do intervalo, tomando-se  $x_{anterior} =$  limite inferior. O valor de  $x_{correct}$  é calculado sempre por  $x_{correct} = x_{anterior} + d$ . O valor de  $x_{correct}$  será calculado até que seja atingido o limite superior do intervalo. O incremento de área. d. deve ser escolhido de forma que o cálculo da área tenha uma razoável precisão. O gráfico abaixo ilustra o significado das variáveis envolvidas.

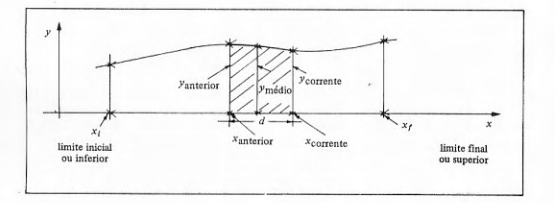

# **NONO CAPÍTULO** OPERAÇÕES COM TABELAS

tabelas - classificação de tabelas - pesquisa em tabelas

### 9.1 Tabelas

Todas as pessoas têm uma noção do que seja uma tabela. As tabelas se nos apresentam no nosso dia-a-dia. O exemplo mais comum é a lista telefônica. Para os técnicos, especialmente engenheiros, a tabela faz parte do cotidiano, não apenas dos que projetam mas também dos que executam. As tabelas seriam inúteis ou muito difíceis de utilizar se não estivessem ordenadas, classificadas, segundo um determinado campo de valor (coluna da tabela). Pode-se encontrar um telefone na lista porque os nomes dos assinantes se encontram ordenados, classificados, por ordem alfabética de nomes (em particular, sobrenomes). São possíveis outras classificações da lista telefônica, como é o caso da lista por endereços. Embora inexistente, é viável a lista telefônica por número de telefone, isto é, classificada na ordem crescente dos telefones. A classificação mais usual é a crescente, embora seja possível também a decrescente. As listas telefônicas, por exemplo, estão classificadas em ordem alfabética crescente, tanto a de assinantes como a de endereços. Para não mencionar as páginas amarelas, que incluem apenas os telefones com interesse comercial. Portanto, obtendo-se uma tabela qualquer, um dos problemas para sua organização é o da classificação ou ordenação. Além disso, as tabelas só são úteis porque podem ser consultadas. Para consultar uma tabela, diversos métodos existem, dependentes da organização da tabela. Alguns métodos de pesquisa são mais simples e outros mais complexos. Alguns métodos de pesquisa são mais eficientes e outros menos eficientes. Isto é, um método de pesquisa pode ser mais rápido do que outro.

Tratando-se de computador, um problema que existe com relação às tabelas é a sua implementação. Isto é, o armazenamento de uma tabela em computador requer a escolha de uma técnica. A escolha dessa técnica está ligada basicamente à necessidade de classificar e pesquisar a tabela. Todavia, o formato da tabela é dependente também das operações que serão realizadas sobre os dados contidos na tabela. Afinal, o que são tabelas? Pode-se dizer que são estruturas nas quais se podem armazenar e recuperar dados. Em outros termos, são dispositivos onde se podem guardar dados que depois serão consultados. A implementação desses dispositivos pode ser realizada de forma sequencial ou encadeada. A implementação sequencial utiliza a contigüidade física para realizar a tabela. A implementação encadeada utiliza um artifício que permite realizar a tabela independentemente de contigüidade física, através da introdução de dados auxiliares, os chamados apontadores. Esta última forma não será abordada neste livro. Na figura 9-1 são apresentados os dados contidos em uma tabela e dois possíveis formatos para implementação da tabela.

#### FIGURA 9-1: EXEMPLO DE IMPLEMENTAÇÃO DE UMA TABELA EM DOIS **FORMATOS**

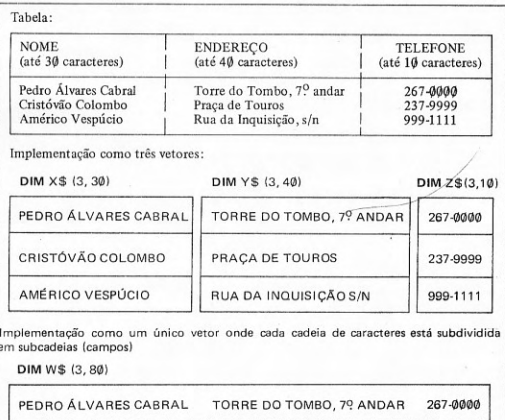

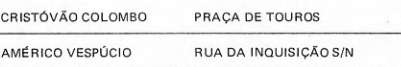

237-9999

999-1111

No caso de implementação da tabela do exemplo da figura 9-1 por três matrizes de caracteres distintos, X\$ para o nome, Y\$ para o endereço e Z\$ para o telefone, uma referência ao nome de Pedro Álvares Cabral é feita como X\$(1), uma referência ao endereço de Cristóvão Colombo é feita como Y\$ (2) e uma referência ao telefone de Américo Vespúcio é feita como  $Z$$   $(3)$ .

Se a implementação da tabela for feita por uma única matriz de caracteres, W\$, uma referência ao nome de Pedro Álvares Cabral é feita como W\$ (1,1 TO 30) ou W\$ (1) (1 TO 30), uma referência ao endereço de Cristóvão Colombo é feita como W\$ (2, 31 TO 70) ou W\$ (2) (31 TO 70), e uma referência ao telefone de Américo Vespúcio é feita como W\$(3, 71 TO 80) ou W\$ (3) (71 TO 80). Essa forma de referência à subcadeia é a usual nos menores micros. Nos demais, a subcadeia é referenciada por uma função de manipulação de cadeias de caracteres.

As principais operações sobre tabelas estão relacionadas com a sua criação e manutenção. A criação consiste em colocar dados na tabela pela primeira vez. O que se chama de manutenção de tabelas são as operações que ocorrem depois da sua criação. Entre as operações de manutenção mais comuns encontram-se a inclusão de novos registros, a remoção de registros (retirada de dados da tabela), o cancelamento de registros (a marcação de registros para posterior remoção) e a alteração (modificação de dados) de registros. O que se chama de registro em uma tabela corresponde a uma linha da tabela, isto é, um conjunto de dados correlacionados. Além dessas operações, citam-se a cópia de tabelas, a classificação de tabelas e a pesquisa de tabelas.

Nos menores microcomputadores (primeiro grupo) que não dispõem do conceito de arquivo, isto é, não dispõem de instruções de entrada e saída para armazenamento e recuperação de dados permanentes, as tabelas constituem um importante recurso. Quando os programas são armazenados em fita cassete, as estruturas de dados (variáveis do programa) que se encontram na memória, junto com o programa, são também armazenadas na fita cassete. Esse artifício permite armazenar os dados, junto com os programas, de forma permanente. A implementação de tabelas, armazenadas em matrizes, supre a falta do conceito de arquivo e de instruções para manipulação de arquivos. Quando o programa for lido a partir da fita cassete para ser carregado na memória, as estruturas de dados que foram armazenadas junto com o programa também serão carregadas na memória. O detalhe importante é que esses programas não podem ser executados através do comando RUN, porque senão, com a inicialização das estruturas de dados, os dados armazenados serão perdidos (apagados). De novo, um artifício deve ser usado, iniciando-se a execução do programa por um comando GOTO (não uma instrução). Com o comando GOTO o programa será iniciado, na instrução cujo número de linha for dado, sem inicialização das estruturas de dados (variáveis). É possível, portanto, retomar o processamento dos dados no ponto em que este foi encerrado (no estado em que ficaram ao final da execução anterior).

De todas as operações mencionadas, aplicáveis às tabelas, serão descritas algumas das principais técnicas de classificação e de pesquisa de tabelas.

### 9.2 Classificação de tabelas

Para que a consulta a tabelas seja feita de uma forma útil, é necessário que ela possa ser apresentada classificada de acordo com critérios diversos. Em outras palavras, freqüentemente é preciso apresentar os dados de uma tabela classificados por um dos campos do registro. Um exemplo de quatro possíveis classificações para a mesma tabela que consta na figura 9-1 é apresentado na figura 9-2.

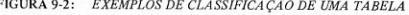

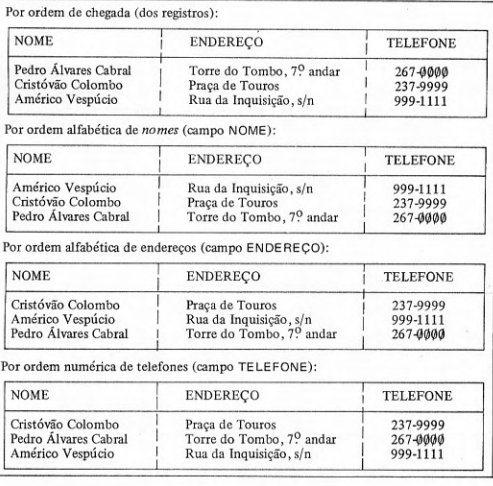

Deve-se observar que a ordem de chegada é aquela que os registros da tabela têm quando ela é criada. Se a sua classificação for alterada, a não ser que os registros contenham por exemplo um campo indicando a ordem de chegada, não será possível restabelecê-la mais. Isto é, é impossível saber em que ordem os dados chegaram para serem armazenados na tabela se não houver uma memória. Alternativamente, pode ser feita uma cópia, para preservar a ordem de chegada. Neste caso, ou se preserva a tabela original ou se preserva a cópia da tabela, isto é, as operações de classificação devem ser realizadas sobre uma única tabela. O normal é que as classificações alternativas sejam feitas sobre a cópia.

Existem muitos métodos de classificação já consagrados. Alguns são mais simples de entender e de implementar (programar), enquanto sua eficiência é menor. Outros métodos são mais difíceis de entender e de implementar (programar), mas sua eficiência é maior. A eficiência aqui é tomada no sentido de que a classificação se processa mais rapidamente, em um tempo menor. Para tabelas muito pequenas, as considerações de eficiência são irrelevantes. Para pequenas tabelas deve-se considerar a facilidade de entender e programar o método de classificação. O que é uma pequena tabela? Não existe um critério universalmente aceito, mas o senso comum e a experiência dizem que se a tabela tem entre 1 e 100 elementos (registros) pode ser considerada pequena. A partir deste número, pode-se considerar a tabela como grande. Todavia, é um critério subjetivo e pode um programador considerar uma tabela de 200 ou 300 registros como pequena se as técnicas de ordenação mais eficientes, para uso em grandes tabelas, lhe custarem muito caro em termos de programação e esta ordenação for realizada poucas vezes.

Serão apresentadas as três técnicas de ordenação mais simples: método da bolha (bublle sort), seleção direta e inserção direta. Um registro em uma tabela tem diversos campos, isto é, é constituído por diversos tipos de dados. Por qual dos campos ordenar a tabela? Qualquer dos campos pode servir como campo de controle ou de referência para a ordenação. A escolha do campo de controle é atribuição do programador, de acordo com o resultado desejado para a ordenação. Todos os campos são candidatos. Mais ainda, vários campos podem ser concatenados para servir de campo de controle, dependendo apenas do resultado pretendido. Portanto, quando se falar em ordenação de uma tabela, está definitivamente implícito que é segundo um campo de controle determinado previamente.

O mais popular de todos os métodos de ordenação é o método da bolha. Todos os programadores iniciantes aprendem a programar o método da bolha. Sua popularidade deriva de ser de fácil compreensão, embora não seja dos mais eficientes. O método consiste em, dispondo-se de uma tabela com  $n$  posições (ou registros), comparar cada um dos  $n-1$  primeiros elementos (campos de controle de registros), de  $I$  a  $n-1$ , com os imediatamente seguin-

tes, trocando-os de posição, se o corrente é maior do que o seguinte (ou se o seguinte é menor do que o corrente). Realizando essa operação uma vez, tem-se um passo. Ao final do primeiro passo, o primeiro maior valor estará colocado na última posição. Ao final do segundo passo, o segundo maior estará colocado na penúltima posição. E assim sucessivamente. No i-ésimo passo, o i-ésimo maior estará colocado na posição  $(n - i + 1)$ . Até que no  $(n-1)$ ésimo passo, o  $(n-1)$ ésimo maior valor estará colocado na 2<sup>a</sup> posição. Logo, o n-ésimo maior valor estará colocado na 1ª posição. A extensão de cada passo consecutivo pode ser reduzida de 1 posição em relação ao anterior. Isto é, o primeiro passo alcança  $n-1$  posições, o segundo passo alcança  $n-2$  posições, o *i-ésimo passo* alcança  $n-i$  posições e o  $(n-1)$ -ésimo passo alcança 1 posição. Essa medida evita comparações inúteis com valores que já estão colocados nas suas posições corretas, pelos passos anteriores. Adicionalmente, a tabela pode ficar ordenada antes mesmo que todos os  $n-1$  passos sejam dados. Um artifício permite interromper a classificação se todos os valores já estão classificados antes do  $(n-1)$ -ésimo passo. Esse artifício consiste em introduzir um indicador de troca (uma variável) em um passo. Esse indicador vale normalmente Ø (zero), desde o início. Se ocorrer uma troca de posição, o indicador passa a ser diferente de Ø. Ao final de cada passo o indicador é testado. Se for diferente de Ø, significa que ainda ocorreu uma classificação de pelo menos um valor, no passo concluído. Se ao terminar um passo o indicador for Ø, significa que não houve nenhuma ordenação no passo anterior, isto é, todos os valores estão classificados, dispensando-se o prosseguimento da classificação.

Um programa simples que demonstra o método da bolha é o da figura 9-3. No exemplo apresentado, a tabela é constituída por registros com um único campo numérico, mas poderia ser alfanumérico, bem como o registro constituído por diversos campos.

FIGURA 9-3: PROGRAMA DE DEMONSTRAÇÃO DO MÉTODO DA BOLHA

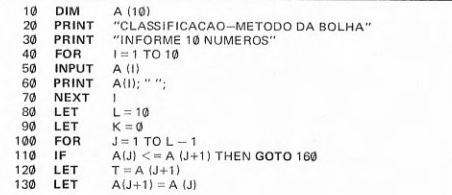

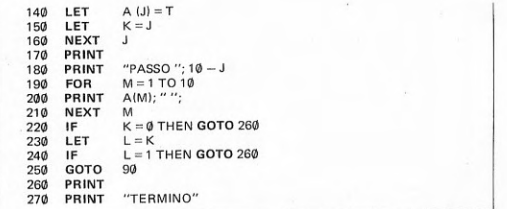

Observando a saída que o programa da figura 9-3 dá ao ser executado, pode-se constatar por que esse método de classificação recebeu o nome de bolha. Observando-se bem a sequência dos passos, verifica-se que os maiores valores tendem a subir para as posições de mais alto índice, isto é, tendem a flutuar em direção à superfície (a posição mais alta, de mais alto índice), como se fossem bolhas de ar em um líquido.

O tempo de execução da rotina de classificação pelo método da bolha depende tanto do número de comparações quanto do tempo gasto em trocar elementos de posição. O menor número de comparações ocorre no caso de a tabela estar totalmente classificada desde o início, quando um único passo será executado, com um número de  $n-1$  comparações. Quando a tabela está invertida, são dados n-1 passos, o número máximo de comparações ocorre, sendo calculado pela soma dos termos de uma progressão aritmética de razão 1, cujo primeiro termo é  $I$  e cujo último termo é  $n-1$ , isto é,  $(I+(n-1))\cdot (n-1)$  $2 = n \cdot (n-1)/2$ . O número médio de comparações é difícil de calcular e uma fórmula aproximada dá como expressão  $n^2/2 - 3/4 \cdot n$ . Com relação ao número de trocas de posição, podem ocorrer  $\emptyset$  trocas, caso a tabela esteja ordenada desde o início, ou um número máximo,  $n \cdot (n-1)/2$ , quando a tabela está invertida. O número médio de trocas também tem um valor aproximado, mas pode-se considerar como representativo desse valor a fórmula  $n \cdot (n-1)/4$ .

Um segundo método de classificação é o de seleção direta. Esse método utiliza duas tabelas, na sua versão mais simples. A primeira tabela é a que contém os dados originais, como se encontram inicialmente. A segunda tabela será usada para conter os elementos ordenados da tabela, isto é, conterá a tabela ordenada como se deseja. Os passos são dados sobre a tabela original para seleção de cada elemento que constituirá a tabela ordenada. Em cada passo será selecionado um elemento, que será colocado na posição cujo índice representa sua posição na tabela ordenada. No primeiro passo é selecionado o primeiro menor elemento, que será colocado na primeira posição da tabela ordenada. No segundo passo será selecionado o segundo menor elemento da tabela e colocado na segunda posição da tabela ordenada. No i-ésimo passo será selecionado o i-ésimo menor elemento, que será colocado na i-ésima posição da tabela ordenada. Até que no n-ésimo passo será selecionado o n-ésimo menor elemento, que será colocado na n-ésima posição da tabela ordenada.

Um programa simples que demonstra como opera o método da seleção direta encontra-se na figura 9-4. Por simplificação, o exemplo classifica uma tabela com registros contendo apenas um campo, no caso alfanumérico, com um único caractere

FIGURA 9-4: PROGRAMA DE DEMONSTRAÇÃO DO MÉTODO DE SELECÃO DI-**RETA** 

| 10  | <b>DIM</b>   | A\$ (10)                                                   |  |
|-----|--------------|------------------------------------------------------------|--|
| 20  | <b>DIM</b>   | B\$ (10)                                                   |  |
| 3Ø  | FOR          | $M = 1$ TO 10                                              |  |
| 40  | LET          | B\$ (M) = CHR\$ (255)                                      |  |
| 50  | <b>NEXT</b>  | М                                                          |  |
| 60  | PRINT        | "CLASSIFICACAO-SELECAO DIRETA"                             |  |
| 70  | PRINT        | "INFORME 10 CARACTERES - NAO £"                            |  |
| 80  | FOR          | $N = 1$ TO 10                                              |  |
| 90  | <b>INPUT</b> | $A$$ $(N)$                                                 |  |
| 100 | PRINT        | A\$ (N): "":                                               |  |
| 110 | <b>NEXT</b>  | N                                                          |  |
| 120 | <b>FOR</b>   | $I = 1$ TO 10                                              |  |
| 130 | FOR          | $J = 1$ TO 10                                              |  |
| 140 | IF.          | B\$ (I) $\le$ = A\$ (J) OR A\$ (J) = " $L$ " THEN GOTO 170 |  |
| 150 | <b>LET</b>   | $BS (I) = AS (J)$                                          |  |
| 160 | LET          | $K = J$                                                    |  |
| 170 | <b>NEXT</b>  | J                                                          |  |
| 180 | LET          | $A$ (K) = "L"$                                             |  |
| 190 | PRINT        |                                                            |  |
| 200 | PRINT        | "PASSO": I                                                 |  |
| 210 | FOR          | $L = 1$ TO I                                               |  |
| 220 | PRINT        | B\$ (L): "":                                               |  |
| 230 | <b>NEXT</b>  | L                                                          |  |
| 240 | <b>NEXT</b>  | 1                                                          |  |
| 250 | PRINT        |                                                            |  |
| 260 | PRINT        | "TERMINO"                                                  |  |
|     |              |                                                            |  |

Uma alternativa para o método de seleção direta é utilizar uma única tabela e fazer a seleção na própria tabela original que se tornará a tabela ordenada. Neste caso, basta ordenar do elemento  $1$  ao  $n-1$ . Isso garante que, terminada a ordenação, o n-ésimo menor estará na posição n. Para colocar cada i-ésimo menor elemento na posição i é feita uma troca. A pesquisa do menor elemento no *i-ésimo passo* começa no elemento  $i+1$  e vai até o elemento n.

No primeiro passo, começa no 2º elemento. No passo  $n-1$ , começa no elemento n. A tabela ordenada se forma entre o 1º elemento e o i-ésimo elemento.

Um programa para demonstração do método de seleção direta (modificado) encontra-se na figura 9-5.

FIGURA 9-5: PROGRAMA DE DEMONSTRAÇÃO DO MÉTODO DE SELECÃO DIRETA (MODIFICADO)

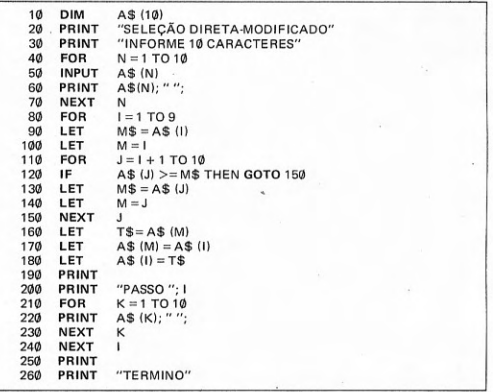

No tempo gasto na execução da rotina de classificação pelo método de seleção direta, na forma inicial, sem troca de posição, deve-se considerar que são dados n passos, cada um com n comparações, o que perfaz um número total de n<sup>2</sup> comparações. Além disso, deve ser considerada a movimentação de  $n$  elementos, da tabela original para a tabela ordenada.

O tempo gasto na execução da rotina de classificação pelo método de seleção direta modificado, com troca de posições, considera a execução de  $n-1$  passos, incluindo  $(n-1)/2$  comparações e um número variável de trocas. O número de trocas varia de Ø, se a tabela já está ordenada inicialmente, até um máximo de  $n-1$ , se a tabela está inicialmente invertida. O número médio de trocas não é uma expressão trivial, pelo que deixa de ser apresentada.

Um terceiro método de classificação de tabelas é conhecido como o método de inserção direta. Esse método utiliza uma única tabela, como original e ordenada. Assemelha-se à técnica que um jogador de cartas utiliza para mantê-las ordenadas em sua mão. Sempre que chega uma nova carta, coloca-a em último lugar. Depois procura entre as anteriores a posição correta para insercão. Encontrada a posição de inserção, desloca todas as cartas à direita, de uma posição, para abrir espaço. Aberto o espaço, remove a nova carta da sua posição (última) e insere na posição correta (que foi aberta). No caso, a suposição é de que as cartas estavam inicialmente ordenadas, antes da chegada da nova carta. O processo, todavia, pode ser usado para organizar cartas, mesmo que elas estejam totalmente desordenadas. Basta aplicar o método progressivamente, isto é, ordenando conjuntos parciais cada vez maiores, a partir de uma carta. Uma carta está sempre ordenada. Incluindo-se uma segunda carta, tem-se um conjunto desordenado que será de novo ordenado. Ordenado o conjunto de duas cartas, acrescenta-se uma terceira carta. Nova ordenação e assim sucessivamente, até que todas as cartas na mão estejam ordenadas, isto é, o conjunto completo. O método de classificação por inserção direta é equivalente ao processo descrito para ordenação do conjunto de cartas completo que esteja inicialmente desordenado. É fácil perceber por que o método tem o nome de inserção direta, uma vez que para ordenação do conjunto completo, em cada conjunto parcial ordenado, é feita a inserção de uma nova carta. Deve-se observar que, feita a inserção de uma nova carta em um conjunto parcial ordenado, se ela estiver na posição correspondente à sua ordem, não é necessário ordenar, porque o conjunto já fica ordenado. Tendo-se uma tabela com n elementos (ou registros), a inserção é realizada a partir do segundo elemento, até o n-ésimo em n-1 passos. Se o elemento inserido está ordenado, dispensa-se o processo de ordenação. Para verificar essa condição, basta comparar o elemento inserido com o imediatamente anterior. Se o novo elemento for maior do que o imediatamente anterior, está ordenado. Caso contrário, procede-se à ordenação. O processo de ordenação para oj-ésimo elemento consiste em procurar, do  $(j-1)$ -ésimo até o primeiro elemento, qual a posição onde o atual j-ésimo elemento será inserido. Essa posição é encontrada comparando-se o *i-ésimo* elemento com os anteriores, enquanto for menor. Quando for maior ou igual a um elemento, encerra-se a pesquisa, guardando-se a posição de inserção com relação a esse i-ésimo elemento. A posição de inserção é  $i+1$ . Todos os elementos, desde  $i-1$  até  $i+1$ , serão deslocados de uma posição à direita, para deixar espaço para inserção do j-ésimo elemento, previamente retirado da posição e salvo em uma variável auxiliar. Deslocados os elementos e deixado espaço para o j-ésimo elemento, ele será inserido na posição  $i + 1$ . Um programa que demonstra como se processa a ordenação pelo método de inserção direta encontra-se na figura 9-6.

FIGURA 9-6: PROGRAMA DE DEMONSTRAÇÃO DO MÉTODO DE INSERÇÃO **DIRETA** 

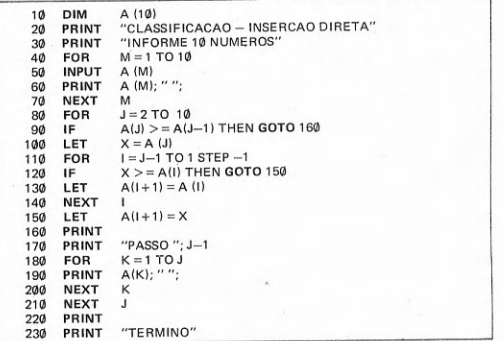

O tempo de execução da rotina de classificação por inserção direta inclui o tempo necessário às comparações e ao deslocamento de dados. Deve-se considerar que serão dados sempre  $n-1$  passos, do  $2^0$  ao  $n$ -ésimo elemento. O número mínimo de comparações ocorre quando a tabela está ordenada e é calculado pela fórmula  $n-1$ . O número máximo de comparações é a soma dos termos de uma progressão aritmética de razão 1, com n-1 termos, o primeiro sendo 2 e o último sendo n, isto é,  $(n \cdot (n+1)/2) - 1$ . O número médio de comparações é dado pela expressão  $(n \cdot (n+1)/4) - (1/2)$ . O número de transferências de dados corresponde ao número de comparações, quando um valor não está ordenado, mais 1, correspondente à colocação do dado na sua posição correta. Portanto, na nossa rotina, que não faz movimentação de dado se ele já está na posição correta, o número mínimo de comparações é  $\varnothing$ . O número máximo de transferências, se todos os dados serão ordenados, é dado pela expressão  $(n \cdot (n+1)/2) + n-2$ . O número médio de transferências é dado pela expressão  $(n \cdot (n+1)/4) - (1/2)$ .

### 9.3 Pesquisa em tabelas

 $\vec{v}$ 

Os métodos de pesquisa em tabelas nos permitem encontrar um registro dessa tabela segundo um determinado critério. O critério adotado é a igualdade de um campo de controle do registro com um valor conhecido. Uma pesquisa pode ser bem ou malsucedida, isto é, o valor procurado pode estar ou não em campo de controle da tabela. Por esse motivo, normalmente as rotinas de pesquisa em tabelas têm uma estrutura geral comum: pesquisa; se encontrou, sucesso; se não encontrou, fracasso.

São dois os métodos mais utilizados: a pesquisa seqüencial e a pesquisa binária. Destes dois métodos, a pesquisa sequêncial é a fundamental, base para todos os demais métodos de pesquisa.

A pesquisa sequencial pode ser feita em uma tabela ordenada ou não-ordenada. Em princípio, a pesquisa sequencial consiste em começar a procura pelo primeiro elemento e continuar até o último, enquanto o valor procurado do campo de controle não for encontrado. Se o valor procurado é encontrado, a pesquisa é interrompida. Evidentemente, a tabela não pode conter duplicatas. Um programa que demonstra como funciona a pesquisa sequencial encontra-se na figura 9-7.

#### FIGURA 9-7: PROGRAMA DE DEMONSTRAÇÃO DE PESQUISA SEQUENCIAL EM TABELA NÃO-ORDENADA

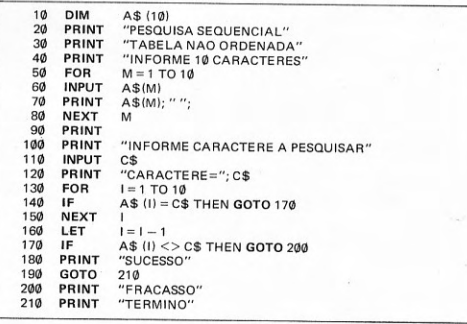

O tempo gasto em uma pesquisa é dependente, essencialmente, do número de comparações, pois não há movimentação de dados. Assim sendo, na pesquisa sequencial, para pesquisas sem sucesso, a tabela terá que ser pesquisada por inteiro e o número de comparações é n, o número de elementos da tabela em todos os casos. Para as pesquisas bem-sucedidas, o número mínimo de pesquisas é de 1, se o elemento procurado for o primeiro, o número de pesquisas é de n, se o elemento procurado se encontrar na última posição, e o número médio de pesquisas é de  $(n+1)/2$ . Essas expressões partem do pressuposto de que todos os valores têm igual probabilidade de serem pesquisados, o que nem sempre é verdade. Todavia, pode ser aceito, em grandes números ou como uma aproximação razoável.

Se a tabela estiver ordenada, o número de comparações, quando o valor não está na tabela, pode ser diminuído. Existe, portanto, uma vantagem, em termos de eficiência, em ordenar a tabela antes da pesquisa sequencial. Com a tabela ordenada, a comparação do valor procurado com o campo de controle é feita até que se encontre um valor na tabela que seja maior do que o procurado, quando a pesquisa é interrompida. O valor imediatamente anterior pode ser ou não o valor procurado, isto é, a pesquisa pode ter tido ou não sucesso. Todavia, mesmo no caso de fracasso, evita-se percorrer a tabela inteira fazendo comparações. Terminada a pesquisa, verifica-se se o valor anterior ao ponto em que a pesquisa foi interrompida é ou não o valor procurado. O programa da figura 9-8 serve para demonstrar a pesquisa sequencial em tabela ordenada.

#### FIGURA 9-8: PROGRAMA DE DEMONSTRAÇÃO DE PESQUISA SEQUENCIAL EM TABELA ORDENADA

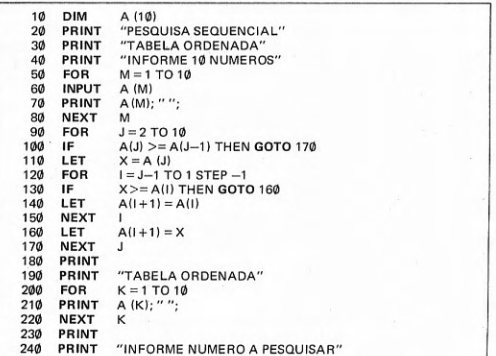

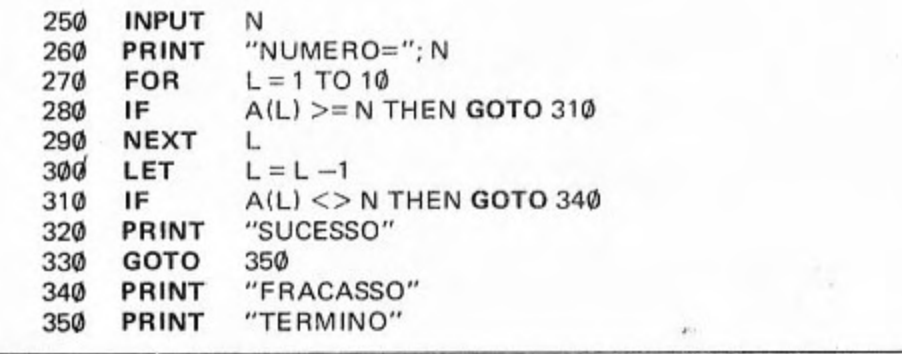

No caso da pesquisa seqüencial em tabela ordenada, não há diferença entre pesquisas bem ou malsucedidas para o cálculo do número de comparações. Supondo-se que todos os valores procurados tenham a mesma probabilidade (sejam pesquisados com a mesma freqüência), o número médio de comparações é dado pela expressão  $(n+1)/2$ . Todavia, essa hipótese nem sempre é verdadeira, embora forneca um valor razoavelmente próximo, bom para a maioria dos casos.

O segundo método de pesquisa de tabelas, a pesquisa binária ou logarítmica, só é aplicável a tabelas ordenadas. Não se pode fazer pesquisa binária em uma tabela que não esteja ordenada. Esse método de pesquisa deriva seu nome do procedimento adotado para fazer a pesquisa, por sucessivas divisões da tabela em *duas* partes (binário = relativo à base 2).

O procedimento tem início tomando-se como começo a posição do primeiro elemento e como fim da tabela a posição do último elemento, isto é, a tabela inteira será pesquisada. Calcula-se a posição do elemento do meio (média aritmética entre as posições de começo e de fim). O meio divide a tabela em duas partes, aproximadamente iguais (em número de elementos). Três situações podem ocorrer: o valor procurado é igual ao valor do elemento na posição meio, isto é, o meio indica a posição do elemento procurado, caso em que a pesquisa está terminada; o valor procurado é menor do que o valor que se encontra no elemento apontado por meio, caso em que o valor procurado se encontra à esquerda do meio; ou o valor procurado é maior do que o valor que se encontra no elemento indicado por meio, caso em que o valor procurado se encontra à direita do meio. Se a pesquisa prossegue, isto é, se o valor procurado não está no elemento do meio, deverá prosseguir apenas com uma das metades da tabela, à esquerda ou à direita do meio. Se prosseguir com a parte da esquerda, o começo permanece o mesmo, fazendo-se o fim igual ao meio. Da mesma forma, se a pesquisa prossegue com a parte da direita, o fim permanece o mesmo enquanto o começo é deslocado para o meio. De novo é calculado um valor para o meio, na parte pesquisada. E assim sucessivamente. Chegando-se a uma parte da tabela constituída por um

único elemento (meio, começo e fim são iguais), está concluída a pesquisa, com ou sem sucesso. Como já foi dito anteriormente, neste ponto é preciso verificar se a pesquisa teve sucesso ou não.

Um programa que serve como demonstração do método de pesquisa binária encontra-se na figura 9-9.

FIGURA 9-9: PROGRAMA DE DEMONSTRAÇÃO DE PESQUISA BINÁRIA (SEM-PRE EM TABELA ORDENADA)

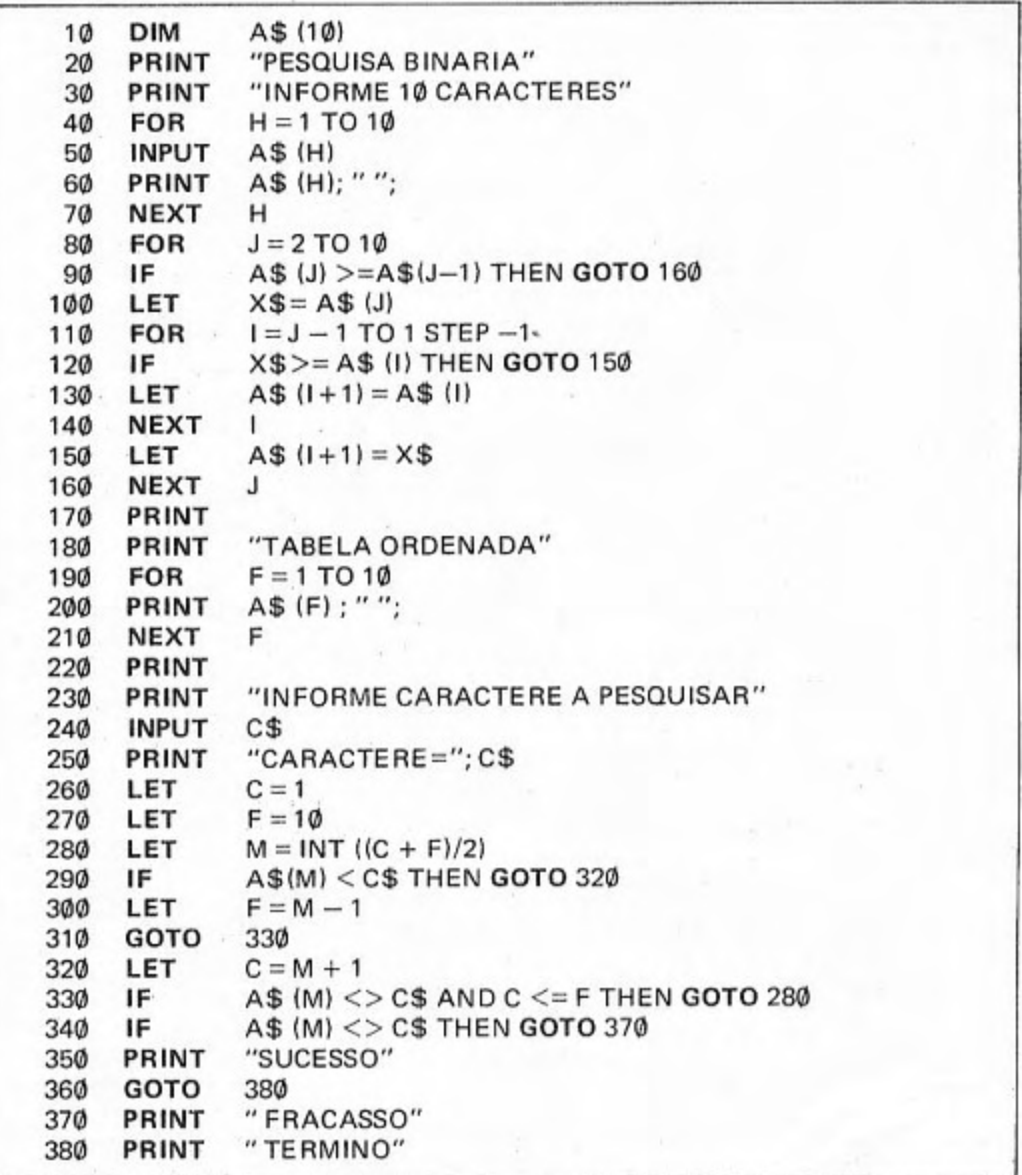

A pesquisa binária é o método de pesquisa mais rápido disponível para tabelas alocadas seqüencialmente. Qualquer outro método é menos eficiente do que ele, se a tabela é sequencial. Há outros métodos mais eficientes, mas requerem uma organização específica para a tabela e não serão tratados neste livro. Todavia, a rapidez do método de pesquisa binária já lhe confere um lugar especial entre os demais. O número de comparações máximo, se o valor procurado só for encontrado na última parte da tabela, é dado pela expressão  $log_2 n + 1$ , tomando-se o valor inteiro contido em  $log_2$ . Portanto, a pesquisa binária deve ser a preferida para arquivos sequenciais muito grandes.

# Exercícios:

# **ESTUDO DIRIGIDO:**

1) Que são tabelas? Uma lista telefônica é uma tabela? Que tipo de acessos são possíveis numa lista telefônica? Que outros tipos de tabelas conhece? Que é classificação? Que tipos de classificação são possíveis? Qual a classificação usual? Que é pesquisa de uma tabela? De quantas maneiras é possível implementar uma tabela em computador? Oue é alocação encadeada? Que é alocação sequencial? Que é contigüidade física? Que são apontadores? De que maneiras é possível alocar tabelas sequencialmente com o uso de matrizes? É possível colocar uma tabela em uma única matriz? É possível armazenar uma tabela em mais de uma matriz? Que é um registro de uma tabela? Nos menores micros, as tabelas podem substituir os arquivos? Como armazenar uma tabela em fita cassete? Como recuperar a tabela? Como iniciar a execução de um programa num micro que não tem o conceito de arquivo, para não perder os dados das tabelas?

2) Que é classificação? Que é campo de um registro? É possível ter mais de uma classificação para a mesma tabela? Que é classificação por ordem de chegada? Que é classificação por um campo de controle? Quais são os mais comuns métodos de classificação? Oual a idéia básica do método da bolha? De que parâmetros depende a eficiência do método da bolha? Qual a idéia básica do método de seleção direta? Quantas tabelas usa o método de seleção direta (na forma original)? Que é tabela ordenada? É possível alterar o método de seleção direta para se ter uma única tabela? Como funciona a alternativa do método de seleção direta com uma única tabela? Quais os principais parâmetros de medir a eficiência no método de seleção direta? Qual a idéia básica do método de inserção direta? Quantas tabelas usa o método de inserção direta? Quais os principais parâmetros que medem a eficiência do método de inserção direta?

3) Que é pesquisar uma tabela? Qual o esquema geral dos métodos de pesquisa? Quais os principais métodos de pesquisa? Qual a idéia básica do método de pesquisa sequencial? É preciso ordenar a tabela para que seja pesquisada? Quais as consequências de não se ordenar ou de ordenar a tabela sobre o método de pesquisa sequencial? A pesquisa seqüencial com tabela ordenada é mais eficiente? Como ocorre a pesquisa seqüencial em tabela ordenada? Quais os parâmetros que medem a eficiência de uma pesquisa sequencial? A que é proporcional o tempo de pesquisa següencial, com tabela ordenada e com tabela não-ordenada? Qual a idéia básica do método de pesquisa binária? Quais os principais parâmetros que medem a eficiência da pesquisa binária? A que é proporcional o

tempo de pesquisa binária? Para grandes arquivos qual método é mais eficiente, pesquisa sequencial ou pesquisa binária? Qual a diferença em desempenho entre esses dois méto $d$ os?

# **PROBLEMAS:**

1) Escrever um programa que leia uma tabela contendo registros cujos campos sejam: sobrenome, nome, logradouro, nº, complemento, CEP, cidade, estado (sigla). Utilizar uma única matriz de caracteres para a tabela original. Exibir a tabela lida na ordem de chegada dos registros. Utilizando outra tabela para ordenação, fazer uma cópia da original e classificar pelo método da bolha, por sobrenome. Exibir a tabela ordenada. Executar o programa.

2) Alterar o programa anterior para que a leitura e a classificação da tabela se tornem opcionais. Isso permitirá armazenar a tabela em fita, nos menores micros, e recuperála sem alterações. Após a execução do programa, armazenar programa e dados em fita cassete. Recuperar programa e dados a partir da fita cassete. Reexecutar o programa.

3) Escrever um programa que opcionalmente leia registros para uma tabela armazenada em várias matrizes. Cada registro contém como campos o nome e o telefone. Exibir a tabela original por ordem de chegada dos registros. Classificar opcionalmente pelo nome ou pelo telefone, usando o método de seleção direta com uma única tabela. Usar, para a classificação, uma segunda tabela. Exibir a tabela classificada. Executar o programa.

4) Alterar o programa anterior para que seja possível incluir registros na tabela ou excluí-los, tendo como campo-chave o nome. Executar o programa. Se o seu micro é dos menores (primeiro grupo), guarde o programa com os dados em fita cassete. Recupere programa e dados. Reexecute o programa com GOTO (não com RUN). Faça inclusões e exclusões de registros.

5) Escrever um programa que opcionalmente leia uma tabela do imposto de renda contendo três colunas: renda líquida (limite superior), aliquota (taxa em %) e dedução. Classificar opcionalmente por renda líquida, pelo método de inserção direta. Exibir a tabela antes e depois da classificação. Executar o programa.

6) Alterar o programa anterior para que, opcionalmente, seja feita uma pesquisa com base na renda líquida (limite) e exibidos a renda líquida, a alíquota, o valor da parcela de imposto resultante da aplicação da alíquota, a *dedução* e o imposto devido (com a dedução). Utilize a pesquisa sequencial em tabela ordenada. Executar o programa.

7) Escrever um programa que, opcionalmente, leia uma tabela constituída por registros com dois campos, um de nome e outro de telefone. A tabela será opcionalmente ordenada por inserção direta. A partir de um valor fornecido, será feita uma pesquisa binária na tabela, com base no campo, nome. Se a pesquisa não for bem-sucedida, emitir a mensagem VALOR <valor>NÃO EXISTE. Se a pesquisa for bem-sucedida, exibir os valores dos dois campos, precedidos da mensagem VALORES ENCONTRADOS. Executar o programa. Se o seu micro é dos menores, armazenar programa e dados em fita cassete. Recuperar e reexecutar com a mesma tabela anterior (no estado em que foi armazenada em fita).

8) Escrever um programa que, opcionalmente, leia uma tabela com dois campos numéri-

cos por registro. O primeiro campo será usado para pesquisa. Também opcionalmente, pode ser feita a classificação dos registros da tabela com base no primeiro campo. A partir de um valor lido, será feita a pesquisa seqüencial em tabela ordenada. A pesquisa só é considerada malsucedida se o valor procurado estiver fora dos limites, isto é, for menor que o primeiro ou maior do que o último. Nos demais casos, será sempre bem-sucedida. Normalmente, o valor lido estará entre dois valores do primeiro campo. Neste caso, deseja-se saber qual o valor correspondente no segundo campo, por meio de interpolação linear. Portanto, o valor correspondente ao segundo campo tem que ser calculado com base nos valores extremos do intervalo, para o mesmo campo. Executar o programa.

# DĒCIMO CAPĪTULO OPERAÇÕES DIVERSAS

formatação explícita de dados de saída — programação em linguagem de máquina

### 10.1 Formatação explícita de dados de saída

O leitor já conhece, da seção 2.8, as regras para formatar dados de saída, de forma implícita. A forma implícita é a que utiliza delimitadores como. (vírgula) e ; (ponto e vírgula) para estabelecer o espaçamento entre os dados que serão impressos ou exibidos. Correspondem, respectivamente, aos formatos (implícitos) aberto e fechado.

Se o programa requer uma rigorosa colocação dos dados no espaço de saída, obedecendo a uma formatação rígida, outros recursos devem ser utilizados. Essas facilidades são implementadas com as instruções PRINT USING e IMAGE (alternativamente: FORMAT) e um conjunto de símbolos e regras para a definição dos formatos de saída, não estando disponíveis, porém, em todos os sistemas BASIC, particularmente nos menores micros (primeiro grupo). Todavia, podem ser encontradas nos micros maiores. A apresentação dessas facilidades será feita através de exemplos que vêm a seguir.

Exemplos de instruções de saída com formato:

 $1)$ 

#### 10 PRINT USING "VALOR DE  $X = # # # # "$ , X

onde:

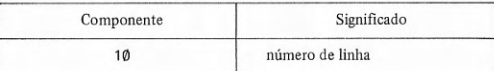

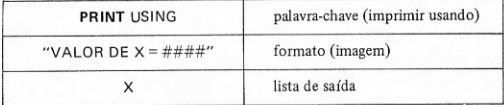

# Explicação:

Será impressa ou exibidá uma linha que, supondo-se o valor de X como sendo 375, para exemplo, e obedecendo à especificação de formato conterá

VALOR DE  $X = 375$ 

 $2)$ 

20 PRINT USING "##.###", -2.7, 35.68, 45.3782

onde:

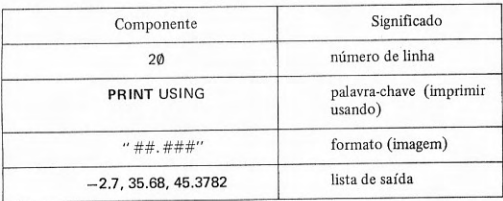

#### Explicação:

Será representada, na impressora ou vídeo, a série de valores das constantes da lista de saída, segundo o formato especificado, em três linhas que conterão

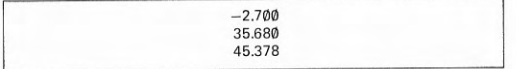

# 30 PRINT USING "##.###1111", -132, 6.74635, 0.0345

onde:

 $3)$ 

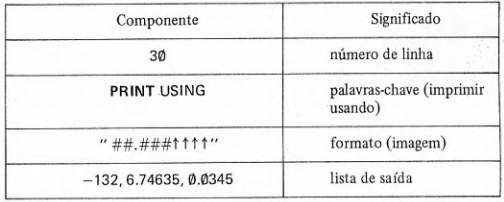

# Explicação:

Serão representados na impressora ou vídeo três valores numéricos, cada um em uma linha, a partir dos valores das constantes da lista de saída e segundo a especificação de formato, tendo o aspecto

> $-1.320E + 02$  $67.463E - 01$ 34.500E-03

40 PRINT USING "###.##1111 ###", 29.653, 895, 0.007263

onde:

 $4)$ 

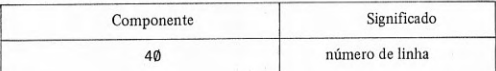

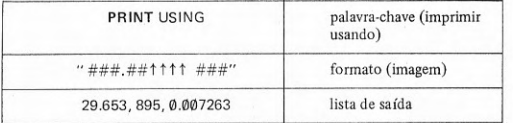

## Explicação:

Serão representados na impressora ou vídeo, três valores, a partir das constantes da lista, sendo dois valores na primeira linha e o terceiro na segunda linha, conforme o formato especificado, com o aspecto

> 296.53E-01 895 726.30E-05

A forma geral da instrução de saída com especificação de formato é

PRINT USING <formato>[, <expressão>]...

Alguns sistemas, em vez de vírgula (,) após formato, usam ponto e vír $qula$  ( $\cdot$ ) e outros admitem as duas formas.

Cada vez que uma instrução de saída com especificação de formato é executada, o sistema BASIC inicia a impressão em uma nova linha. Nisto difere da instrução de saída simples (sem especificação de formato), na qual o salto para nova linha depende da última instrução de saída executada (do separador ou delimitador que encerra a lista de saída ser branco, isto é, NEW LINE). Além disso, a partir do primeiro dado representado, os demais dependerão da relação existente entre o número de formatos disponíveis para conversão de dados e o número de valores constantes na lista de saída. Em geral, o tamanho da especificação de formato não pode exceder o tamanho de uma linha, que é quase sempre de 132 caracteres. Se exceder o tamanho da linha, o sistema geralmente enviará uma mensagem de erro. Cada especificação de formato ou imagem é composta de caracteres literais, que são impressos exatamente como figuram, e de símbolos ou códigos de conversão de dados que determinam como os valores da lista serão representados. Cada valor da lista de saída será representado segundo um correspondente código de conversão, até que todos os códigos de conversão da imagem tenham sido esgotados. Se existem mais valores na lista de saída do que códigos de conversão, a imagem ou especificação de formato será reutilizada a partir do início. Também os literais serão novamente impressos, após um salto para nova linha. Sempre que a imagem ou especificação de formato for utilizada de novo, haverá um salto para a linha seguinte.

Os símbolos de conversão de dados apresentados servem para a conversão de dados numéricos e são sumariados no quadro 10-1.

OUADRO 10-1 · SIMBOLOS DE CONVERSÃO DE DADOS NUMÉRICOS

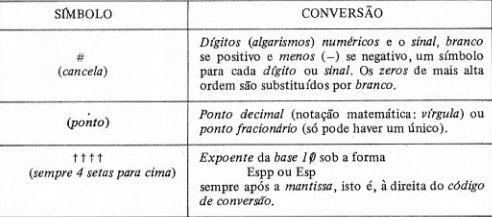

O aspecto apresentado pelos formatos de conversão de dados numéricos

#######.## #### ##.######^^^^.

Além da especificação de conversão numérica, existem outros tipos de conversões, como a de edição numérica e a alfanumérica. Ao todo, devem ser consideradas como possibilidades de conversão de formato os grupos de

1) especificação de formato numérico;

2) especificação de formato numérico editado; e

3) especificação de formato alfanumérico.

Os símbolos de edição de formato numérico constam do quadro 10-2.

# QUADRO 10-2: SIMBOLOS DE EDIÇÃO DE DADOS NUMÉRICOS

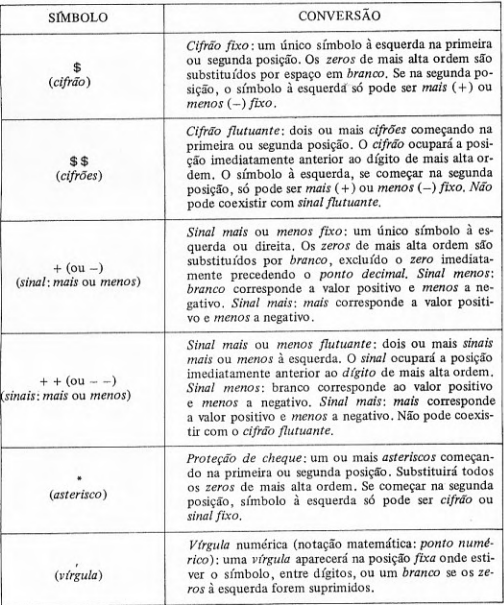

O aspecto apresentado pelos formatos de conversão de dados numéricos editados é

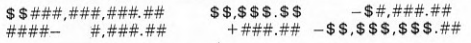

Deve-se observar que existem implementações de BASIC que não adotam nenhuma dessas convenções, mas sim convenções similares às da linguagem FORTRAN para conversão de dados. Estas, felizmente, são uma minoria. A regra geral é a adoção das convenções da linguagem BASIC. Todavia, há pequenas diferenças na adoção das convenções, principalmente essas relativas à edição. Apesar disso, pode haver algum que não permita a conversão de formato na forma exponencial ou científica. Para os sistemas BASIC que oferecem a possibilidade de especificar o formato em instruções de saída, as convenções mais comuns são o símbolo de conversão numérica (#) e o ponto fracionário (.). Neste caso a conversão numérica sempre inclui também a conversão do sinal. Aqueles que oferecem conversão de sinal em separado da conversão numérica quase sempre requerem a especificação da posição do sinal.

Além da conversão numérica e da numérica editada, alguns sistemas BASIC, principalmente aqueles que têm facilidades para manipulação de dados alfanuméricos, oferecem símbolos para conversão de formato alfanumérico. O número dos sistemas BASIC que oferecem esse tipo de conversão é, porém, pequeno, comparado com o número dos que oferecem as outras formas de conversão.

As convenções para conversão de formato alfanumérico, isto é, os símbolos de conversão alfanumérica são apresentados no quadro 10-3.

**OUADRO 10-3: SÍMBOLOS DE CONVERSÃO DE DADOS ALFANUMÉRICOS** 

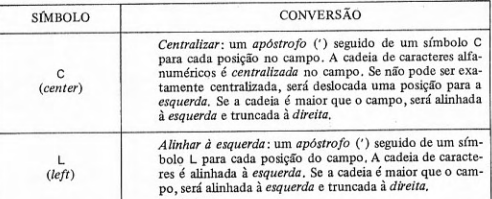

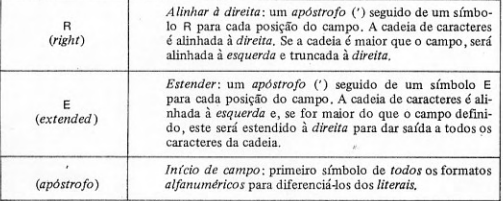

O aspecto apresentado pelos formatos alfanuméricos é

# 'LLLLLLLLLL 'CCCCCCCCCC 'RRRRRRRRRRRRR 'EEEEEEEEEE

Deve-se mencionar que há sistemas BASIC que permitem que a especificação de formato, além de ser fornecida como constante literal, também o seja como o conteúdo de uma variável alfanumérica. Outros ainda vão mais longe e permitem a referência a uma instrução de especificação de formato. Essa instrução de especificação de formato pode ter como palavra-chave

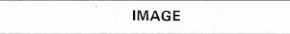

ou, em outra implementação,

**FORMAT** 

ou, simplesmente, dois pontos,

Nestes casos o formato é especificado como uma cadeia de símbolos que, nos dois primeiros casos, vem entre aspas, ou seja, uma constante literal, formada segundo as mesmas regras já apresentadas para a instrução PRINT USING.

## 10.2 Programação em linguagem de máquina

É possível, se bem que não seja simples, executar programas em linguagem de máquina, isto é, linguagem do microprocessador Z80. É necessário conhecer a linguagem de máquina ou a linguagem assembler ou simbólica desse microprocessador. Com um programa escrito em assembler, é possível transcrevê-lo para um código numérico que será armazenado internamente antes da execução. Esse armazenamento é possível através da instrução POKE, dentro de um programa escrito em linguagem BASIC. Pode-se, dentro de um programa BASIC, ler o conteúdo de posições de memória através de uma referência à função PEEK. A execução de uma rotina escrita em linguagem de máquina é iniciada a partir de um programa em linguagem BASIC, pela funcão USR. Necessariamente, a rotina tem que terminar por uma instrução RET (em assembler do Z80). Deve-se observar que os códigos a serem fornecidos à instrução POKE são valores décimais, correspondentes às instruções do microprocessador Z80. Portanto, é preciso dispor de uma tabela com a correspondência entre as instruções de Z80 e os códigos (decimais). Além do mais, os endereços a serem referenciados são endereços de máquina, isto é, endereços absolutos de memória principal e registradores internos da UCP. Portanto, é preciso conhecer a arquitetura do microprocessador e também o uso do espaco de enderecamento da memória principal. A programação em linguagem de máquina ou assembler do microprocessador Z80 está fora do escopo deste livro. Serão apresentadas tão-somente a instrução e funções de BASIC que permitem armazenar e executar os programas em linguagem de máquina. A seguir serão descritas esta instrução e funções.

A primeira das facilidades para programação em código de máquina é a função PEEK, que permite ler o conteúdo de uma posição de memória. Dado um endereço de memória como parâmetro da função PEEK, ela retorna um valor que é o conteúdo dessa posição de memória. Alguns exemplos de referências à função PEEK encontram-se na figura 10-1.

# FIGURA 10-1: EXEMPLOS DE REFERÊNCIA À FUNÇÃO PEEK

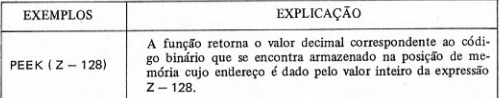

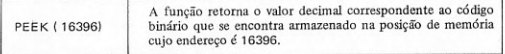

A forma geral de uma referência à função de leitura de posição de memória é dada por

# PEEK (<expressão aritmética>)

A expressão aritmética da referência à função PEEK fornece o valor inteiro que será usado como endereço para a leitura da posição de memória. O endereço deve ser um valor decimal.

Um exemplo de programa que lê posições de memória onde estão armazenadas as instruções do próprio programa e exibe o seu endereço e conteúdo na tela do vídeo é apresentado na figura 10-2. O exemplo apresentado se refere a micros com teclado plano, em particular o TK 82-C, onde o endereço inicial dos programas é 16506 e o endereço do início da área seguinte à área de programa está contido nas posições 16396 e 16397 de memória. Os enderecos são armazenados na forma de dois bytes, sendo a parte menos significativa no primeiro byte e a mais significativa no segundo byte. Para se conseguir o valor de um endereço, é preciso obter a soma do conteúdo da primeira posição com o produto do conteúdo da segunda multiplicado por 256.

FIGURA 10-2: EXEMPLO DE PROGRAMA COM USO DA FUNÇÃO PEEK

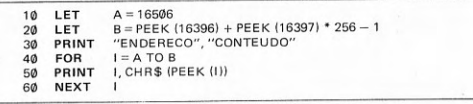

A instrução POKE permite escrever em uma posição de memória, isto é, colocar um dado em uma posição de memória. Com essa instrução é possível, por exemplo, armazenar na memória uma rotina em código de máquina. Também é possível alterar o conteúdo de posições de memória. Em geral, os microcomputadores utilizam o conceito de memória mapeada, que são endereços de memória para comunicação com periféricos. Um exemplo comum são as áreas de memória destinadas a representar os caracteres que serão exibidos na tela do vídeo. A colocação de caracteres nessa área produz sua exibição automaticamente na tela, o que pode ser feito com a instrução POKE. Alguns exemplos da instrução POKÉ encontram-se na figura 10-3.

# FIGURA 10-3: EXEMPLOS DA INSTRUÇÃO POKE

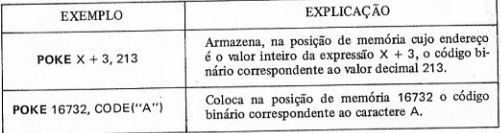

A forma geral da instrução para armazenar código na memória é dada por

POKE < expressão aritmética > , < expressão aritmética >

Na forma geral da instrução POKE, a primeira expressão aritmética fornece o valor inteiro que será usado como endereço da posição de memória onde vai ser armazenado o dado cujo código é o valor inteiro da segunda expressão aritmética. Chama-se a atenção para o fato de que tanto o endereço como o código são valores decimais.

Um programa que demonstra o uso da instrução POKE e que coloca no centro da tela uma coluna de caracteres é apresentado na figura 10-4. O programa utiliza a área de memória que é mapeada na tela do vídeo, isto é, coloca caracteres nas posições de memória de onde o vídeo recebe os caracteres que serão exibidos na tela. Os endereços de memória utilizados se referem a micros com teclado plano, em particular o TK 82-C. Em cada microcomputador os endereços diferem. No programa apresentado, o endereço onde começa a área mapeada na tela se encontra nas posições de memória 16396 e 16397 (dois bytes). Essa área tem 793 posições, correspondentes a 24 linhas com 32 caracteres, separadas por um código sem representação gráfica, NEWLINE (decimal: 118; hexadecimal: 76). O código de NEWLINE é incluído na área 25 vezes e aparece na primeira e última posições da área, além de figurar também entre as linhas. Esses códigos de NEWLINE não podem ser borrados quando se escreve nessa área, senão a tela se apaga (é perdida).

FIGURA 10-4: EXEMPLO DE PROGRAMA COM USO DA INSTRUÇÃO POKE

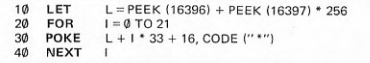

Um exemplo mais completo, que utiliza a tela inteira para colocação de caracteres, é apresentado na figura 10-5.

FIGURA 10-5: EXEMPLO DE PROGRAMA COM A INSTRUCÃO POKE COLOCAN-DO CARACTERES NA TELA INTEIRA

| 10 | LET         | $L = PEEK (16396) + PEEK (16397) * 256$ |
|----|-------------|-----------------------------------------|
| 20 | <b>FOR</b>  | $1 = 0$ TO 23                           |
| 30 | <b>FOR</b>  | $J = 1$ TO 32                           |
| 40 | POKE        | $L + 1$ * 33 + J, CODE ("+")            |
| 50 | <b>NEXT</b> |                                         |
| 60 | <b>NEXT</b> |                                         |
|    |             |                                         |

Os códigos que podem ser escritos por uma instrução POKE em uma posição de memória (um byte = 8 bits) são valores decimais entre  $\emptyset$  e 255. Para que se possa armazenar um valor numérico entre -128 e +127, um byte é suficiente. Todavia, para o armazenamento de valores numéricos inteiros maiores é necessário utilizar 2 bytes. Em dois bytes é possível escrever valores positivos até 65536 ou no intervalo -32768 a +32767. O armazenamento de valores que ocupem 2 bytes é feito colocando-se no primeiro byte a parte de mais baixa ordem do número e no segundo  $byte$  a parte de mais alta ordem do número. Um exemplo é apresentado na figura 10-6, onde nas posições 16444 e 16445 da memória é armazenado um valor inteiro que se encontra em uma variável N

FIGURA 10-6: EXEMPLO DE ARMAZENAMENTO DE VALOR INTEIRO EM 2 **BYTES** 

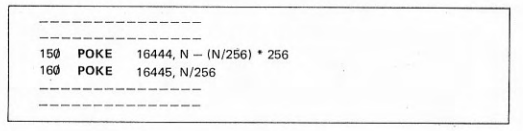

A última das facilidades para programação em código de máquina é a função USR. Essa função não apenas provoca a execução de uma sub-rotina, cujo endereço inicial deve ser fornecido como parâmetro, como também retorna um valor, derivado da execução da própria sub-rotina. Essa sub-rotina tem necessariamente que estar armazenada antes, em linguagem de máquina. Adicionalmente, a sub-rotina tem que terminar por uma instrução de retorno de sub-rotina (no assembler do Z80: RET).

Alguns exemplos de referência à função USR encontram-se na figura  $10-7.$ 

FIGURA 10-7: EXEMPLOS DE REFERÊNCIA À FUNÇÃO USR

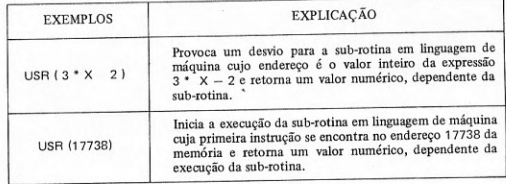

A forma geral de uma referência à função de execução de sub-rotina em linguagem de máquina é dada por

USR  $(*expressão aritmética*)$ 

O endereço de início da sub-rotina em linguagem de máquina é o da sua primeira instrução executável e é o valor inteiro da expressão aritmética. A última instrução da sub-rotina a ser executada deve ser necessariamente uma instrução de retorno de sub-rotina. O valor que retorna tem que ser colocado, pela sub-rotina, em um determinado registrador (no caso do micro TK 82-C: par BC), antes do retorno. Após o retorno, a função terá o valor colocado no registrador.

Um exemplo que esclarece o uso da função USR para a execução de uma sub-rotina em linguagem de máquina é apresentado na figura 10-8.
#### FIGURA 10-8: EXEMPLO DE PROGRAMA COM O USO DA FUNÇÃO USR

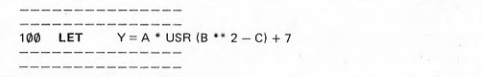

No exemplo da figura 10-8 é suposta a existência de uma sub-rotina em linguagem de máquina a ser iniciada pela função USR, no endereco que é o valor inteiro da expressão B<sup>\*\*</sup> 2 - C. Após a execução da sub-rotina, retorna um valor numérico que é atribuído à função USR. Esse valor de USR é usado no cálculo da expressão cujo valor será atribuído a Y. Pressupõe-se que tenham sido previamente atribuídos valores às variáveis A, B e C. Supondo-se que o valor de A seja 5 e o valor de USR seja 2, o valor que será atribuído a Y é 17.

#### Exercícios:

#### **ESTUDO DIRIGIDO:**

1) Que é formatação implícita de dados? Que é formatação explícita de dados? O BASIC dos menores micros (primeiro grupo) possui formatação explícita de dados? Para que serve a formatação explícita? A formatação implícita não é suficiente para colocar os dados em posições determinadas na saída? Qual a instrução usada para a saída de dados explicitamente formatados? Qual a forma geral da instrução PRINT USING? Como é definido o formato de saída na instrução PRINT USING? Qual a relação entre as expressões que aparecem na lista de saída e o formato? Que é formato numérico? Que é formato numérico editado? Que é formato alfanumérico? Qual o símbolo de conversão de dígitos e sinais numéricos? Qual o efeito do símbolo de conversão numérico sobre os zeros de mais alta ordem (não-significativos)? Qual o papel do ponto fracionário na edição de números? Quais os símbolos de conversão para o expoente se a formatação é em notação científica? Quais os principais símbolos usados na edição de dados numéricos? Como obter o cifrão fixo ou flutuante? Como obter os sinais fixos ou flutuantes? Qual o símbolo de proteção de cheque e como opera? Qual o papel da vírgula na edição de números? Quais os símbolos de edição de alfanuméricos e como operam? É possível definir o formato de saída fora da instrução PRINT USING? Para que serve a instrução IMAGE? Que outras formas pode ter a instrução IMAGE em algumas versões do BASIC?

2) Que é programação em linguagem de máquina? Que instrução e funções estão disponíveis em BASIC para permitir a execução de programas em linguagem de máquina? Que é preciso conhecer para programar em linguagem de máquina? Que é linguagem simbólica ou assembler? Que é preciso fazer para que um programa em assembler possa ser executado? A instrução POKE e as funções PEEK e USR são executadas em um programa escrito em que linguagem? A sub-rotina escrita em linguagem de máquina é executável a partir de um programa escrito em que linguagem? Qual a função que inicia a execução de uma rotina em linguagem de máquina? Oual a instrução que permite escrever na memória do computador a rotina em linguagem de máquina? Qual a função que permite ler uma posição de memória dada por seu endereço absoluto? Os valores usados como endereço e valor na instrução e funções para programação em linguagem de máquina pertencem a que sistema de numeração (decimal, hexadecimal, binário etc.)? Qual a forma geral da função PEEK? Qual a forma geral da instrução POKE? Qual a forma geral da função USR?

#### **PROBLEMAS:**

1) Escreva um programa que leia valores numéricos quaisquer (inteiros ou fracionários) e exiba apenas a parte inteira, com até seis dígitos, inclusive o sinal, usando a formatação explícita, Execute,

2) Escreva um programa que leia valores numéricos quaisquer e os exiba, com quatro dígitos (inclusive o sinal) na parte inteira, ponto fracionário e três dígitos na parte fracionária. Execute.

3) Escreva um programa que leia valores numéricos quaisquer e os exiba na forma de notação científica (exponencial), com dois dígitos (inclusive o sinal) na parte inteira. ponto fracionário e cinco dígitos fracionários. Execute.

4) Escreva um programa que leia valores numéricos que representam quantias em dinheiro e os exiba em formato editado, com cifrão flutuante, vírgula de separação de classes e ponto fracionário. Exibir os valores com seis dígitos na parte inteira e dois dígitos fracionários. Executar. Alterar o cifrão para que permaneca fixo, na primeira posição. Reexecutar.

5) Escrever um programa que leia uma cadeia de caracteres e a exiba centralizada na tela. Executar. Alterar para alinhar à esquerda (alternativamente: direita). Reexecutar. Alterar para estender o campo se a cadeia de caracteres for maior que o campo. Reexecutar.

6) Alterar os programas dos exercícios anteriores (1 a 5) para a utilização da instrução IMAGE (ou FORMAT). Se o BASIC que você dispõe permitir, reexecute os programas com a nova forma.

7) Escrever um programa que leia o endereço de carga de uma sub-rotina em linguagem de máquina e leia e carregue essa sub-rotina a partir do teclado. A leitura e carregamento são feitos byte a byte. Logo após a carga, o programa deverá exibir na tela o endereco inicial e o tamanho da sub-rotina carregada e iniciar sua execução, exibindo ao final, na tela, o valor que a função USR retornar.

8) As posições de memória que se iniciam no endereço 16444 até 16476 do micro TK 82-C não são utilizadas pelo sistema (estão disponíveis). Escreva um programa que leia uma cadeia de até 32 caracteres e a armazene nessa área. A partir da área, leia a cadeia e a exiba na tela. Execute o programa.

### **BIBLIOGRAFIA**

1) DATA GENERAL CORPORATION.

Basic BASIC, order nº 093-000088-01, rev. 01, february/1976, Southboro, Massachusetts, USA, 200 pp.

2) DATA GENERAL CORPORATION,

Business BASIC reference manual, order nº 093-000137-02, preliminary, march/1978, Southboro, Massachusetts, USA, 325 pp.

- 3) DATA GENERAL CORPORATION. Extended BASIC system manager's guide, order nº 093-000119-02, rev. 02, october/1977, Westboro, Massachusetts, USA, 54 pp.
- 4) DATA GENERAL CORPORATION. Extended BASIC user's manual, order nº 093-000065-09, rev. 09, august/ 1979, Westboro, Massachusetts, USA, 170 pp.
- 5) DIGITAL EQUIPMENT CORPORATION. BASIC-plus-2 language manual, order nº AA-0153A-TK, july/1977, Maynard, Massachusetts, USA, 190 pp.
- 6) DIGITAL EQUIPMENT CORPORATION, BASIC Conversational language manual, order nº DEC-10-LBLMA-A-D, march/1974, Maynard, Massachusetts, USA, 160 pp.
- 7) DIGITAL EQUIPMENT CORPORATION. BASIC user's guide, order nº DEC-20-LBMAA-A-D, january/1976, Maynard, Massachusetts, USA, 130 pp.
- 8) HEWLETT-PACKARD COMPANY, HP 3000 BASIC for beginners, order nº 03000-90025, november/1972, Cupertino, Califórnia, USA, 66 pp.

9) HEWLETT-PACKARD COMPANY,

HP system 45 Desktop Computer: operating and programming, part. nº 09845-90000, september/1977, Loveland, Colorado, USA, 250 pp.

10) HEWLETT-PACKARD COMPANY,

HP System 45 Desktop Computer: beginner's guide, part nº 09845-90001, Loveland, Colorado, USA, 130 pp.

11) HEWLETT-PACKARD COMPANY,

HP System 45 Desktop Computer: reference guide, part nº 09845-90010, Loveland, Colorado, USA, 60 pp.

12) HIRSCH, Seymour C.,

BASIC programming: self-taught, Reston Pub., Reston, Virginia, USA, 1980, 277 pp.

13) KRESCH, Roberto,

Microcomputadores: introdução à linguagem BASIC, Editora Rio, Rio de Janeiro, 1ª ed., 1982, 225 pp.

14) LABO ELETRÔNICA S.A.,

Sistema LABO 8034: manual de programação BASIC Comercial, rev. 01, 15-01-1979, rel. 3.3, São Paulo, 480 pp.

15) MICRODIGITAL Eletrônica Ltda.,

TK 82-C científico - Manual de operações, Microdigital, São Paulo, 1982, 80 pp.

- 16) OLANDOSKI, Marcos & SALENBAUCH, Pedro, Sistema BASIC - IBM-1130: manual de uso, 3ª ed., NCE/UFRJ, Rio de janeiro, 40 pp.
- 17) STEINBRUCH, Marília, Introdução à linguagem BASIC, Editora Nobel, 3ª imp., 1981, 75 pp.
- 18) SZWARCFITER, Jaime Luiz,

Uma sistematização do processamento de dados - aplicação em automação de bibliotecas, tese de mestrado, COPPE/UFRJ, Rio de Janeiro, abril/1971, 206 pp.

19) WIRTH, Niklaus,

Programação sistemática, Editora Campus, Rio de Janeiro, 1978, 192 pp.

# **APÊNDICE**

#### SUMÁRIO DE INSTRUÇÕES BASIC

1 Instruções básicas

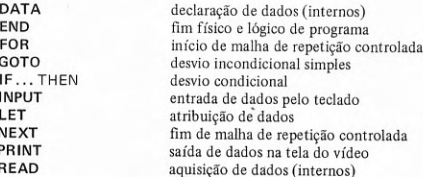

2 Instruções avancadas

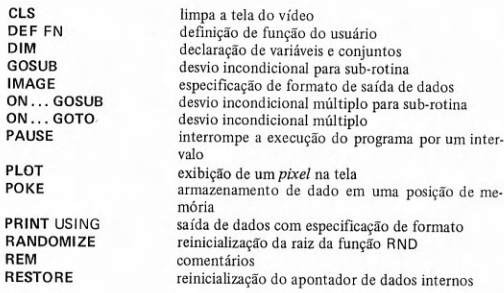

**RETURN SCROLL** 

STOP **UNPLOT**  retorno de sub-rotina e de subprograma provoca a exibição de dados na parte inferior da tela e rola a tela uma linha para cima ao ocorrer a exibicão de cada linha fim lógico de programa (parada) remoção de um pixel da tela

## **ÍNDICE ANALÍTICO**

#### A

 $\mathcal{L}_{\mathcal{L}}$ 

ABS (função), 123, 126 administração (aplicação na), 27 alfabeto (da linguagem) BASIC, 36 alfanumérico (dado), 51 algarismo (dígito), 36 ALGOL (linguagem), 25 algoritmo, 24 alternativos (elementos), 15 alternativos e opcionais (elementos), 15 apagar caracteres BASIC, 55 apagar instrução BASIC, 55 apagar linha de programa BASIC, 54 apagar programa BASIC e dados da memória, 39, 43, 47 apagar último caractere BASIC, 55 aplicação 22 aplicação administrativa, 24 aplicação técnico-científica, 24 apóstrofo ('), 36, 72, 210 AND (operador lógico), 83 ARCCOS (função), 35 ARCSIN (função), 35 ARCTAN (funcão), 35 área de edição, 54, 55 área de trabalho, 54 argumento de função, 166, 167, 168, 169 argumento formal de função, 166, 167, 168 argumento postico de função, 166,

167, 168 argumento verdadeiro de função, 166, 167, 168 armazenar programa BASIC em arquivo, 47 arquivar programa BASIC, 47 ASCII (código), 20 aspas ("), 36, 51, 60, 65 assembler (programa), 24, 25 assembler (linguagem), 24, 25 assembly language, 24 AT (palavra reservada), 108 ATN (função), 124, 125, 130 atribuição alfanumérica (instrução), 85, 147 atribuição aritmética (instrução), 85 atribuicão de valor (instrução), 84, 86

#### В

BASIC (comando), 46 BASIC (linguagem), 13, 25, 43 batch (processamento em), 23 batelada (processamento em), 23 BCD (código), 20  $bit, 20$ bolha (método da), 189 branco (caractere), 36, 37 **BREAK** (comando), 35, 39, 46 bublle sort, 189 BYE (comando), 46  $byte, 20$ 

#### $\mathbf C$

cadeia de caracteres, 20 cálculo, 39, 77 campo, 188 campo de controle, 189 campo de referência, 189 cancela  $(\#)$ , 36 caractere especial, 36 caracteres gráficos, 38, 104 caracteres, permitidos em BASIC, 36 característica (forma exponencial), 20 cardápio, 27 carga de memória, 25, 26 carregador (programa), 23, 25 carregamento (de programa), 25, 26 carregar programa para execução, 25. 26 CHR\$ (função), 157, 159, 160 cifrão (\$), 36, 61, 70 classificação de tabelas, 188 CLEAR (comando), 35, 39, 47 CLOAD (comando), 47 CLS (instrução) 112 COBOL (linguagem), 25 CODE (função), 157, 160 código intermediário, 25 código de máquina, 24, 25 código objeto, 25 comando BASIC, 39, 46 comentário, 71 comercial (microcomputador), 19 compilador (programa), 23, 25 compilação, 25 computador, 17, 22 conjunto, 67, 130 conjunto alfanumérico, 67, 131 conjunto numérico, 67, 131 constante, 59, 60, 62 constante alfanumérica (literal), 60, 65 constante literal, 60, 65

constante numérica, 60, 62 constante numérica fracionária decimal. 63 constante numérica inteira, 62 CONT (comando), 35, 39, 46, 101 conversacional (processamento), 23 COS (função), 124, 125, 130 CP-500 (microcomputador), 31 CP/M (sistema operacional), 26 CSAVE (comando), 47 cursor da tela, 107 cursor de edição. 54 cursor de programa, 55

#### D

D-8000 (microcomputador), 31 DATA (instrução), 137 Dartmouth College, 13 dados, 20, 26 declaração de conjunto, 132, 133 declaração de função do usuário, 165 declaração de variáveis. 70 declaração de variáveis alfanuméricas, 70 DEF FN (instrução), 165 delimitador, 50 delimitador de comentário (!), 72 de mesa (microcomputador), 19 desenvolvimento (de programas), 45 desk top (microcomputador), 19 desvio, 87 desvio condicional, 87, 89 desvio incondicional, 87 desvio incondicional múltiplo, 88 desvio incondicional múltiplo para sub-rotina, 176, 177 desvio incondicional para sub-rotina. 170, 171, 172 DGT-100 (microcomputador), 31 dígito numérico decimal, 36, 68, 207 DIM (instrução), 70, 132, 133 discos magnéticos, 17

discos magnéticos flexíveis, 21 discos magnéticos rígidos, 21 dois pontos (: ), 36, 210 doméstico (microcomputador), 19 DOS (sistema operacional), 26

#### E

EBCDIC (código), 20 edição (modo de), 54 edição de formato numérico, 203 edição de programa BASIC, 54 edição de valores alfanuméricos, 209 edição de valores numéricos, 203 EDIT (comando), 35, 37, 38, 39, 47 editor de programas fonte (programa), 23 editor de textos (programa), 23 educação (aplicação na), 27 elementos da linguagem BASIC, 15, 59 equipamento, 18, 19 END (instrução), 44, 90 entrar em modo BASIC, 46 escrever programa BASIC, 45, 46 especificação de formato, 203 co, 209, 210 especificação de formato numérico. 203, 207 especificação de formato numérico editado, 207, 208, 209 excluir linha de programa BASIC, 54 execução (de programa), 24, 25, 26 executar programa BASIC, 45 executável (programa), 25, 26 expansão de memória, 29 EXIT (comando), 46 EXP (funcão), 124, 130 expressão, 77, 78 expressão alfanumérica, 78, 82, 145 expressão alfanumérica composta, 146

expressão alfanumérica simples, 145 expressão aritmética, 78 expressão aritmética composta, 80 expressão aritmética simples, 79 expressão lógica, 78 expressão lógica composta, 83 expressão lógica simples, 83 expressão relacional, 82

### F

fim de execução de programa (instrução), 90, 91 fim-de-linha (tecla), 35, 37, 39 fim físico de programa (instrução), 90 fitas magnéticas, 17 fonte (programa), 25, 26 FOR (instrucão), 135 forma exponencial, 20 forma normal, 53 forma padrão, 53 FORMAT (instrução), 203, 210 formato (especificação), 203 formato alfanumérico, 209 formato de dados na saída, 50, 203 formato de saída aberto, 50 formato de saída compactado, 50 formato de saída compacto, 50 formato de saída de dados alfanuméricos. 51 formato de saída de dados numéri $cos, 51$ formato de saída expandido. 50 formato de saída fechado, 50 formato numérico, 203, 207 formato numérico editado, 207, 208 fórmula, 77 FORTRAN (linguagem), 25 FRA (função), 124 função (do usuário), 165 função aritmética, 123 função para operação com cadeia de

caracteres, 156 função predefinida em BASIC, 123 função transcendental, 124 função trigonométrica, 124 funções da instrução de atribuição, 85 FUNCTION (tecla), 35, 37

#### G

GOSUB (instrução), 169 GOTO (instrução), 87 GRAPHICS (tecla), 39, 38, 105 gravador/reprodutor de fita cassete, 21, 28, 29, 30, 31 guardar programa BASIC em arquivo, 47

#### $H$

hardware, 18 hierarquia entre operadores, 81, 84 hobby (microcomputador), 19 home (microcomputador), 19

identificador, 59, 60 IF ... THEN (instrução), 89, 90 IMAGE (instrução), 210 imagem (carga de memória), 25, 26 imagem (especificação de formato), instrução de desvio incondicional 210 impressora de caracteres, 21, 30 impressora de impacto, 21, 30 impressora de linhas, 21 impressora sem impacto, 21 impressora térmica, 21, 30 índice, 130 inicialização de variáveis. 69 inicialização de variáveis alfanuméricas, 133 inicialização de variáveis numéricas, 69 inicializar área de trabalho na memó-

ria, 39, 47 iniciar sessão BASIC, 45 INKEY\$ (função), 157, 160 INPUT (instrução), 47 inserção direta (método de), 189, 194 inserir instrução BASIC, 54 instrução BASIC, 44 instrução de alteração de raiz da funcão RND, 127 instrução de aquisição de dados, 137 instrução de atribuição, 84 instrução de atribuição alfanumérica, 147 instrução de atribuição aritmética, 86 instrução de atribuição de valor, 84 instrução de comentário, 71 instrução de controle, 87 instrução de declaração de função (do usuário), 165 instrução de declaração de valores (dados), 137 instrução de declaração de variáveis, 70, 132 instrução de desvio, 87 instrução de desvio condicional, 87, 89 instrução de desvio incondicional, 87 múltiplo, 88 instrução de desvio incondicional múltiplo para sub-rotina, 176, 177 instrução de desvio incondicional para sub-rotina, 170, 171, 172 instrução de entrada de dados, 47 instrução de especificação de formato, 203, 210 instrução de fim de execução (lógico), 91 instrução de fim de execução e físico. 90

lada, 135 instrução de máquina, 20 instrução de repetição controlada, 135 instrução de restauração de apontador de dados, 140, 141 instrução de retorno de sub-rotina, 170, 171, 172, 173 instrução de saída com especificação de formato, 203 instrução de saída de dados, 47, 49 instrução para exibir um pixel na tela, 110, 111 instrução para interromper a execução  $(pauss)$ , 116 instrução para limpar a tela, 112 instrução pra operação com cadeia de caracteres, 147 instrução para remover um pixel da tela, 110, 111 instrução para rolar a tela, 111, 112 INT (função), 123, 125 intercalar instruções BASIC, 54 intermediário (código), 25 interpretação, 25, 26 interpretador (programa), 23, 25 intérprete (programa), 23, 25 jogos (aplicação de), 27 John G. Kemeny, 13 K

K (medida de tamanho de memória),  $28$ Kemeny, John G., 13 kits (de microcomputador), 19 Kurtz, Thomas E., 13

instrução de fim de repetição contro-

laço (de repetição), 135

LEN (função), 156, 157 LET (instrução), 84, 147 leitura (de dados), 43 letra (do alfabeto), 36 ligação (de programas), 25, 26 ligador (programa), 23, 25 linguagem BASIC, 13, 25, 43 linguagem de alto nível, 24, 25 linguagem de máquina, 24, 25 linguagem de montagem, 24 linguagem orientada para o problema, 25 linguagem simbólica, 24 LIST (comando), 47 lista de entrada, 49 lista de saída, 50 listar programas BASIC, 47 LLIST (comando), 47 LN (função), 130 LOAD (comando), 47 LOG (função), 124, 130 lotes (processamento de). 23

#### M

malha (de repetição), 135 malha de repetição controlada, 135 mantissa (forma exponencial), 20 matriz, 133, 134, 135, 136 memória principal, 17, 20 memória secundária, 17, 21 menu, 27 microcomputador, 17 microcomputador comercial, 19 microcomputador de mesa, 19 microcomputador doméstico, 19 microcomputador pessoal, 19, 28 microeletrônica, 17 microprocessador, 17 modo de edição, 54 montador (programa), 23, 24 música (aplicação), 27

#### N

não S-100 (via comum), 18, 19 NEW (comando), 39, 47 NEW LINE (tecla), 35, 37, 39 NEXT (instructio), 135 NEZ-8000 (microcomputador), 29. 35 nível de precedência de operadores, 81.84 nome, 15, 42, 59, 61, 67, 68, 70, 123, 124, 167 nome de conjunto, 67 nome de variável alfanumérica, 70 nome de variável numérica, 68 NOT (operador lógico), 83 notação científica. 53 notação de ponto fixo, 64 número de linha de programa BASIC. 43, 44, 45 numérico (dado), 20 número, 20 número fracionário decimal, 20 número inteiro, 20 número máximo de caracteres de variável alfanumérica. 71 número máximo de elementos de matriz. 135 número máximo de elementos de vetor, 134

#### $\Omega$

objeto (programa), 25, 26 opcionais (elementos), 15 operador, 77, 84 operador alfanumérico, 78, 146 operador aritmético, 78, 81, 84 operador de concatenação, 78, 146 operador de relação, 78, 84 operador lógico, 78, 83, 84 operador relacional, 78, 84 ON ... GOTO (instrucão).

ON . . . GOSUB (instrução), 176, 177 OR (operador lógico), 83 ordenação de tabelas (métodos), 188

padrão de comportamento, 22 palavra (de memória), 20 palavra-chave, 15 palavra reservada, 15 parada de programa. parâmetro de função, 166, 167, 168. 169 parâmetro formal de função, 166, 167, 168 parâmetro postiço de função, 166, 167, 168 parâmetro verdadeiro de função. 166, 167, 168 parênteses, 36, 81, 84 PASCAL (linguagem), 25 PAUSE (instrucão), 116 PEEK (funcão), 211 periféricos, 17, 18, 21 pesquisa binária (método de), 198 pesquisa em tabelas. 195 pesquisa logarítmica (método de), 198 pesquisa sequencial (método de), 196 pessoal (microcomputador), 19, 28 PI (função), 124, 128 pixel, 104 PL/I (linguagem), 25 PLOT (instrução), 110, 111 POKE (instrução), 212 ponto de exclamação (!), 36 ponto e vírgula (:), 36 ponto fixo (notação), 60 ponto flutuante (notação), 64 ponto fracionário decimal (.), 60

POS (função), 157, 159 ·

precedência entre operadores, 81, 84 PRINT (instrução), 47, 49 PRINT AT (instrucão), 108 PRINT USING (instrucão), 203 prioridade de operadores, 81, 84 PROM (memória), 20, 21 processador, 17 processador central, 17 processamento conversacional, 23 processamento de lotes, 23 processamento em batelada, 23 processamento interativo, 23 programa BASIC, 43 programa carregador, 23 programa de computador, 22 programa de controle, 23 programa de processamento, 23 programa de usuário, 22, 23, 24 programa editor, 23 programa executável, 25, 26 programa fonte, 25 programa interpretador, 23 programa intérprete, 23 programa ligador, 23 programa objeto, 25 programa principal, 170 programa tradutor, 23 programa utilitário, 23

### $\mathbf R$

RAM (memória), 20, 21 RAND (instrução), 127, 128 RANDOM (instrução), 127, 128 RANDOMIZE (instrução), 127, 128 READ (instrução), 137 real time, 23 referência a elemento de conjunto, 132 referência a função declaração (do usuário), 168 referência a função numérica predefinida, 124

referência a variável simples, 67 regras para avaliação de expressões alfanuméricas compostas, 146 regras para avaliação de expressões aritméticas compostas, 80 regras para formação de expressões alfanuméricas compostas, 146 regras para formação de expressões aritméticas compostas, 80 regras para formação de nome de variável alfanumérica 70 regras para formação de nome de variável numérica, 68 REM (instrucão), 71 repetição (de elementos), 15 RESET (instrução), 111 RESTORE (instrução), 140 resultados, 26 retorno de sub-rotina, 169, 172 retorno de valor de função (do usuário), 165, 170 RETURN (instrução), 169, 172 RND (função), 123, 127  $ROM$  (memória), 20, 21 RUBOUT (tecla), 35, 38 RUN (comando), 35, 39, 44, 46

#### S

S-100 (via comum), 18, 19 sair do modo BASIC, 46 salvar programa BASIC em arquivo, 47 SAVE (comando), 47 SCROLL (instrução), 111, 112 seleção direta (método de), 189, 191 semicondutor (tecnologia de), 17 separador, 50, 54 seqüência de instruções, 54 sessão BASIC, 45 SET (instrução), 111 SGN (função), 123, 126 SHIFT (tecla), 35, 37, 38, 105

SIN (função), 124, 125, 130 sinal de atribuição (= ), 36 SINCLAIR (microcomputador), 29, 35 sistema BASIC, 45 sistema de computação, 22 sistema de desenvolvimento de programas, 23 sistema de processamento em lotes, 23 sistema de processamento em batelada, 23 sistema de tempo compartilhado, 23 sistema de tempo real, 23 sistema operacional, 22, 23 software, 22 software básico, 22 software de aplicação, 22 SPACE (tecla), 35, 37, 105 SQR (função), 124, 129 STOP (instrução), 91 STR\$ (função), 157, 159 subscrito, 130 substituir instrução de programa BA- Unidade de Lógica e Aritmética, 19 SIC, 54 unidade de disquete, 28, 29, 30, 31 SYSTEM (comando), 46 unidades de discos magnéticos, 17, T unidades de discos magnéticos flexí-TAB (função), 106 tabelas, 185 unidades de discos magnéticos rígitabulação da saída, 106 tamanho máximo de variável alfa- unidades de fita cassete, 21, 28, 29, numérica, 71 tamanho máximo de matriz, 135 unidades de fita magnética, 17 tamanho máximo de vetor, 134. unidades periféricas, 17, 21 tamanho padrão de matriz, 135 unidade de vídeo, 17, 21, 28, 29, 30, tamanho padrão de vetor, 134 TAN (função), 124, 125, 130 UNIX (sistema operacional), 26 tecla (de teclado), 35 uso de microcomputador, 26 teclado, 21, 28, 29, 30, 31, 35, 37, USR (função), 215 54 utilitários, 23

símbolos da linguagem BASIC, 36

tela (de vídeo), 101 televisor, 21, 28, 29 tempo compartilhado, 23 tempo real, 23 terminar sessão BASIC, 45, 46 TK 82-C (microcomputador), 29, 35 time sharing, 23 THEN (palavra reservada), 89, 90 TO (palavra reservada), 150 Thomas E. Kurtz, 13 tradução (de programa), 25, 26 tradutor (programa), 23, 24, 25 TRS-80 (microcomputador), 31 turn key (microcomputador), 19 U UC. 19 UCP, 17, 19 **ULA, 19** UNPLOT (instrução), 110, 111 Unidade Central de Processamento. 17 Unidade de Controle, 19 Unidade de Entrada e Saída, 17

21

 $veis, 21$ 

 $d$ os. 21

30.31

31

V

VAL (função), 156, 158 VAL \$ (função), 157, 159 variável, 66. variável alfanumérica, 66, 67, 70 variável não subscrita, 66 variável numérica, 66, 67, 68 variável numérica inteira, 66, 67, 68 variável numérica fracionária, 66, 67, 68 variável simples, 66 variável subscrita, 130 vetor, 133, 134, 135 via comum, 18 via não S-100, 18, 19

via S-100, 18, 19 vídeo, 17, 21, 28, 29, 30, 31 vídeo inverso, 38, 105 vídeo invertido, 38, 105 vírgula (, ), 36

# W

Winchester (disco), 21

# X

XOR (operador lógico), 83

## z

zona (formato de saída), 52